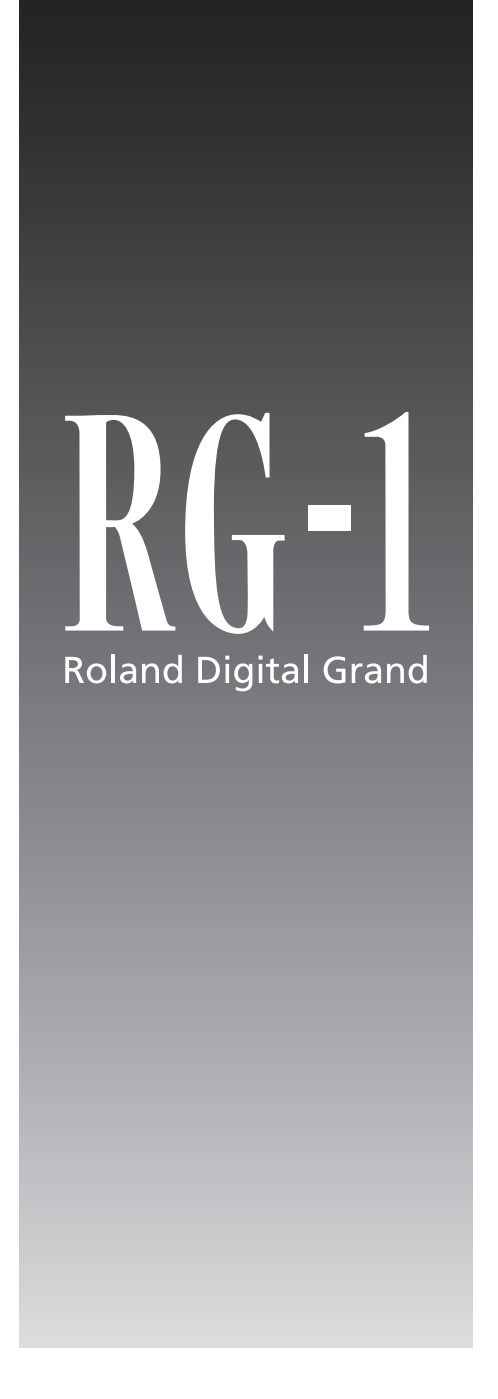

#### **MODE D'EMPLOI**

**Nous vous félicitons de votre choix d'un piano numérique RG-1 Digital Grand de Roland.**

201b **Avant d'installer cet appareil, lisez attentivement les chapitres « RÈGLES DE SÉCURITÉ » (p. 2), « CONSIGNES D'UTILISATION » (p. 3 à 4) et « REMARQUES IMPORTANTES » (p. 6 à 8) qui fournissent des informations importantes sur sa bonne utilisation. Pour en maîtriser toutes les fonctionnalités nous vous suggérons également de lire attentivement ce mode d'emploi et de la conserver en lieu sûr pour pouvoir vous y référer en cas de besoin.**

#### **Copyright © 2008 ROLAND CORPORATION**

Tous droits réservés. La reproduction de tout ou partie de ce document, sous quelque forme que ce soit est strictement interdite sans l'accord préalable écrit de ROLAND CORPORATION.

AVERTISSEMENT : Pour éviter tout risque d'électrocution, n'exposez pas cet appareil à l'humidité.

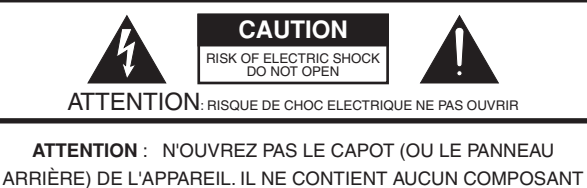

QUI PUISSE ÊTRE ENTRETENU PAR L'UTILISATEUR. REPORTEZ-VOUS AUPRÈS D'UN CENTRE DE MAINTENANCE QUALIFIÉ.

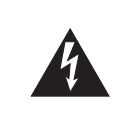

L'éclair fléché au centre d'un triangle équilatéral prévient l'utilisateur de la présence de courants élevés dans l'appareil, pouvant constituer un risque d'électrocution en cas de mise en contact avec les composants internes.

Le point d'exclamation au centre d'un triangle équilatéral prévient l'utilisateur de la présence d'instructions importantes dans le mode d'emploi concernant la mise en œuvre de l'appareil.

#### INSTRUCTIONS RELATIVES AUX BLESSURES, RISQUES D'ÉLECTROCUTION ET D'INCENDIE

# **RÈGLES DE SÉCURITÉ - À CONSERVER -**

**AVERTISSEMENT** - L'utilisation d'appareils électriques nécessite un certain nombre de précautions élémentaires :

- 1. Lisez ces instructions.
- 2. Conservez ces instructions.
- 3. Tenez compte de tous les avertissements.
- 4. Suivez toutes les instructions.<br>5. N'utilisez pas cet appareil dan
- 5. N'utilisez pas cet appareil dans des endroits humides.
- 6. Ne le nettoyez qu'à l'aide d'un chiffon humide.
- 7. N'obstruez pas les orifices de ventilation. N'installez l'appareil qu'en suivant les instructions du constructeur.
- 8. Tenez-le à distance des sources de chaleur telles que radiateurs, bouches de chauffage ou autres appareils dégageant de la chaleur (incluant amplificateurs).
- 9. Ne supprimez pas la sécurité apportée par les connecteurs avec terre ou polarisés. Une prise polarisée possède une broche plus large que l'autre. Une prise avec terre comporte un réceptacle pour la liaison équipotentielle. Si le connecteur qui vous est fourni ne correspond pas à votre prise murale, adressez-vous à un électricien pour faire mettre votre installation aux normes.
- 10. Prenez soin du cordon d'alimentation. Ne le faites pas cheminer dans des endroits où il pourrait être tordu, piétiné ou écrasé, principalement au niveau des connecteurs.
- 11. N'utilisez que les accessoires indiqués par le constructeur. 12. En cas de risque d'orage ou en cas d'inutilisation
- prolongée, débranchez l'appareil du secteur. 13. Vous devez impérativement faire réviser votre appareil par un personnel qualifié en cas de dommage de quelque nature qu'il soit : cordon d'alimentation abimé, introduction de liquides ou d'objets dans l'appareil, exposition à la pluie, fonctionnement inhabituel, performances dégradées, chute ou chocs divers.

**Pour le Royaume-Uni** 

**IMPORTANT:** LES COULEURS DES FILS DU CORDON SECTEUR CORRESPONDENT AU CODE SUIVANT :

#### BLEU : NEUTRE MARRON : PHASE

Si les couleurs des fils de votre prise secteur (ou l'identification de ses bornes) ne correspondaient pas à ce code, procédez comme suit :

Le fil BLEU doit être reliéà la borne marquée d'un N ou de couleur NOIRE. Le fil MARRON doit être relié à al borne marquée d'un L ou de couleur ROUGE. Ces fils ne doivent en aucun cas être relié à la terre d'une prise trois broches.

# **CONSIGNES D'UTILISATION**

#### INSTRUCTIONS POUR EVITER TOUT RISQUE D'INCENDIE, D'ÉLECTROCUTION OU DE BLESSURE

#### $\angle$ À propos des mentions AVERTISSEMENT $\triangle$ et ATTENTION $\triangle$   $\angle$  À propos des symboles

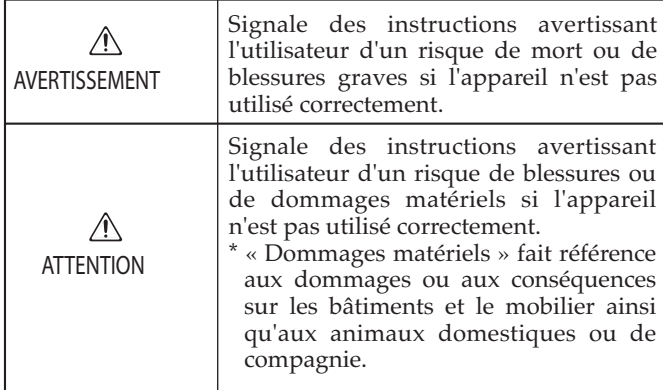

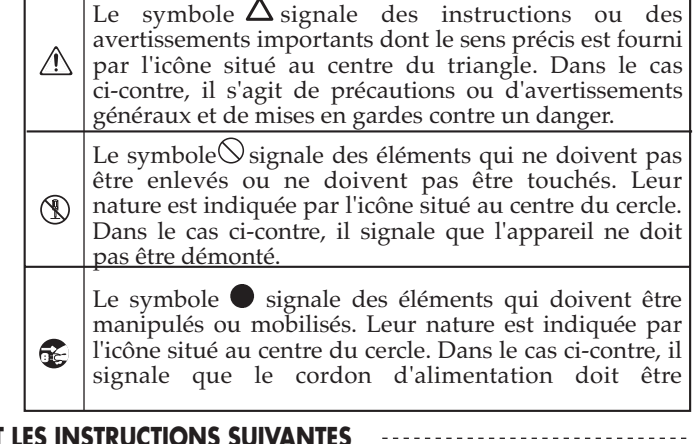

**OBSERVEZ SCRUPULEUSEMENT LES INSTRUCTIONS SUIVANTES**

#### **AVERTISSEMENT**

• N'utilisez et n'entreposez pas l'appareil dans des endroits:

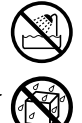

- soumis à des températures extrêmes (rayonnement direct du soleil, système de chauffage)
- humides (salles de bains etc.)
- exposés à la pluie
- poussiéreux
- soumis à un fort niveau de vibrations.
- N'ouvrez en aucun cas l'appareil et n'y effectuez aucune modification.

..........................................................................................................

..........................................................................................................

..........................................................................................................

..........................................................................................................

• Ne tentez pas de réparer l'appareil et n'y faites aucune modification (sauf dans le cas où le manuel vous donne des instructions spécifiques dans ce sens). Adressez-vous à votre centre de maintenance agréé pour toute réparation ou transformation (voir page « Information »).

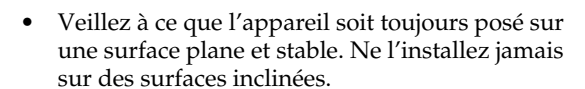

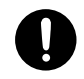

• Cet appareil ne doit être branché que sur une alimentation du type décrit dans le manuel ou indiqué sur sa sérigraphie.

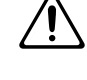

• Utilisez exclusivement le cordon d'alimentation fourni avec l'appareil, et ne l'utilisez par contre avec aucun autre type d'appareil.

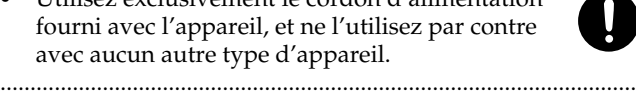

• Prenez soin du cordon d'alimentation. Ne le faites pas cheminer dans des endroits où il pourrait être tordu, piétiné ou écrasé par des objets lourds. Un câble endommagé peut facilement causer une électrocution ou un incendie !

..........................................................................................................

#### AVERTISSEMENT

- Cet appareil, qu'il soit utilisé seul ou en association avec un amplificateur ou un casque, peut produire des niveaux sonores susceptibles de provoquer des pertes d'audition définitives. Ne l'utilisez jamais à fort niveau pendant une longue période ou en toutes circonstances où l'écoute deviendrait inconfortable. En cas de perte d'audition, consultez immédiatement un médecin spécialisé. ..........................................................................................................
- Veillez à ce qu'aucun objet (matériaux inflammables, trombones, épingles) ni aucun liquide quel qu'il soit (eau, sodas) ne pénètre dans l'appareil.

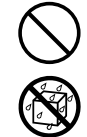

• Mettez immédiatement l'appareil hors tension, débranchez le cordon d'alimentation et adressezvous au plus vite à votre revendeur, à un centre de maintenance agréé ou à votre distributeur indiqué dans la page « Information » dans les cas suivants:

..........................................................................................................

- Le cordon d'alimentation ou sa prise ont été endommagés
- De la fumée ou une odeur inhabituelle sortent de l'appareil
- Des objets ou des liquides étrangers ont été introduits accidentellement dans l'appareil
- L'appareil a été exposé à la pluie ou à l'humidité
- L'appareil ne fonctionne pas normalement ou ses performances semblent dégradées. ..........................................................................................................
- En présence de jeunes enfants, un adulte doit pouvoir assurer une surveillance aussi longtemps que l'enfant n'est pas capable de se servir de l'appareil en toute sécurité.

..........................................................................................................

..........................................................................................................

• Protégez l'appareil des chocs violents. (Ne le laissez pas tomber !)

#### A AVERTISSEMENT

- Ne branchez pas l'appareil sur une prise déjà occupée par de nombreux autres appareils. Faites particulièrement attention lors de l'utilisation de pavés d'extension, à ne pas dépasser la puissance admise tant par le prolongateur que par le circuit électrique. Une surcharge importante pourrait provoquer une surchauffe et faire fondre l'isolant du cordon.
- Avant d'utilisez l'appareil dans un pays étranger, consultez votre revendeur, un centre de maintenance agréé ou le distributeur Roland indiqué sur la page de garde.

..........................................................................................................

- ..........................................................................................................
- Ne tentez JAMAIS de lire un CD-ROM dans un lecteur de CD audio conventionnel. Le son résultant pourrait être de niveau très élevé et serait susceptible d'endommager aussi bien votre matériel que votre audition.

..........................................................................................................

• N'installez jamais de récipient contenant des liquides sur l'appareil (comme vases, etc.). Évitez également toute pulvérisation d'insecticides, désodorisants, agents nettoyants en aérosols ou toute utilisation de substances inflammables (dissolvant etc.) à proximité de cet appareil. Essuyez toute projection éventuelle à l'aide d'un chiffon sec. ..........................................................................................................

#### **ATTENTION**

..........................................................................................................

- N'installez l'appareil que dans un emplacement qui ne gêne pas sa ventilation.
- Pour brancher ou débrancher le cordon d'alimentation, saisissez toujours la prise elle-même et non le câble.
	- ..........................................................................................................
- À intervalles réguliers vous devez débrancher la prise secteur de l'appareil et la nettoyer à l'aide d'un chiffon sec pour éviter toute accumulation de poussière. Vous devez également la débrancher si l'appareil doit rester inutilisé pendant une longue période. L'accumulation de poussière au niveau des broches est susceptible de réduire l'isolation et de provoquer des incendies.

..........................................................................................................

..........................................................................................................

- Évitez de pincer ou de coincer les connecteurs reliés à cet appareil. Tenez-les hors de portée des enfants.
	-
- Ne montez jamais sur l'appareil. Ne déposez pas non plus d'objets lourds dessus.
- Ne manipulez jamais le cordon ou la prise d'alimentation avec les mains humides quand vous êtes amené à le brancher ou à le débrancher.

..........................................................................................................

..........................................................................................................

#### **ATTENTION**

- Avant de déplacer l'appareil, prenez note des recommandations ci-après. Prévoyez d'être deux pour réaliser la manœuvre sans risque et en conservant l'instrument à l'horizontale. Assurezvous d'une prise ferme afin de vous protéger tout autant que l'instrument lui-même.
	- Vérifiez que les vis maintenant l'appareil sur son pied ne se sont pas desserrées. Si c'est le cas, revissez-les à fond.
	- Débranchez le cordon d'alimentation.
	- Retirez toutes les connexions aux autres appareils.

..........................................................................................................

- Remontez le calage des pédales.
- Refermez le couvercle du piano.
- <sup>5</sup> Refermez le couvercle du clavier.
- Abaissez le pupitre.
- Avant de nettoyer l'appareil, mettez-le hors tension et débranchez-le.
- ..........................................................................................................
- En cas de risque d'orage, éteignez l'appareil et débranchez physiquement son cordon d'alimentation.

..........................................................................................................

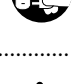

• Faites attention à ne pas vous pincer les doigts lors de l'ouverture ou de la fermeture des pièces mobiles ci-après. Un contrôle parental est recommandé lorsque l'appareil doit être utilisé par des enfants en bas âge.

#### **Moving Parts**

- Top (p. 14), Lid (p. 15), Music Rest (p. 14), Top Stick (p. 14)
- Veillez à conserver hors de portée des enfants certains composants de petite taille fournis avec l'appareil et/ou susceptibles d'être enlevés.
	- Les vis des pieds du piano
	- Les vis d'accrochage des pédales
	- Les vis de fixation du support des pédales
	- les attachez de sécurité
	- Les crochets passe-fils (collés à l'adhésif double face) du cordon des pédales

..........................................................................................................

- Les vis et fixations du cordon d'alimentation.
- Le RG-1 est livré avec des appuis de sécurité permettant d'éviter qu'il bascule.

Une pression (ou une traction vers le bas) excessive sur les points repérés d'une flèche cicontre pourrait en effet faire basculer l'instrument.

Bien que cela ne puisse pas se produire en utilisation normale, nous conseillons, pour augmenter la sécurité,

de mettre en place les appuis de sécurité fournis (voir p. 97).

..........................................................................................................

Notez bien que même avec ces appuis en place, certaines manières de faire peuvent quand même provoquer un basculement.

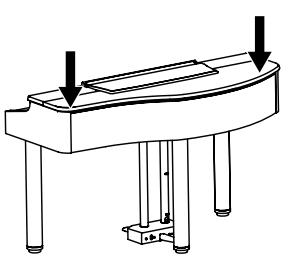

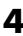

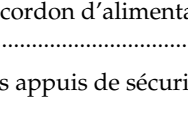

# **REMARQUES IMPORTANTES**

# **Alimentation**

- 301 N'utilisez pas cet appareil sur le même circuit électrique que d'autres appareils pouvant générer un bruit de ligne (moteurs électriques, fours micro-ondes, machines à laver, réfrigérateurs, conditionneurs d'air ou systèmes d'éclairage à variateur). S'il n'est pas possible d'utiliser des lignes séparées, insérez un régulateur d'alimentation entre l'appareil et la prise secteur.
- Avant tout branchement audio, assurez-vous que tous les éléments du système sont hors-tension. Vous éviterez ainsi tout risque de dommages aux haut-parleurs et aux autres appareils.
- L'extinction de l'afficheur et des témoins à LED quand l'appareil est mis hors tension ne signifie pas qu'il soit totalement déconnecté du courant secteur. Pour obtenir ce résultat, vous devez d'abord l'éteindre à l'aide de l'interrupteur général POWER puis débrancher physiquement le cordon de la prise secteur. Vous devez donc également veiller à ce que ce branchement reste dans tous les cas accessible.

# **Positionnement**

- 351 L'utilisation de cet appareil à proximité d'amplificateurs ou d'appareils dotés d'alimentations puissantes peut induire du souffle. Pour y remédier, vous pouvez modifier son orientation ou l'éloigner de la source d'interférence.
- Cet appareil peut interférer avec la réception d'émissions radio/TV. Ne l'utilisez pas à proximité de tels récepteurs.
- Des interférences peuvent également provenir de transmissions sans fil de type téléphone cellulaire. Elles peuvent apparaître au début d'une communication, qu'il s'agisse d'un appel ou d'une réception, ou encore pendant la conversation. En présence de tels problèmes, éloignez ces appareils de votre clavier ou éteignez-les.
- N'exposez pas cet appareil au soleil ou à des températures excessives, que ce soit à l'intérieur d'un véhicule immobilisé ou à proximité d'un radiateur. Une chaleur trop importante peut déformer ou décolorer l'appareil
- Lors du déplacement de l'appareil entre des lieux présentant des conditions de température et/ou d'humidité très différentes, de la condensation peut se produire à l'intérieur du châssis. Des dysfonctionnements pourraient résulter d'une utilisation dans de telles conditions. Vous devez donc, dans ce cas, attendre éventuellement plusieurs heures que toute la condensation se soit évaporée avant de l'utiliser.
- 356 Ne placez pas sur l'appareil de matériaux vinyls ou mousse pendant de longues périodes sous peine d'en altérer la finition et la couleur.
- 358 N'entreposez aucun objet en permanence sur le clavier. Il pourrait en résulter divers dysfonctionnements comme l'arrêt du fonctionnement de certaines touches.
- 359 N'apposez pas de stickers ou de décalcomanies sur cet instrument. Leur retrait ultérieur pourrait endommager son ébénisterie.

# **Entretien**

- 401b Nettoyez cet appareil à l'aide d'un chiffon doux éventuellement légèrement humidifié. Essayez d'appliquer la même force à toute la surface, dans le sens du bois. Un frottage trop intensif à un endroit précis pourrait endommager la finition.
- N'utilisez en aucun cas de dissolvants, substances alcoolisées ou volatiles de quelque sorte que ce soit pour éviter tout risque de décoloration ou d'altération de l'esthétique de l'appareil.
- 403 Les pédales de cet appareil sont en cuivre et peuvent donc noircir au cours du temps par un processus d'oxydation parfaitement normal. Vous pouvez leur rendre leur brillant à l'aide de produits du commerce destinés à l'entretien du cuivre.

# **Pertes de données**

 $\bullet$ • Souvenez-vous que les données présentes dans la mémoire interne de l'appareil peuvent se retrouver effacées par une éventuelle opération de maintenance. Vos données importantes doivent toujours être sauvegardées sur clés USB ou sur disquettes ou écrites sur les tableaux appropriés. Nos services techniques veillent autant que possible à ne pas effacer vos données mais dans certains cas (en particulier quand un circuit lié à la mémoire est hors service) la restitution peut se retrouver impossible et la société Roland ne saurait alors être tenue pour responsable d'une quelconque perte de données.

# **Précautions supplémentaires**

- 551 N'oubliez pas que le contenu de la mémoire peut être irrémédiablement perdu suite à un dysfonctionnement ou à un fonctionnement incorrect de l'appareil. Pour réduire tout risque de perte de données importantes, nous vous recommandons d'effectuer périodiquement un archivage de ces données sur clés USB ou sur disquette.
- Il peut parfois se révéler impossible de récupérer des données archivées sur disquettes ou sur clé USB. Roland Corporation décline toute responsabilité en ce qui concerne une telle perte de données.
- 553 Manipulez les divers boutons de votre appareil avec modération, et procédez de même pour ce qui concerne les prises et les connecteurs. Un excès de brutalité peut endommager irrémédiablement ces divers éléments.
- Ne soumettez l'afficheur à aucune pression.
- Un léger bruit peut être entendu au niveau de l'écran en utilisation normale. Ce n'est pas un dysfonctionnement.
- 556 Lors du branchement ou du débranchement des câbles, saisissez-les par la prise elle-même et ne tirez jamais sur le câble. Vous éviterez ainsi de provoquer des court-circuits ou d'endommager les éléments internes du connecteur.
- 557 Il est normal d'observer une chauffe modérée de l'appareil quand il fonctionne.
- 558a Afin d'éviter de gêner vos voisins, essayez d'utiliser votre appareil à un volume raisonnable. Si besoin, utilisez un casque pour vous isoler, plus particulièrement aux heures tardives.
- Pour transporter l'appareil, utilisez de préférence l'emballage et les éléments de conditionnement d'origine. Sinon, procurez-vous un emballage équivalent.
- 560 Traitez le pupitre avec ménagement quand vous l'utilisez ou le manipulez.
- Certains câbles sont dotés de résistances incorporées. N'utilisez pas de tels câbles pour le branchement de cet appareil: le niveau sonore s'en trouverait exagérément réduit voire inaudible. Pour plus d'informations sur les caractéristiques des câbles que vous utilisez, reportezvous auprès de leur fabriquant.
- 565 Avant d'ouvrir ou de fermer le couvercle du clavier, veillez à ce qu'aucun petit animal de compagnie ne risque de se retrouver coincé dans l'appareil par l'opération, ce qui pourrait théoriquement se produire du fait de la structure spécifique de l'instrument (Vous devez en particulier les tenir à l'écart du clavier et de son couvercle). Dans une telle éventualité toutefois, vous devriez immédiatement éteindre l'appareil et débrancher son cordon secteur, puis vous adresser au plus tôt à votre revendeur ou à un centre de maintenance agréé.

# **Manipulation des disquettes**

- Les disquettes sont recouvertes d'une surface magnétique micronisée permettant le stockage de grandes quantités de données dans un faible espace. Pour éviter de les endommager, observez les précautions suivantes lors de leur manipulation:
	- Ne touchez jamais la surface magnétique à l'intérieur du disque.
	- N'utilisez et ne stockez pas vos disquettes dans des endroits sales ou poussiéreux.
	- Ne soumettez pas vos disquettes à des températures extrêmes (par exemple aux rayons du soleil sur la plage arrière d'un véhicule). La température normale d'utilisation doit être comprise entre 10 et 50 ˚C.
	- N'exposez pas vos disquettes à des champs magnétiques élevés comme ceux générés par les haut-parleurs.
- Les disquettes comportent un onglet de protection permettant d'éviter de les effacer accidentellement. Il est recommandé de le maintenir en position « protégé » tant que vous n'avez pas besoin d'inscrire de nouvelles données sur la disquette.

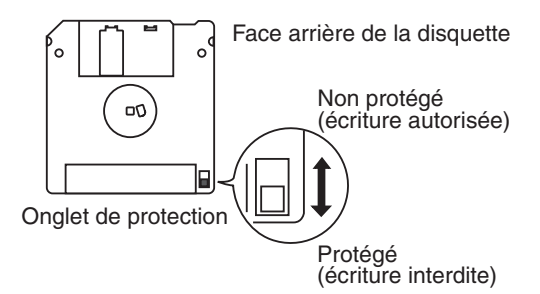

- 653 Veillez à ce que l'étiquette soit bien collée sur la disquette. Si elle se détachait à l'intérieur du lecteur, il pourrait être difficile de l'extraire.
- Stockez vos disquettes dans un endroit sûr pour éviter de les endommager et pour les protéger de la poussière ou d'autres risques potentiels. L'utilisation de disquettes sales peut provoquer leur altération et endommager le lecteur.

# **Manipulation des CDs (CD-ROMs)**

- Lors de l'utilisation des CD, veillez à respecter les points suivants:
	- Ne touchez pas la face enregistrée du disque.
	- Ne l'exposez pas à la poussière.
	- Ne le laissez pas au soleil ou dans un véhicule immobilisé.
- 801 Évitez de toucher ou de rayer la face brillante (codée) du disque. Les CD-ROM sales ou endommagés peuvent se révéler impossibles à lire. Nettoyez-les éventuellement à l'aide d'un kit de nettoyage spécialisé du commerce.
- Rangez les disques dans leur boîtier.
- Ne laissez pas un disque inutilement dans le lecteur pendant une longue période.
- N'apposez aucune étiquette sur le disque.
- Ne le nettoyez éventuellement qu'à l'aide d'un chiffon doux en procédant de manière radiale, de l'intérieur vers l'extérieur. Ne l'essuyez pas de manière circulaire.
- N'utilisez aucun solvant ou produit volatile d'aucune sorte pour son nettoyage.
- Veillez à ce que le disque ne soit pas tordu ou déformé sous peine de le rendre illisible et/ou d'endommager le matériel de lecture.

# **Utilisation des clés USB**

- Veillez, lors de leur branchement, à ce que ces clés mémoires soient bien insérées à fond dans leur connecteur.
- Ne touchez jamais les contacts ou broches et veillez à ce qu'ils ne se salissent pas.
- Ces clés sont réalisées à partir de composants de précision. Manipulez-les avec soin en veillant plus particulièrement aux points suivants:
	- Pour éviter d'endommager ces clés par de l'électricité statique, veillez à décharger celle dont vous pourriez être porteur avant de les manipuler.
	- Ne touchez pas et ne permettez à aucune pièce métallique d'entrer en contact avec les contacts de la clé.
	- Ne soumettez ces clés à aucune torsion, flexion, ni chocs ou vibrations.
	- Ne les exposez pas au rayonnement direct du soleil en particulier dans un véhicule clos.
	- Gardez-les à l'écart de l'humidité.
	- Ne les ouvrez ou les modifiez en aucun cas.
- Insérez ces clés dans le port USB fermement mais sans force excessive sous peine d'endommager le connecteur.
- N'insérez rien d'autre dans ce connecteur, en aucune circonstance, et en particulier ni connecteurs, ni d'autre types de supports mémoire sous peine de l'endommager définitivement.
- Ne soumettez pas les clés ou le connecteur USB à des contraintes excessives.
- Remettez en place le capuchon protecteur des clés USB si vous ne procédez pas à leur branchement pendant une longue période

# **Introduction**

# **Fonctionnalités**

#### **Des sons de piano dotés d'une belle résonance et d'une grande expressivité**

- Le générateur de son stéréo reproduit de manière extrêmement réaliste jusqu'au son des marteaux frappant les cordes et met à votre disposition la qualité sonore d'un piano de concert.
- Sa polyphonie maximum de 128 notes vous permet d'utiliser la pédale forte très librement sans risquer de couper les résonances.

#### **Le « toucher ivoire » du clavier donne la sensation d'un piano de concert**

- Le RG-1 est doté d'un clavier à « toucher ivoire » et des derniers perfectionnements technologiques qui permettent de reproduire au mieux le confort et la sensibilité d'un clavier « ébène et ivoire », matériaux traditionnellement utilisés pour les touches noires et blanches. Celles-ci sont d'ailleurs conçues avec une âme et un revêtement, comme les touches de pianos classiques. Leur apparence et leur réponse n'en sont que plus « vraies ».
- Le RG-1 utilise une mécanique à action de marteau progressive Roland de deuxième génération (PHA II), qui reproduit avec la plus grande fidélité le toucher d'un piano à queue, en conservant une réponse plus lourde dans les graves et plus légère dans les aigus. Il reproduit également la sensation de déclic de l'échappement lorsque le clavier est joué avec légèreté.
- Il dispose également d'un traitement anti-bactérien, permettant d'envisager de longues années d'utilisation.

#### **Son esthétique raffinée se combine à tous les intérieurs**

- Le RG-1 adopte la forme élégante d'un piano à queue. La possibilité d'ouvrir sa caisse de résonance contribue au sérieux de sa ressemblance et de son intégration dans un environnement domestique.
- Le panneau de contrôle simple et moderne, permet par ailleurs un paramétrage et un appel des sons particulièrement confortable.

#### **L'assistance des fonctions avancées « Piano Player »**

• Le RG-1 est livré avec un certain nombre de morceaux préprogrammés, en jazz comme en classique. Vous pouvez aussi brancher dessus un lecteur CD USB ou un lecteur de disquettes optionnel pour lire des séquences SMF, des CD audios et diverses autres données de séquence.

Vous pouvez utiliser également la mémoire interne et ses « favoris » et les clés USB pour transférer, copier ou exécuter les morceaux de votre choix

#### **Un instrument doté de fonctions de base de qualité**

- Le RG-1 comporte 20 programmes de sons sélectionnés avec la plus grande attention, incluant des de sons de piano de concert. Il peut aussi conserver en interne les réglages personnalisés du toucher que permettent entre autres les fonctions « key touch » et « hammer response ».
- Un traitement de signal entièrement nouveau permet enfin de focaliser l'écoute sur le son du piano et d'assurer un confort total à l'auditeur comme à l'exécutant.
- Le RG-1 est un instrument numérique qui n'a pas de cordes et ne nécessite donc aucun accordage.

#### **Conventions typographiques**

Pour une meilleure précision des instructions fournies, ce manuel utilise les conventions suivantes:

- Les noms des boutons sont entre crochets [ ], par exemple bouton [Song].
- Un astérisque (\*) ou la mention [**REMARQUE**] au début d'un paragraphe indique une précaution particulière à observer. Veillez à en tenir compte.
- (p. \*\*) renvoie aux pages correspondantes dans ce manuel.
- $GS \left( \right.$   $\bullet$  ) est une marque déposée de Roland Corporation.
- XG lite ( $\chi \equiv$ ) est une marque déposée de Yamaha Corporation.
- Toutes les autres marques citées dans ce document sont la propriété de leurs ayants-droit respectifs.

# Sommaire

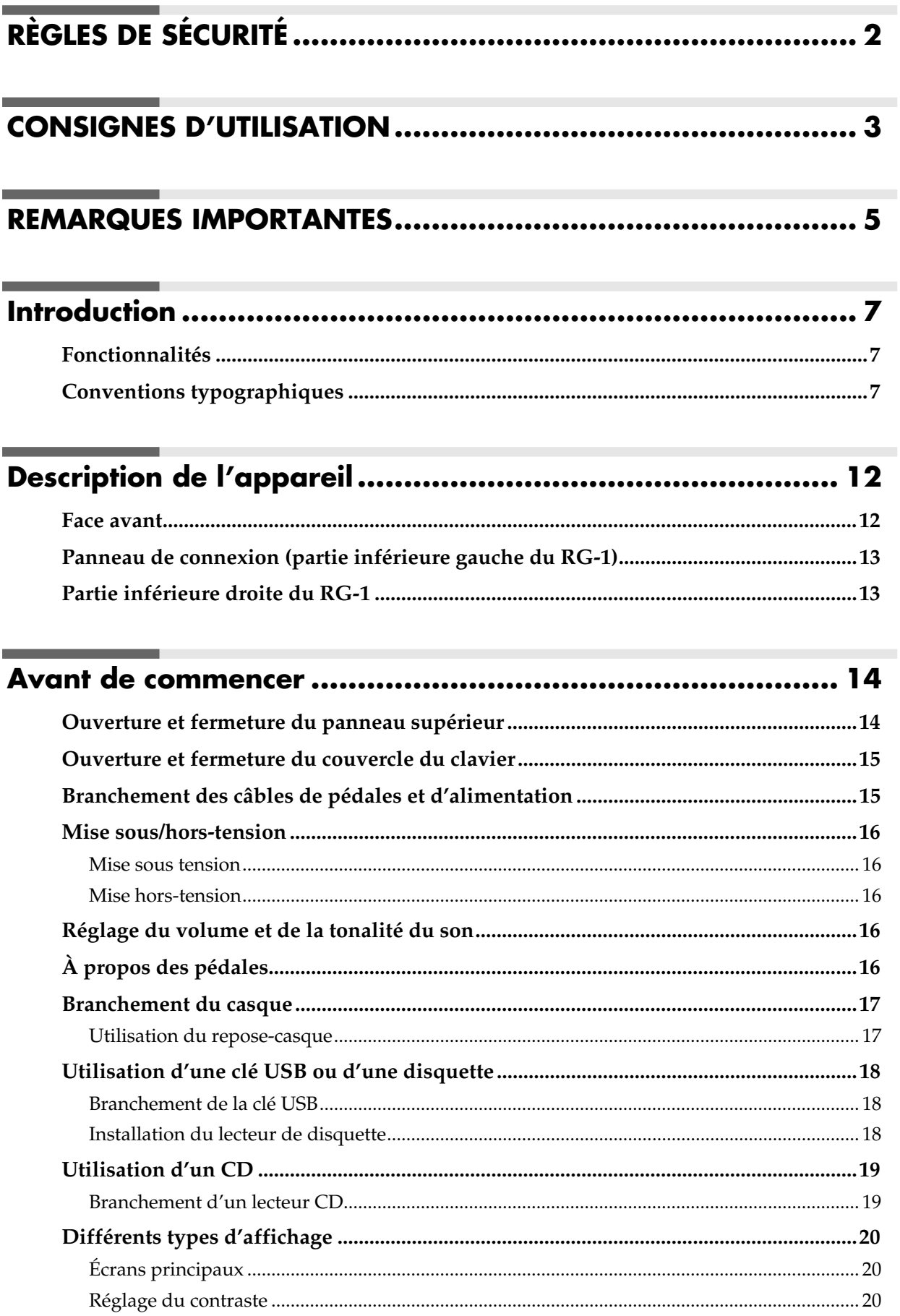

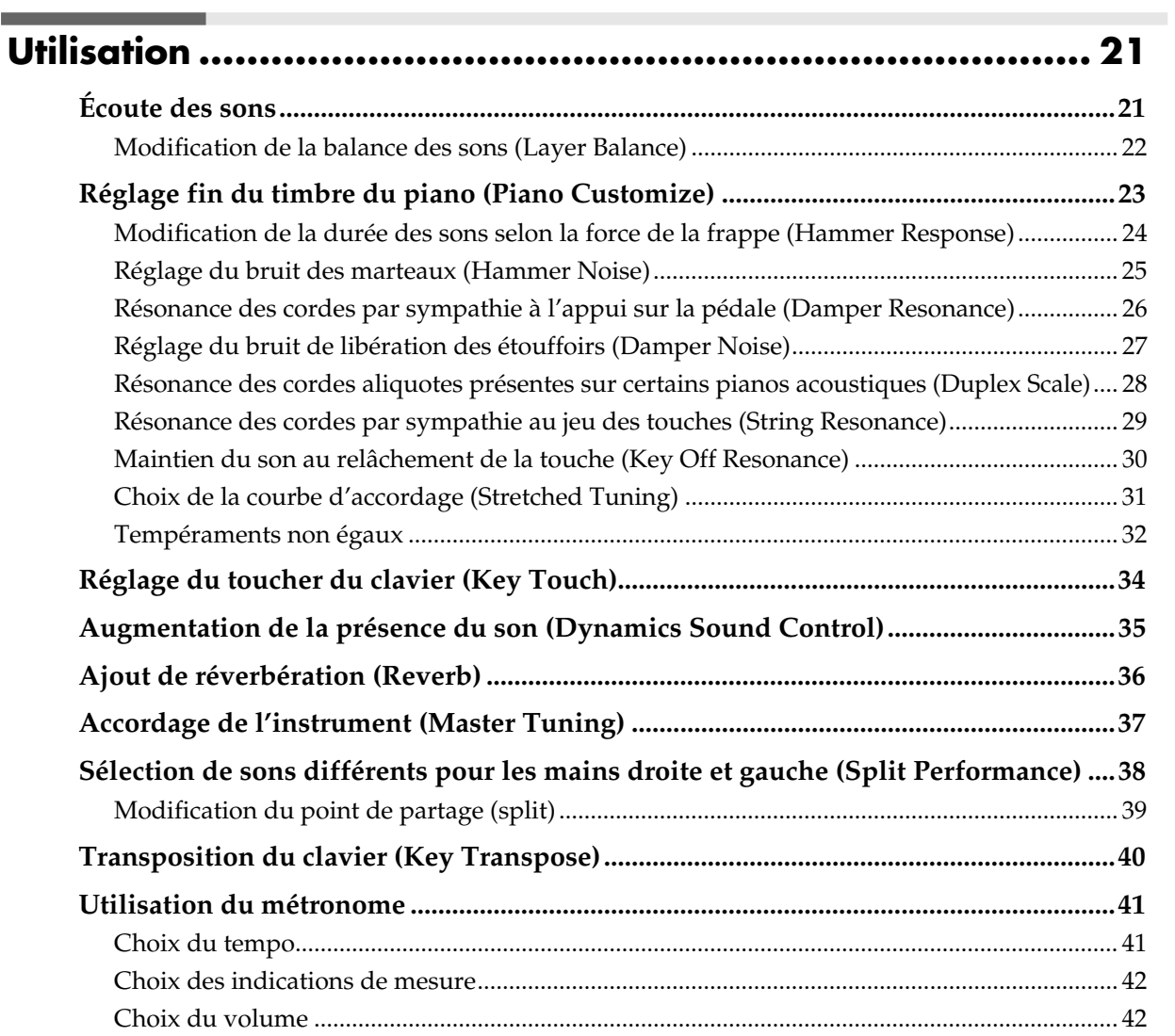

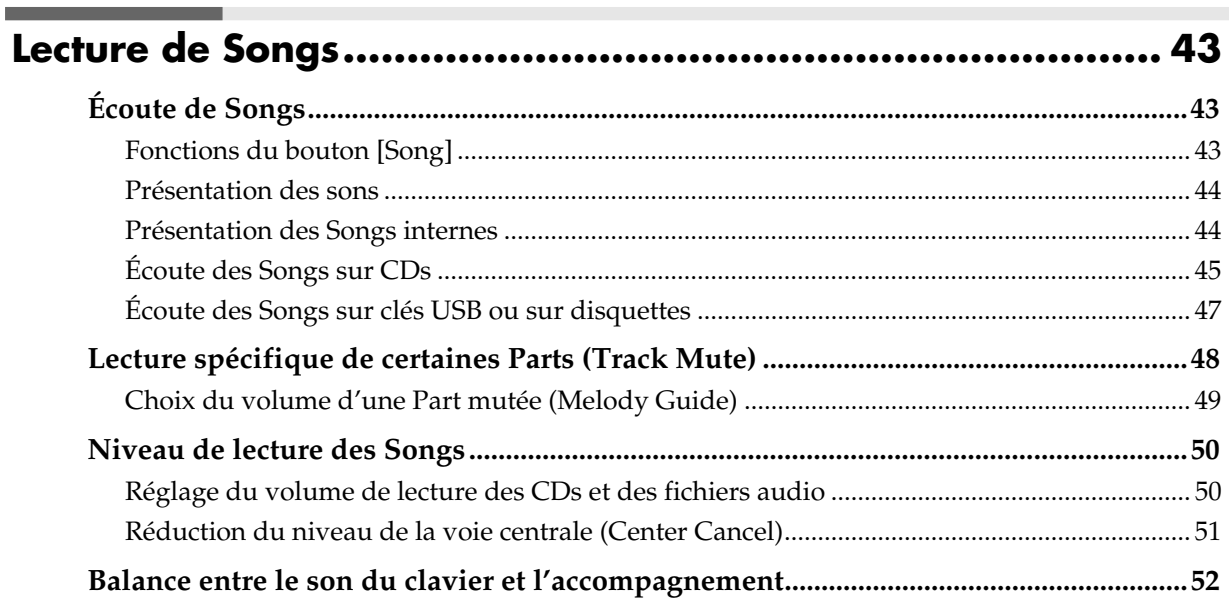

### **Sommaire**

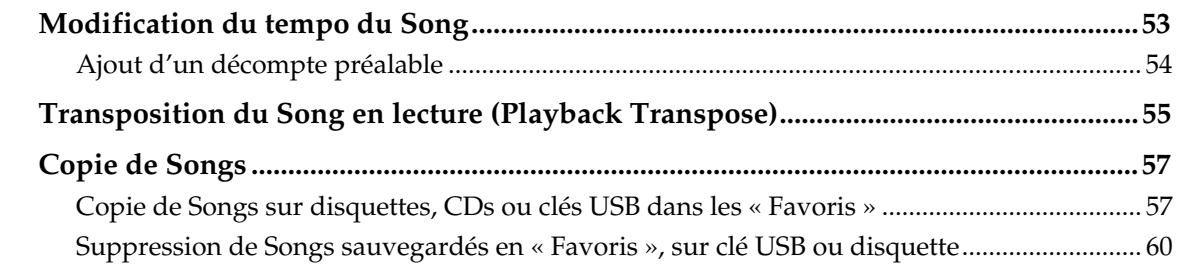

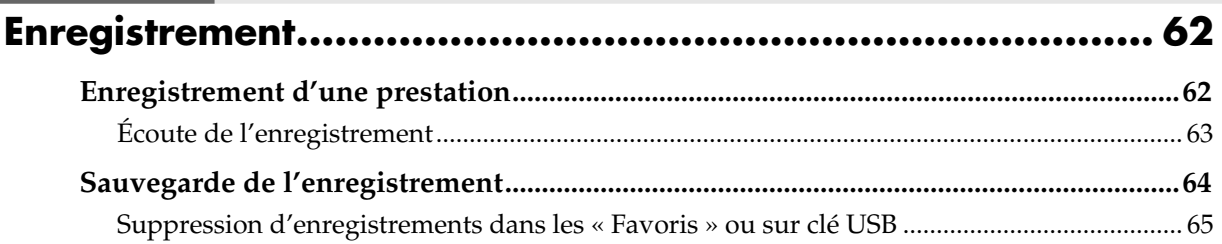

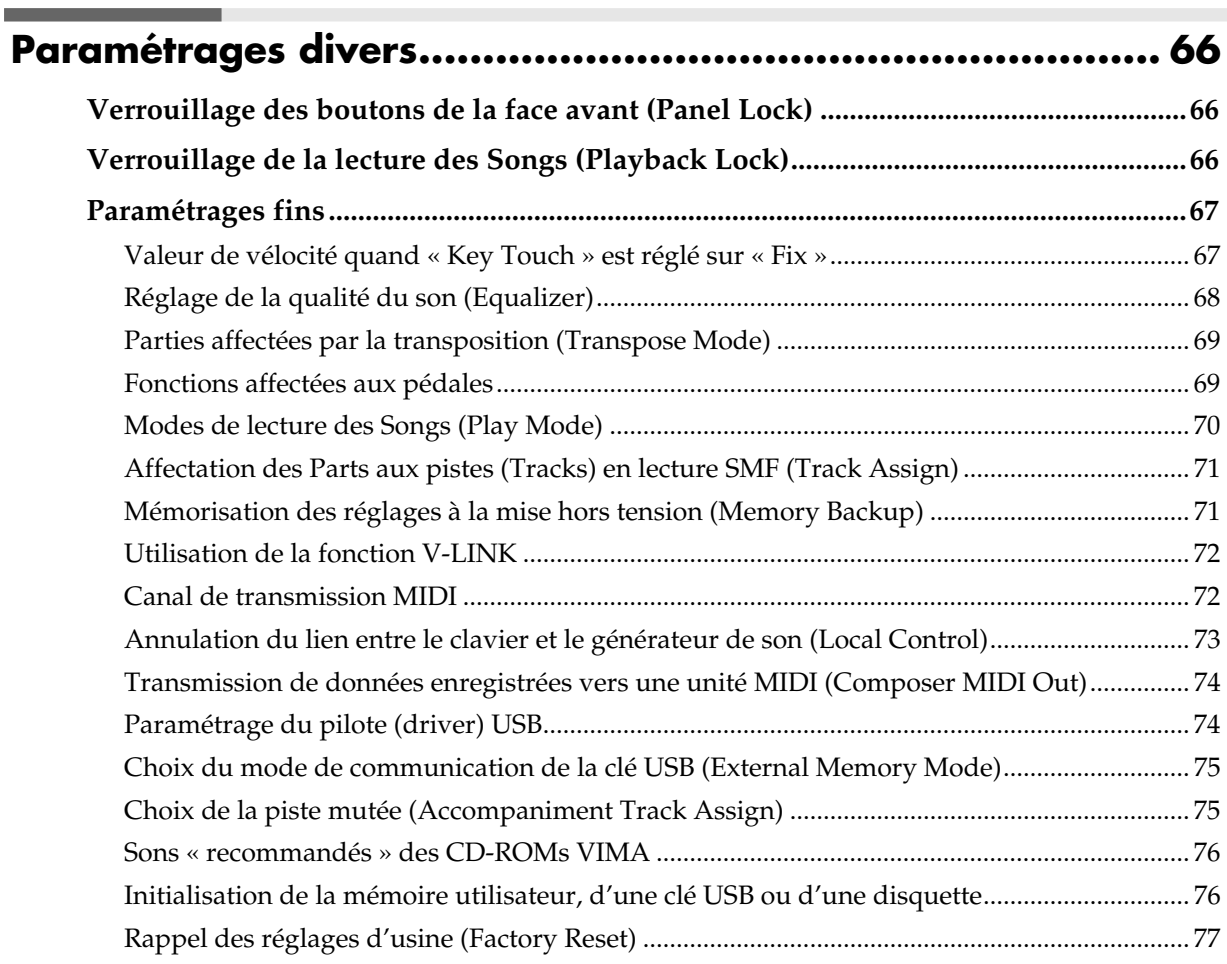

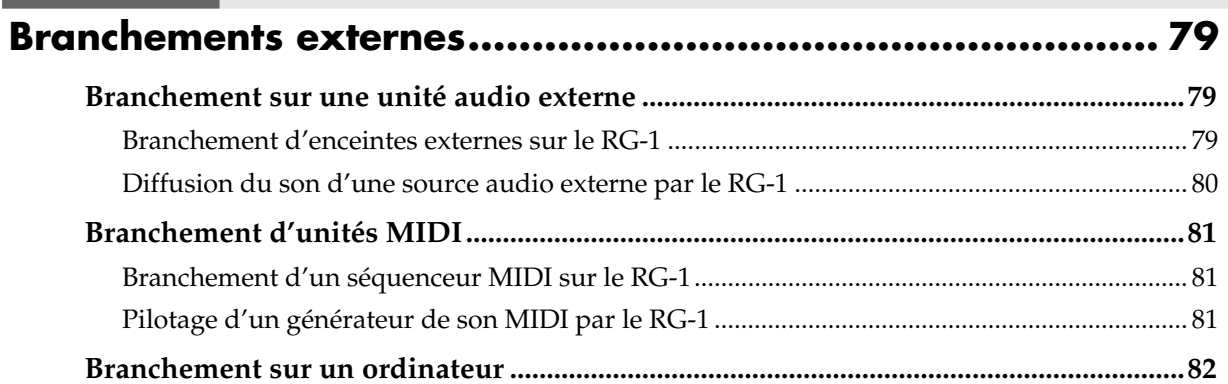

# 

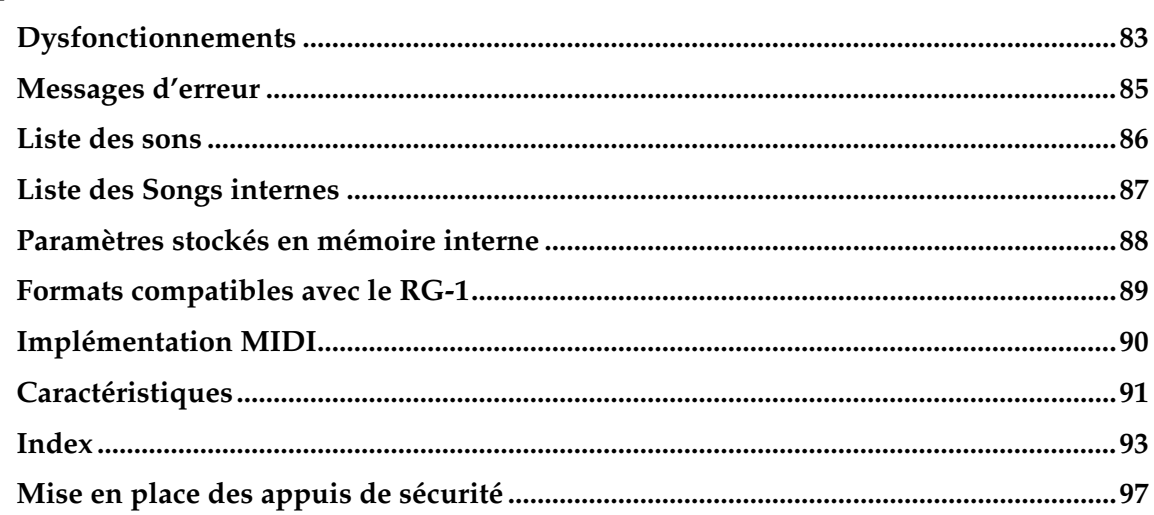

# **Description de l'appareil**

# **Face avant**

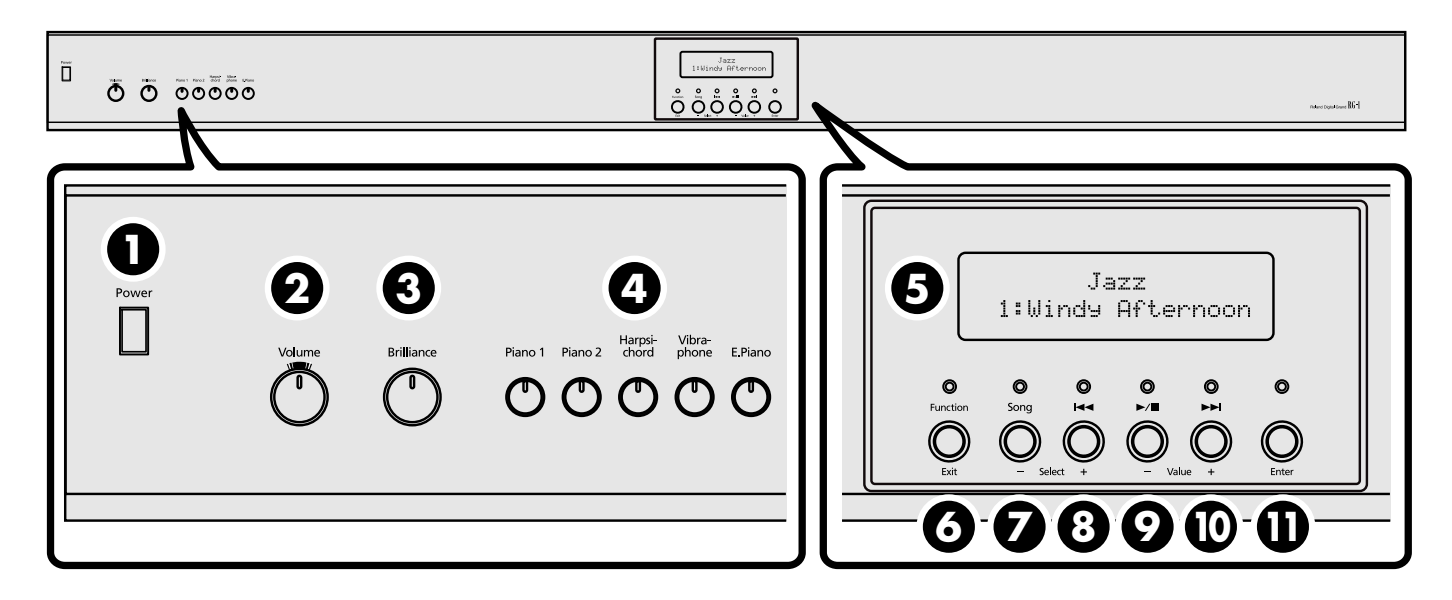

#### **1 Interrupteur [Power]**

Mise sous/hors-tension de l'appareil (p. 16).

#### **2 Bouton [Volume]**

Règle le niveau général de l'appareil (p. 16).

#### **3 Bouton [Brilliance]**

Règle la tonalité du son (p. 16).

#### **4 Appel des sons (Tones)**

Permettent de choisir les sons (tone groups) pilotés par le clavier (p. 21).

**[Piano 1]**

**[Piano 2] [Harpsichord]**

**[Vibraphone]**

**[E.Piano]**

#### **5 Écran**

Affiche les noms des sons et des morceaux (Songs) ainsi que divers paramètres (p. 20).

#### **6 Bouton [Function] (Exit)**

Appelle l'écran de fonction du RG-1 (p. 20). Cet écran donne accès à divers paramétrages incluant l'accordage de l'instrument ou le choix de tempéraments non égaux.

#### **7 Bouton [Song] (Select -)**

Appelle l'écran de sélection de morceaux (p. 20). Chaque appui sur le bouton appelle un nouveau genre quand cet écran est activé (p. 43).

Quand l'écran de fonction est activé il sert à sélectionner le paramètre à modifier (p. 67).

#### **8** Bouton  $\left[\right] \leftarrow \leftarrow \left[\right]$  (Select +)

Quand l'écran de sélection de morceau est activé, ce bouton permet de passer au morceau précédent (p. 44, p. 46, p. 47).

Quand l'écran de fonction est activé il sert à sélectionner le paramètre à modifier (p. 67).

#### **9** Bouton [  $\rightharpoonup$  /■ ] (Value -)

Quand l'écran de sélection de morceau est activé, ce bouton permet de lancer (ou d'arrêter) la lecture du morceau (p. 44, p. 46, p. 47).

Quand l'écran de fonction est activé il sert à modifier la valeur du paramètre (p. 67).

#### 10 Bouton  $[\rightarrow]$  (Value +)

Quand l'écran de sélection de morceau est activé, ce bouton permet de passer au morceau suivant (p. 44, p. 46, p. 47).

Quand l'écran de fonction est activé il sert à modifier la valeur du paramètre (p. 67).

#### **11 Bouton [Enter]**

Quand l'écran de fonction est activé, il sert aussi à accéder aux paramétrages avancés.

# **Panneau de connexion (partie inférieure gauche du RG-1)**

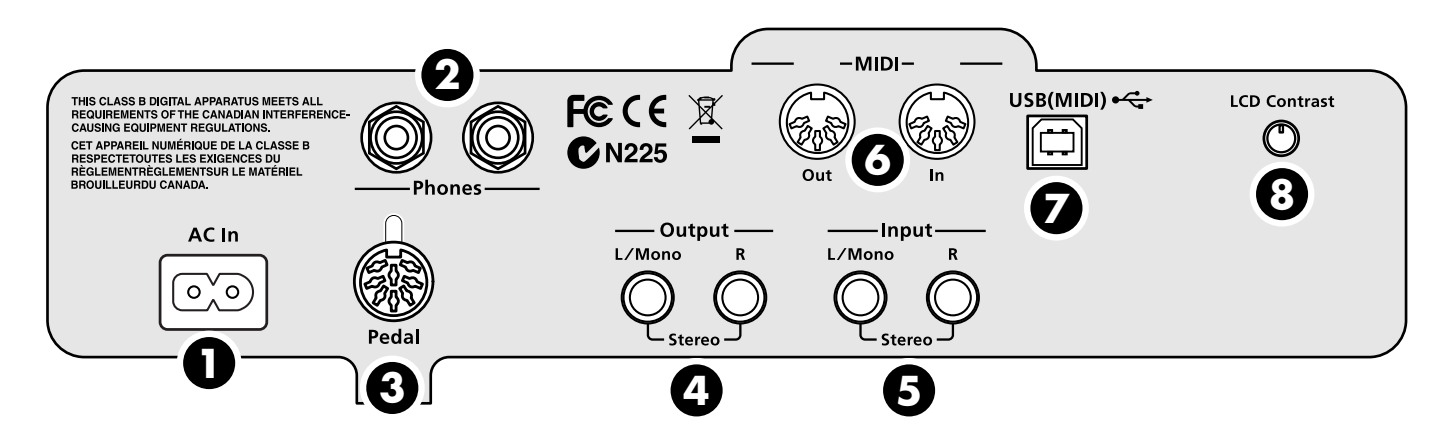

- **1 Connecteur d'alimentation AC In** Branchez ici le cordon d'alimentation fourni avec l'appareil (p. 15).
- **2 Sorties casques (Phones)**

Permettent le branchement de deux casques d'écoute (p. 17).

**3 Connecteur des pédales** Branchez ici le cordon de liaison des pédales (p. 15).

#### **4 Sorties (Output)**

Ces sorties peuvent être reliées à un système d'amplification pour augmenter la puissance de diffusion de l'appareil (p. 79).

#### **5 Entrées (Input)**

Permettent le branchement de sources externes pour les écouter sur les haut-parleurs du RG-1 (p. 80).

#### **6 Prises MIDI In/Out**

Permettent l'échange de données d'exécution avec une unité MIDI externe (p. 81).

#### **7 Connecteur USB**

Permet le branchement d'un ordinateur et l'échange de données entre lui et l'instrument (p. 82).

#### **8 Réglage de la luminosité de l'écran (LCD Contrast)**

Permet de régler le contraste de l'écran incorporé à la face avant de l'appareil (p. 20).

# **Partie inférieure droite du RG-1**

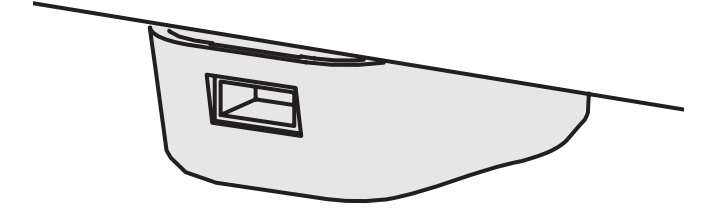

#### **1 Connecteur pour mémoire externe**

Permet le branchement d'une clé USB, d'un lecteur de disquettes ou d'un lecteur CD et de lire les morceaux (Songs) qui s'y trouvent (p. 45, p. 47).

Vous pouvez aussi utiliser une clé USB pour sauvegarder un Song enregistré sur le RG-1 (p. 64).

En faisant pivoter l'embase vous pouvez verrouiller le branchement de la clé ou du câble USB.

*\* Les lecteurs CD tirant leur alimentation de la connexion USB ne peuvent pas être utilisés ici.*

# **Avant de commencer**

# **Ouverture et fermeture du panneau supérieur**

#### **Relevage du pupitre**

#### **ATTENTION**

Veillez à bien mettre le pupitre en position verticale avant d'ouvrir le couvercle du piano. Pensez à le rabattre après avoir refermé ce même couvercle.

- **1. Relevez le pupitre puis verrouillez ses supports.**
- **2. Pour le rabattre déverrouillez les supports en le maintenant à deux mains et repoussez-le doucement.**

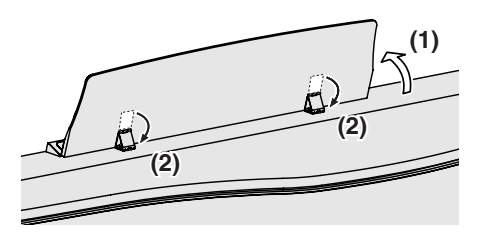

#### **Ouverture du couvercle**

#### **AVERTISSEMENT**

Les enfants ne doivent pas être autorisés à ouvrir seuls et sans le contrôle d'un adulte le dessus du piano.

**3. Relevez la partie avant droite du panneau supérieur (repérée par la lettre A ci-dessous) en la saisissant à deux mains.**

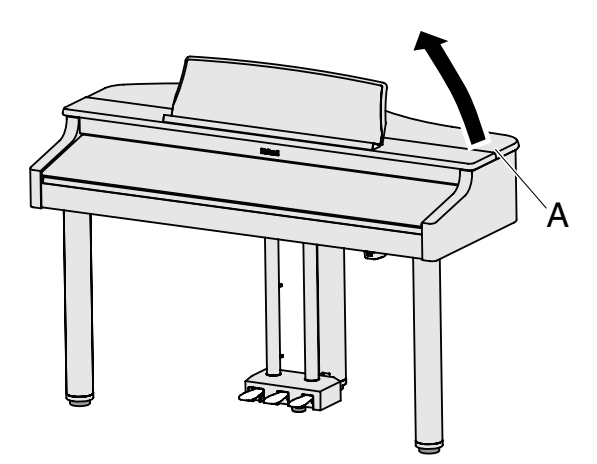

#### **AVERTISSEMENT**

Quand vous ouvrez le couvercle, veillez à ne pas le lever trop loin. Une ouverture à plus de 30° peut endommager l'instrument ou provoquer sa chute par manque de stabilité. Assurez-vous également avant l'ouverture que rien ne viendra entraver le mouvement.

#### **ATTENTION**

Ne déplacez pas le piano pendant que sa caisse est ouverte. La béquille pourrait se désengager de son arrêtoir et provoquer la chute brutale du couvercle.

- **4. Tout en maintenant le panneau ouvert d'une main, relevez la béquille de l'autre et insérez son extrémité dans l'arrêtoir approprié.**
- **5. Déplacez l'extrémité de la béquille dans le sens repéré par B pour la verrouiller.**

#### **REMARQUE**

Pour éviter toute chute accidentelle du panneau, veillez à bien verrouiller la béquille dans son logement. Ne lâchez pas le panneau tant que vous n'êtes pas sûr que son positionnement est stable.

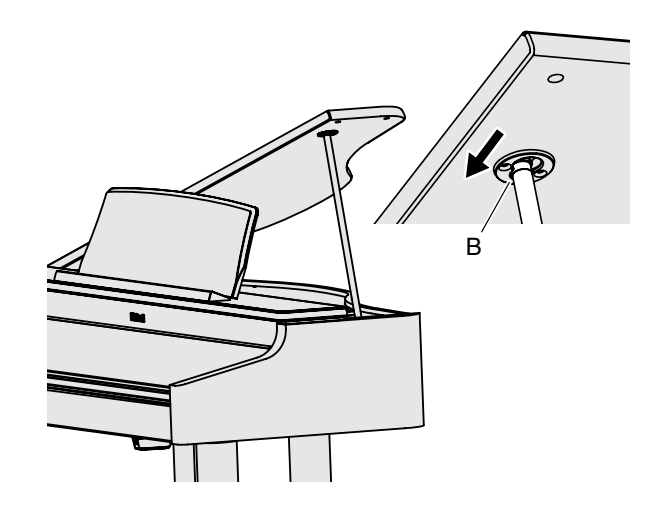

Pour refermer le couvercle, reprenez cette **procédure dans le sens inverse.**

## **Ouverture et fermeture du couvercle du clavier**

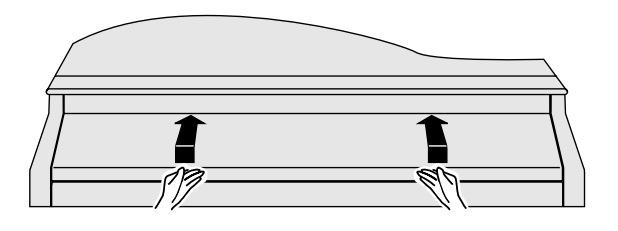

- **1. Pour ouvrir le couvercle du clavier, saisissez ses poignées à deux mains et levez-le vers le haut, puis repoussez-le vers l'arrière.**
- **2. Pour le refermer, saisissez les poignées et tirez-le vers l'avant jusqu'à ce qu'il arrive en butée, puis abaissez-le.**

#### **ATTENTION**

- Veillez à ne pas vous pincer les doigts pendant les opérations d'ouverture et de fermeture. Les jeunes enfants ne doivent être autorisés à le faire que sous la surveillance d'un adulte.
- Par mesure de sécurité, veillez à refermer le clavier avant tout déplacement du piano.
- Veillez à ne rien laisser sur le clavier (partition par exemple) avant de refermer le couvercle du clavier.

# **Branchement des câbles de pédales et d'alimentation**

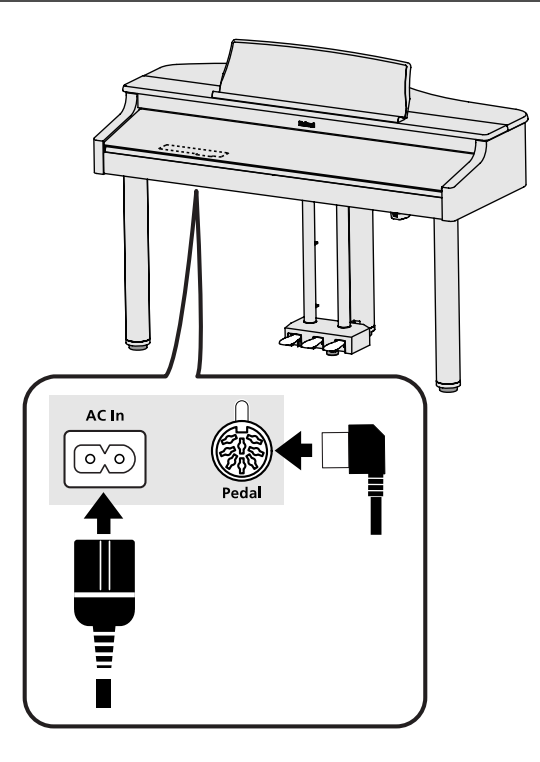

- **1. Branchez le câble des pédales dans le connecteur dédié à la partie inférieure gauche du RG-1.**
- **2. Branchez le cordon secteur fourni sur le connecteur d'alimentation AC In.**
- **3. Faites cheminer ces deux câbles derrière la lyre à l'aide des crochets passe-fils aux points A, B et C comme indiqué ci-dessous.**
- **4. Faites cheminer le cordon d'alimentation à l'aide des crochets passe-fils (après les avoir mis en place avec les vis fournies) aux points D, E, et F.**

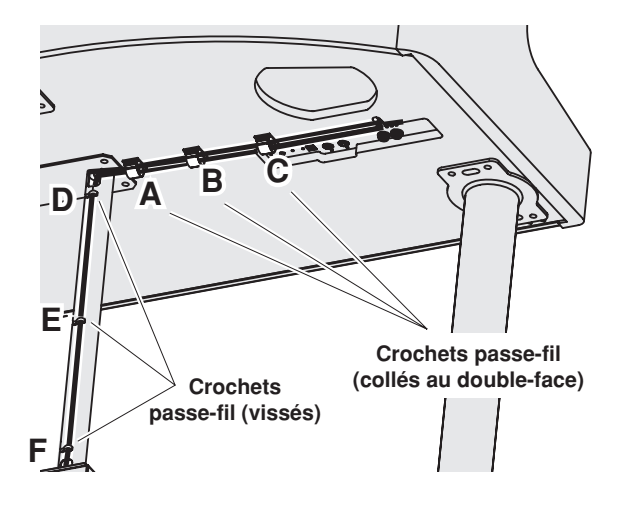

**5. Branchez le cordon d'alimentation dans une prise secteur alimentée.**

# **Mise sous/hors-tension**

#### **REMARQUE**

Mettez vos différents appareils sous tension dans l'ordre spécifié. Un ordre différent serait susceptible de créer des dysfonctionnements ou d'endommager vos hautparleurs ou votre matériel.

## **Mise sous tension**

- **1. Mettez le bouton de [Volume] au minimum.**
- **2. Appuyez sur l'interrupteur [Power].**

À la mise sous tension, l'écran du RG-1 affiche le message ci-dessous:

Après quelques secondes d'initialisation, vous pouvez jouer et produire des sons.

Tournez le bouton [Volume] pour monter le niveau.

#### **REMARQUE**

Cet appareil est équipé d'un circuit de protection et une temporisation de quelques secondes est donc nécessaire à la mise sous tension avant qu'il ne soit opérationnel.

## **Mise hors-tension**

- **1. Tournez le bouton [Volume] à fond vers la gauche minimum.**
- **2. Appuyez sur l'interrupteur [Power].**

L'écran s'éteint et l'appareil est hors-tension.

*\* Pour éteindre en fait complètement le RG-1, vous devez commencer par agir sur l'interrupteur POWER puis débrancher son cordon d'alimentation de la prise secteur. Voir « Alimentation » (p. 6).*

# **Réglage du volume et de la tonalité du son**

- **1. Le bouton [Volume] permet d'agir sur le volume sonore global de l'appareil.**
- **2. Le bouton [Brilliance] permet d'agir sur la couleur du son.**

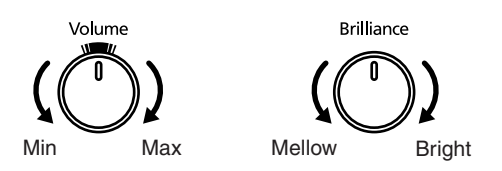

#### **MEMO**

• Le repère supérieur du bouton [Volume] correspond au niveau produit par un piano acoustique. C'est le volume théoriquement le plus adapté pour vos prestations.

# **À propos des pédales**

Les pédales correspondent aux fonctions ci-dessous et sont destinées principalement au son de piano.

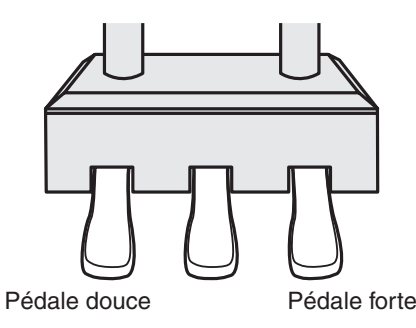

Pédale tonale

#### **Pédale forte (pédale droite)**

L'appui sur cette pédale permet de maintenir le son après avoir relâché les touches.

La durée du maintien varie subtilement en fonction de l'enfoncement.

Sur un piano acoustique cette action permet également aux autres cordes libérées des étouffoirs de résonner par sympathie et de créer un timbre plus riche et plus ample.

#### Le RG-1 simule cette résonance.

→ *Vous pouvez modifier le niveau de la résonance sympathique créée par l'appui sur la pédale forte. Voir « Résonance des cordes par sympathie par appui sur la pédale (Damper Resonance) » (p. 26).*

#### **Pédale tonale (pédale centrale)**

Cette pédale ne provoque le maintien que des notes jouées au moment où vous appuyez sur la pédale.

#### **Pédale douce (pédale gauche)**

L'appui sur cette pédale modifie les qualités des notes jouées en leur donnant un caractère plus doux et plus chaud.

Cette variation de caractère timbral peut varier en fonction de l'enfoncement de la pédale.

→ *Vous pouvez aussi affecter d'autres fonctions aux pédales gauche et centrale. Voir « Fonctions affectées aux pédales » (p. 69).*

# **Branchement du casque**

Le RG-1 est doté de deux prises casque et permet donc une écoute au casque simultanée pour deux personnes, ce qui est très pratique dans le cadre de leçons ou d'étude de pièces à quatre mains. Dans tous les cas, le casque vous permet d'utiliser votre piano sans gêner vos proches ou vos voisins, même aux heures tardives.

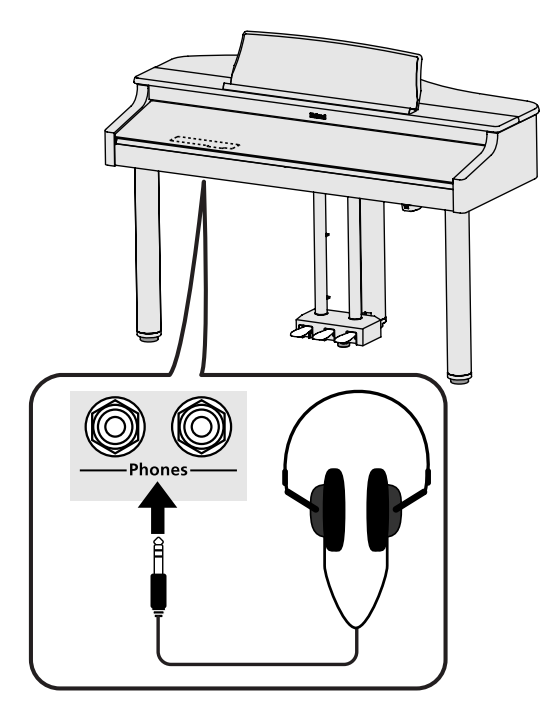

**1. Branchez votre casque dans la prise Phones située sur le panneau de connexion, à la partie inférieure gauche du RG-1.**

Le branchement d'un casque coupe automatiquement la diffusion des haut-parleurs incorporés.

Le volume du casque se règle à l'aide du bouton [Volume] du RG-1.

#### **REMARQUE**

- Utilisez un casque stéréo.
- Pour éviter d'endommager le cordon, ne manipulez le casque que par ses écouteurs ou son connecteur.
- Un branchement sans réduction du volume peut endommager votre casque. Veillez à réduire le volume du RG-1 avant tout branchement.
- L'écoute à niveau excessif peut endommager votre matériel mais également votre audition. Veillez à choisir des niveaux d'écoute modérés.

# **Utilisation du repose-casque**

Quand vous n'utilisez pas le casque, vous pouvez le reposer sur le crochet prévu à cet effet sous le RG-1.

- **1. Insérez le repose casque dans le trou prévu à cet effet à la partie inférieure gauche du RG-1 et faites le tourner (voir schéma ci-dessous).**
- **2. Serrez l'écrou papillon pour le verrouiller en place.**

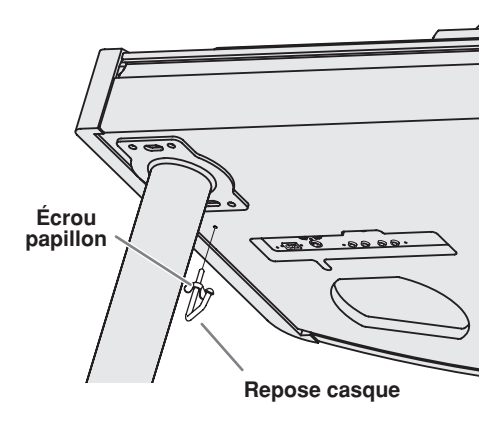

#### **REMARQUE**

N'utilisez ce crochet que pour reposer un casque d'écoute, sous peine d'endommager aussi bien l'instrument que le crochet.

# **Utilisation d'une clé USB ou d'une disquette**

Un morceau (Song) enregistré sur le RG-1 peut être sauvegardé par copie sur une clé USB (vendue séparément). Vous pouvez aussi copier les Songs sur une disquette en utilisant un lecteur de disquette (vendu séparément) (p. 64).

Vous pouvez enfin lire des fichiers SMF ou des fichiers audio (p. 47) sauvegardés sur clé USB ou sur disquette.

#### **REMARQUE**

Utilisez de préférence des supports (clé USB ou disquette) de marque Roland. Nous ne pouvons garantir le bon fonctionnement de supports d'autres marques.

#### **MEMO**

Avant de pouvoir utiliser une disquette ou une clé USB nouvellement achetée, vous devez les initialiser (formater) sur le RG-1. Pour plus de détails, voir "Initialisation de la mémoire utilisateur, d'une clé USB ou d'une disquette" (p. 76).

### **Branchement de la clé USB Installation du lecteur de**

**1. Branchez votre clé USB sur son connecteur.**

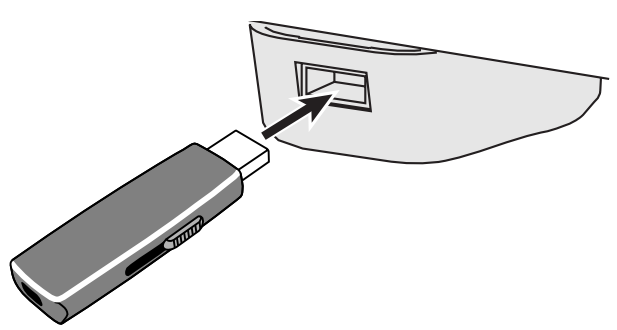

*\* Insérez à fond mais en douceur la clé USB jusqu'à ce qu'elle soit bien en place.*

# **disquettes**

- **1. Fixez le lecteur de disquette comme indiqué dans le schéma ci-dessous en utilisant les trous de montage prévus à cet effet à la face inférieure du RG-1.**
	- *\* Pour plus de détails sur cette fixation, reportez-vous au mode d'emploi du lecteur de disquettes.*

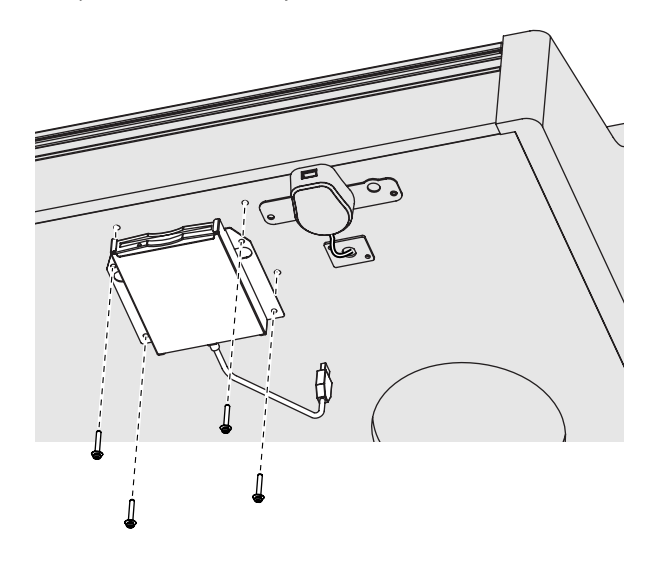

**2. Branchez le câble USB fourni avec le lecteur de disquette dans le connecteur USB des supports externes situé à la partie inférieure du RG-1.**

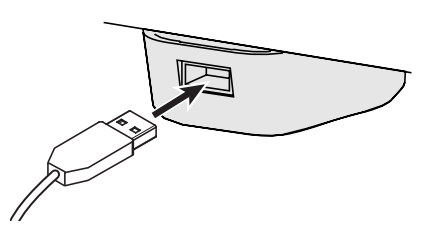

# **Utilisation d'un CD**

Vous pouvez mettre en lecture des CDs ou CD-ROMs comportant des fichiers SMF.

#### **MEMO**

Vous pouvez aussi lire des Songs présents sur les CD-ROMs VIMA (VIMA TUNES) vendus par Roland.

#### **Précautions liées à l'utilisation d'un CD**

- Vous ne pouvez pas mettre en lecture les disques CD-R/RW auxquels des pistes audio ont été ajoutées ou des CDs contenant à la fois des pistes audio et des données (CD Extra).
- Le RG-1 ne peut mettre en lecture que des CDs du commerce conforme aux standards définis par le logo « COMPACT disc DIGITAL AUDIO ».
- La possibilité d'utiliser (avec une qualité audio convenable) des CDs audio comportant des systèmes de protection du copyright ou non-standards ne peut être garantie.
- Pour plus de détails sur les caractéristiques de ces CDs non standards ou comportant des systèmes de protection, adressezvous à votre disquaire.
- Vous ne pouvez pas sauvegarder de Songs sur CDs ni supprimer ceux qui s'y trouvent et encore moins formater un CD.

## **Branchement d'un lecteur**

#### **REMARQUE**

- Il n'est pas possible d'utiliser de lecteurs CD tirant leur alimentation du connecteur USB.
- Il n'est pas possible d'installer simultanément un lecteur de disquette et un lecteur CD.
- **1. Fixez le lecteur CD comme indiqué ci-dessous en utilisant les trous de montage prévus à cet effet à la face inférieure du RG-1.**
	- *\* Pour plus de détails sur cette fixation, reportez-vous au mode d'emploi du lecteur CD (vendu séparément).*

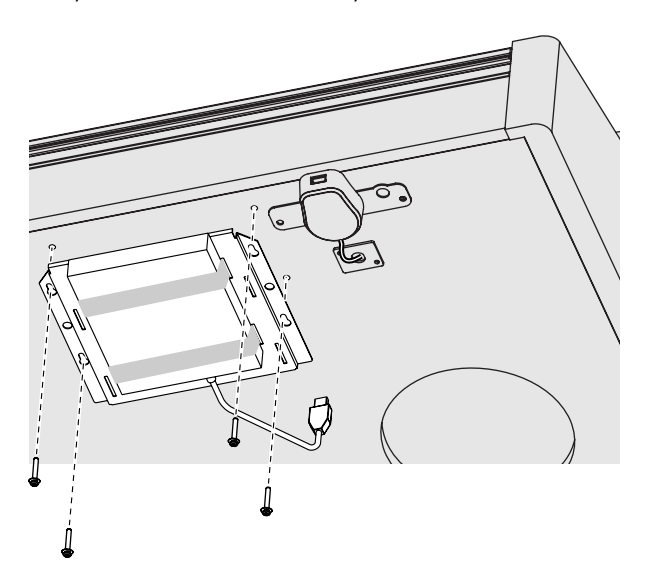

- **2. Mettez hors tension le RG-1 et le lecteur CD que vous voulez brancher.**
- **3. Branchez le câble USB fourni avec le lecteur CD dans le connecteur USB des supports externes situé à la partie inférieure du RG-1.**

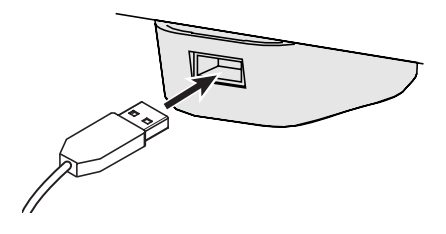

**4. Mettez le lecteur CD sous tension.**

#### **5. Mettez le RG-1 sous tension.**

#### **REMARQUE**

Pour plus d'informations sur l'utilisation du lecteur CD, reportez-vous à son mode d'emploi spécifique, en particulier pour ce qui concerne:

- sa mise sous/hors-tension
- l'insertion ou l'éjection d'un CD

#### **MEMO**

Une liste des modèles de lecteurs CD testé et reconnus comme compatibles est compatible sur le site internet Roland.

http://www.roland.com/

# **Différents types d'affichage**

Après la mise sous tension, l'écran de sélection des Songs apparaît sous une des formes ci-dessous.

# **Écrans principaux**

#### **Écran de sélection des Songs**

Quand vous appuyez sur le bouton [Song] l'écran suivant apparaît. Des pressions successives sur ce même bouton font alterner les genres de Songs.

Jazz 1:Windy Afternoon

#### **Écran des fonctions**

Quand vous appuyez sur le bouton [Function] (Exit) le témoin correspondant s'allume et l'écran suivant apparaît.

$$
KEYBORRD\n\n\n Touch = 50
$$

#### **Écran de sélection des sons**

Quand vous appuyez sur le bouton Tone, le témoin correspondant s'allume et l'écran suivant apparaît.

# **Réglage du contraste**

**1. Tournez le bouton LCD Contrast situé sur le panneau de connexion à la partie inférieure gauche de l'instrument pour modifier la luminosité de l'écran.**

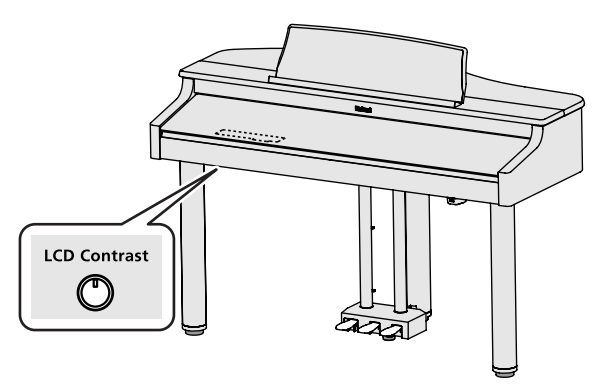

# **Utilisation**

# **Écoute des sons**

Le RG-1 comporte 20 sonorités internes différentes organisées en 5 groupes affectés aux boutons « Tone ».

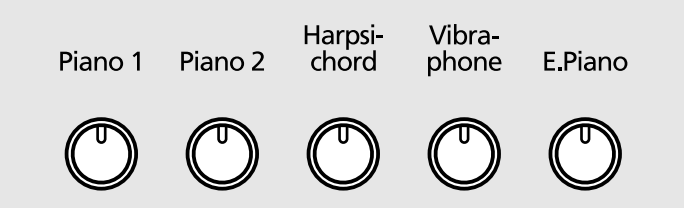

### **Sélection d'un groupe de Tones**

# **1 Appuyez sur un des boutons Tone.**

Le témoin correspondant s'allume.

Quelques notes jouées au clavier permettent d'entendre un son du groupe sélectionné.

#### **Sélection de variations**

**2 En maintenant le bouton Tone enfoncé, utilisez les touches [**  $\blacktriangleright$  **<b>] (Value -) et [ ] (Value +) pour les passer en revue.**

Leurs noms s'affichent sur l'écran.

Jouez sur le clavier pour écouter chacun d'eux.

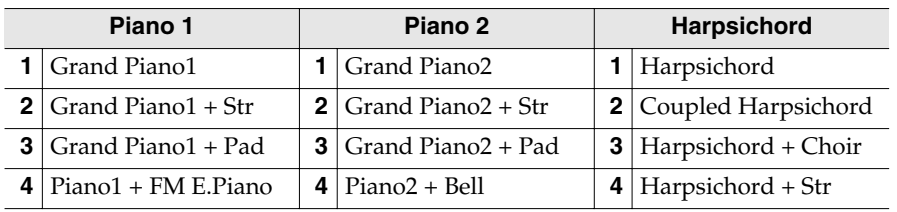

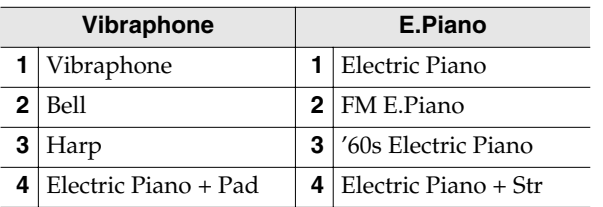

Certains Tones sont affectés par paire permettant de les jouer simultanément en « layer » (couches).

# **MEM**

À la sortie d'usine, les « favoris » comportent des démonstrations des différents sons (p. 43).

Vous pouvez les supprimer ou les remplacer par d'autres Songs et également les rappeler ultérieurement en initialisant la mémoire utilisateur pour rappeler la configuration d'usine (p. 76).

### **MEMC**

Les Songs de **CD-ROMs VIMA CD-ROMs (VIMA TUNES)** sont programmés avec des sons adaptés à

chacun d'eux et qui sont affectés automatiquement lors de leur sélection (les boutons Tones concernés clignotent).

Quand vous appuyez sur l'un d'eux, le son conseillé est sélectionné pour permettre un jeu parfaitement adapté.

# **MEMO**

Vous pouvez également activer la fonction Split ([p. 38](#page-37-0)) en maintenant un bouton de Tone enfoncé et en appuyant sur le bouton [Song]. L'écran ci-dessus apparaît alors, signalant l'état du Split.

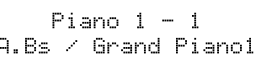

 Un nouvel appui sur un bouton Tone annule le Split.

#### **Utilisation**

# **Modification de la balance des sons entre les parties (Layer Balance)**

Certains sons de la liste précédente sont combinés en « layers », destinés à être joués ensemble.

Dans ce cas vous pouvez régler la balance entre les deux sons.

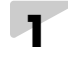

**1 Appuyez sur le bouton [Function] (Exit). Le témoin s'allume.**

**2 Utilisez les boutons [Song] (Select -) et [**  $\leftarrow$  **] (Select +) pour accéder à l'écran BALANCE.**

BALANCE Key: Acmr=5:5 Layer=7:3

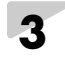

**3 Utilisez les boutons [Song] (Select -) et [ ] (Select +) pour faire clignoter la valeur « Layer ».**

**BALANCE Kes: Acme=51** Layer= 7:3

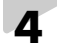

**4 Utilisez les boutons** [ ►/■ ] (Value -) et [ ►■ ] (Value +) pour régler **cette balance.**

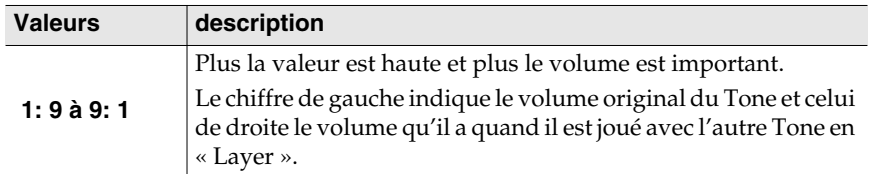

#### **Exemple: Avec la sélection Natural Grand+Str (piano de concert + cordes)**

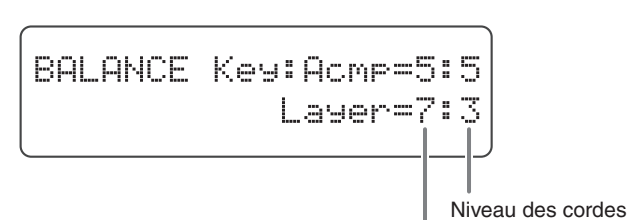

Niveau du son Grand Piano 1

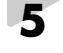

**5 Appuyez sur le bouton [Function] (Exit). Son témoin s'éteint.**

# **Réglage fin du timbre du piano (Piano Customize)**

Le son de piano peut être réglé très finement à l'aide de la fonction « Piano Customize ».

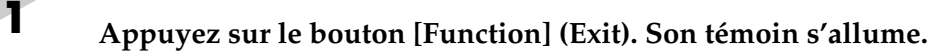

- **2 Utilisez les boutons [Song] (Select -) et [ ] (Select +) pour accéder à l'élément sélectionné.**
- **3 Utilisez les boutons** [ ►/■ ] (Value -) et [ ►■ ] (Value +) pour **modifier cette valeur.**
- **4 Appuyez sur le bouton [Function] (Exit). Son témoin s'éteint.**

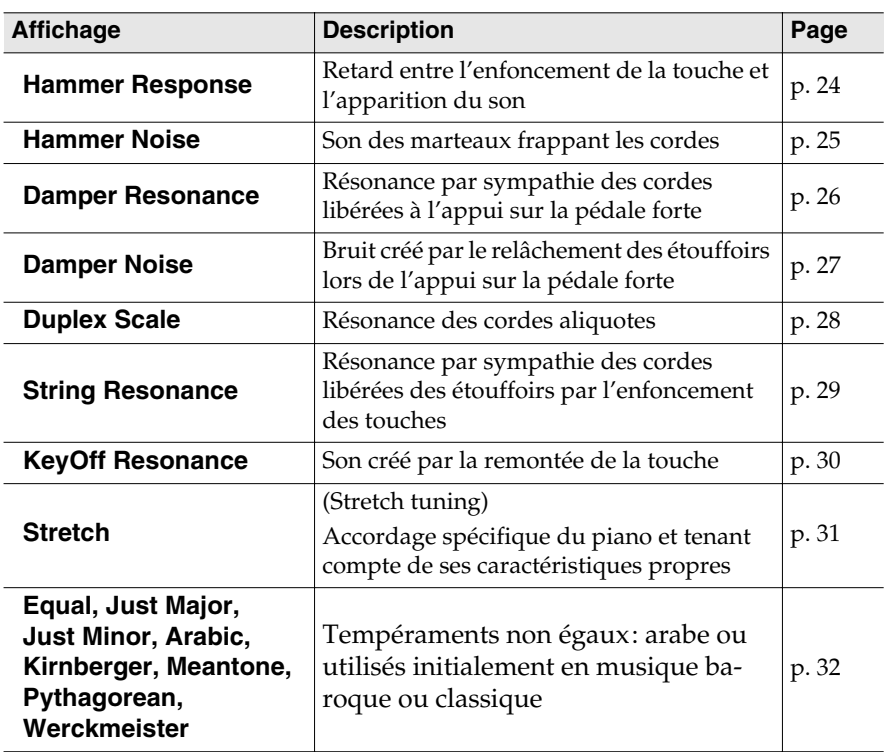

# MEMO

Ce paramétrage peut être sauvegardé dans la mémoire du RG-1 en utilisant la fonction Memory Backup (p. 71).

### <span id="page-23-0"></span>**Modification de la durée des sons selon la force de frappe (Hammer Response)**

Ce paramètre règle la force de votre jeu affecte ou non le temps de réponse des notes. C'est la fonction « Hammer Response ».

Sur un piano acoustique, les touches provoquent le mouvement du marteau qui frappe une corde pour produire le son. Si vous jouez la note doucement, le marteau se déplace lentement et il prend donc un peu plus de temps à atteindre la corde, ce qui retarde le son par rapport à une frappe plus violente.

Si la fonction « Hammer Response » est activée, le temps entre l'appui sur une touche et le moment où le son est émis pourra varier en fonction de la force de la frappe. Plus le clavier sera joué légèrement et plus ce temps sera long.

**1 Appuyez sur le bouton [Function] (Exit). Son témoin s'allume.**

**2 Utilisez les boutons [Song] (Select -) et [ ] (Select +) pour accéder à l'écran KEYBOARD.**

> **KEYBOARD** Hammer Response=Off

# **3 Utilisez les boutons**  $[\blacktriangleright\mathbf{I}]$  (Value -) et  $[\blacktriangleright\mathbf{I}]$  (Value +) pour **modifier la valeur.**

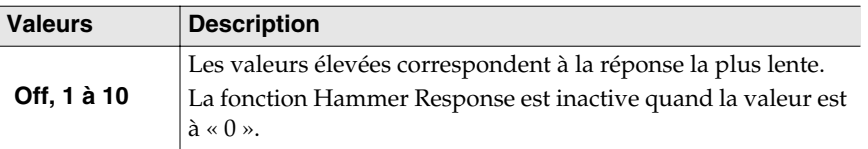

**4 Appuyez sur le bouton [Function] (Exit). Son témoin s'éteint.**

# ИЕМС

Ce paramétrage peut être sauvegardé dans la mémoire du RG-1 en utilisant la fonction Memory Backup (p. 71).

# <span id="page-24-0"></span>**Réglage du bruit des marteaux (Hammer Noise)** Vous pouvez agir sur le niveau du son produit spécifiquement par les marteaux quand ils frappent les cordes. **1 Appuyez sur le bouton [Function] (Exit). Son témoin s'allume. 2 Utilisez les boutons [Song] (Select -) et [**  $\blacktriangleleft$  **] (Select +) pour sélectionner « Hammer Noise » dans l'écran KEYBOARD. KEYBOARD** Hammer Noise= Ø

**3 Utilisez les boutons**  $[ \rightarrow \bullet ]$  (Value -) et  $[ \rightarrow \bullet ]$  (Value +) pour **modifier la valeur.**

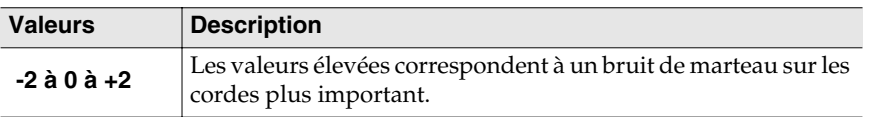

**4 Appuyez sur le bouton [Function] (Exit). Son témoin s'éteint.**

# MEMO

Ce paramétrage peut être sauvegardé dans la mémoire du RG-1 en utilisant la fonction Memory Backup (p. 71).

#### **REMARQUE**

Ce paramètre ne fonctionne que pour certains sons. Voir "Liste des sons" (p. 86).

### <span id="page-25-0"></span>**Résonance des cordes par sympathie à l'appui sur la pédale (Damper Resonance)**

Vous pouvez agir sur la résonance associée à l'utilisation de la pédale forte.

Quand vous jouez une note sur un piano acoustique, l'appui sur la pédale forte provoque la résonance des autres cordes par sympathie avec la note jouée, ce qui ajoute une réverbération riche et de l'épaisseur au son. La pédale forte du RG-1 restitue cette résonance (Damper Resonance) quand elle est enfoncée.

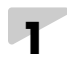

**1 Appuyez sur le bouton [Function] (Exit). Son témoin s'allume.**

**2 Utilisez les boutons [Song] (Select -) et [**  $\blacktriangleleft$  **] (Select +) pour sélectionner « Damper Response » dans l'écran RESONANCE.**

> RESONANCE 5 Damper Resonance=

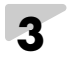

# **3 Utilisez les boutons** [ ►/■ ] (Value -) et [ ►■ ] (Value +) pour **modifier la valeur.**

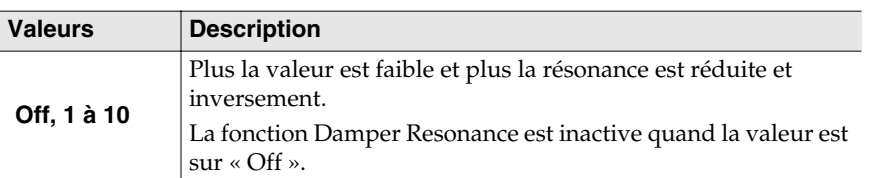

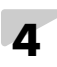

**4 Appuyez sur le bouton [Function] (Exit). Son témoin s'éteint.**

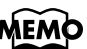

#### Ce paramétrage peut être sauvegardé dans la mémoire du RG-1 en utilisant la fonction Memory Backup (p. 71).

Ce paramètre n'est accessible que pour les sons de piano et ne peut pas être activé pour les autres sons.

#### <span id="page-26-0"></span>**Réglage du bruit de libération des étouffoirs (Damper Noise)**

Vous pouvez agir sur le niveau du son produit spécifiquement par la pédale forte d'un piano acoustique (bruit des étouffoirs libérant les cordes quand vous appuyez sur la pédale).

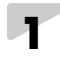

**1 Appuyez sur le bouton [Function] (Exit). Son témoin s'allume.**

**2 Utilisez les boutons [Song] (Select -) et [ ] (Select +) pour sélectionner « Damper Noise » dans l'écran RESONANCE.**

> RESONANCE Dammer Noise-4

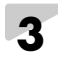

# **3 Utilisez les boutons** [ ►/■ ] (Value -) et [ ►■ ] (Value +) pour **modifier la valeur.**

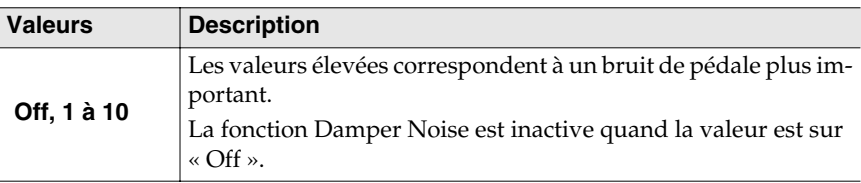

# **4 Appuyez sur le bouton [Function] (Exit). Son témoin s'éteint.**

# **MEMO**

Ce paramétrage peut être sauvegardé dans la mémoire du RG-1 en utilisant la fonction Memory Backup (p. 71).

#### **REMARQUE**

- Ce paramètre n'est accessible que pour les sons de piano et ne peut pas être activé pour les autres sons.
- Ce paramètre est ignoré quand la fonction Damper Resonance est sur « Off ».

#### **Utilisation**

#### <span id="page-27-0"></span>**Résonance des cordes aliquotes présentes sur certains pianos acoustiques (Duplex Scale)**

La fonction Duplex Scale génère des résonances sympathiques dans des jeux de cordes spéciaux situés en avant ou en arrière du cadre dans certains pianos de concert.

Elle augmente la richesse et le timbre du son en ajoutant des harmoniques dans les aigus.

Comme ces cordes n'ont pas d'étouffoirs, leur résonance persiste même après que vous ayez relâché la touche pour la note qui les a mise en jeu.

**1 Appuyez sur le bouton [Function] (Exit). Son témoin s'allume.**

**2 Utilisez les boutons [Song] (Select -) et [**  $\blacktriangleleft$  **] (Select +) pour sélectionner « Duplex Scale » dans l'écran RESONANCE.**

> **RESONANCE** Durlex Scale= 5

### **3 Utilisez les boutons**  $[ \rightarrow \bullet ]$  (Value -) et  $[ \rightarrow \bullet ]$  (Value +) pour **modifier la valeur.**

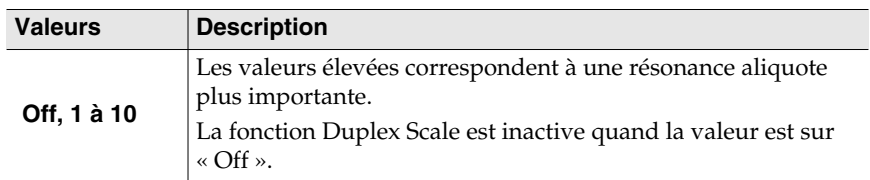

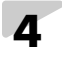

**4 Appuyez sur le bouton [Function] (Exit). Son témoin s'éteint.**

# **MEMO**

Ce paramétrage peut être sauvegardé dans la mémoire du RG-1 en utilisant la fonction Memory Backup (p. 71).

#### **REMARQUE**

Ce paramètre n'est accessible que pour les sons de piano et ne peut pas être activé pour les autres sons.

## <span id="page-28-0"></span>**Résonance des cordes par sympathie au jeu des touches (String Resonance)**

Quand vous jouez une note sur un piano acoustique, les cordes qui sont en train de vibrer pour d'autres notes résonnent aussi par sympathie avec cette note. La fonction qui reproduit cet effet sur un piano numérique s'appelle « String Resonance »

**1 Appuyez sur le bouton [Function] (Exit). Son témoin s'allume.**

**2 Utilisez les boutons [Song] (Select -) et [**  $\blacktriangleleft$  **] (Select +) pour sélectionner « String Resonance » dans l'écran RESONANCE.**

> **RESONANCE** String Resonance= 5

## **3 Utilisez les boutons**  $[\triangleright\prime\blacksquare]$  (Value -) et  $[\triangleright\prime\blacksquare]$  (Value +) pour **modifier la valeur.**

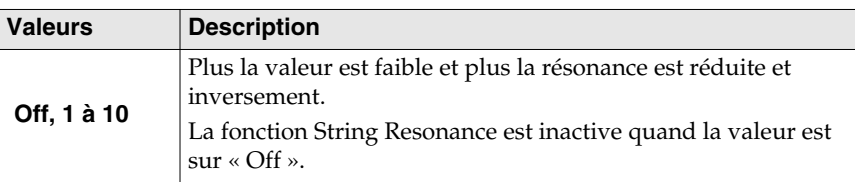

**4 Appuyez sur le bouton [Function] (Exit). Son témoin s'éteint.**

# MEMO

Ce paramétrage peut être sauvegardé dans la mémoire du RG-1 en utilisant la fonction Memory Backup (p. 71).

#### **REMARQUE**

Ce paramètre n'est accessible que pour certains sons. Voir "Liste des sons" (p. 86).

### <span id="page-29-0"></span>**Maintien du son au relâchement de la touche (Key Off Resonance)**

Vous pouvez demander la simulation du son de relâchement de touche que produisent les pianos acoustiques.

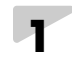

**1 Appuyez sur le bouton [Function] (Exit). Son témoin s'allume.**

**2 Utilisez les boutons [Song] (Select -) et [** $\text{H}\text{-}$ **] (Select +) pour sélectionner « KeyOff Resonance » dans l'écran RESONANCE.**

> **RESONANCE** KeyOff Resonance= 5

## **3 Utilisez les boutons**  $[ \blacktriangleright \land \blacksquare ]$  (Value -) et  $[ \blacktriangleright \blacktriangleright \blacksquare ]$  (Value +) pour **modifier la valeur.**

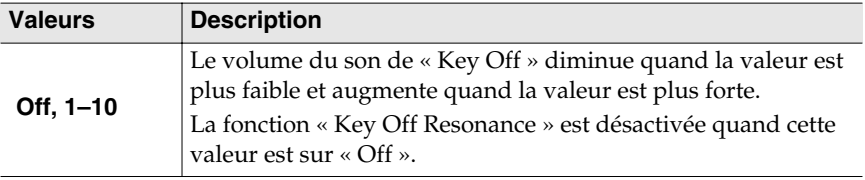

# **4 Appuyez sur le bouton [Function] (Exit). Son témoin s'éteint.**

# MEMO

Ce paramétrage peut être sauvegardé dans la mémoire du RG-1 en utilisant la fonction Memory Backup (p. 71).

#### **REMARQUE**

Ce paramètre n'est accessible que pour certains sons. Voir "Liste des sons" (p. 86).

### <span id="page-30-0"></span>**Choix de la courbe d'accordage (Stretched Tuning)**

Les pianos sont généralement accordés de manière à ce que leurs graves soient « un peu plus graves » et leurs aigus « un peu plus aigus » que le tempérament égal ne l'exigerait. Cette courbe d'accordage élargie est appelée « stretched tuning ».

La représentation graphique de la comparaison entre l'accordage égal et l'accordage modifié est appelée « courbe d'accordage ».

L'utilisation de ces courbes particulière peut créer de subtiles variations dans les réverbérations créées par les accords que vous jouez.

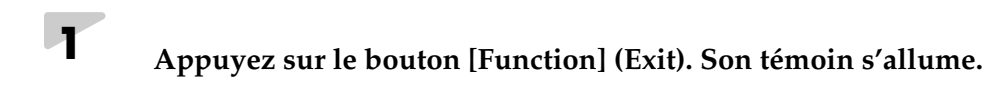

**2 Utilisez les boutons [Song] (Select -) et [ ] (Select +) pour accéder à l'écran TUNE.**

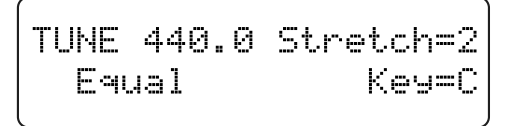

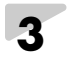

**3 Utilisez les boutons [Song] (Select -) ou [ ] (Select +) pour faire clignoter la valeur du paramètre « Stretch ».**

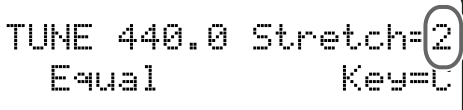

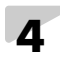

**4 Utilisez les boutons**  $[ \rightarrow \bullet ]$  (Value -) et  $[ \rightarrow \bullet ]$  (Value +) pour **choisir une des options de Stretched Tuning.**

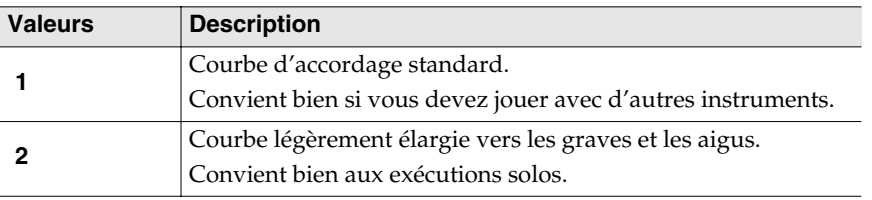

**5 Appuyez sur le bouton [Function] (Exit). Son témoin s'éteint.**

# MEMC

Ce paramétrage peut être sauvegardé dans la mémoire du RG-1 en utilisant la fonction Memory Backup (p. 71).

#### **REMARQUE**

Ce paramètre n'est accessible que pour les sons de piano et ne peut pas être activé pour les autres sons.

#### <span id="page-31-0"></span>**Tempéraments non égaux**

Vous pouvez avoir accès à d'autres types de tempéraments utilisés dans certains styles musicaux.

La plupart des compositions modernes sont destinées à être jouées à « tempérament égal », qui est le système le plus couramment utilisé aujourd'hui.

Mais plus anciennement, une grande variété de systèmes d'accordages coexistait et le fait de les utiliser pour les musiques de l'époque considérée permet de les entendre avec la sonorité que le compositeur avait choisie.

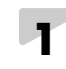

**1 Appuyez sur le bouton [Function] (Exit). Son témoin s'allume.**

**2 Utilisez les boutons [Song] (Select -) et [ ] (Select +) pour accéder à l'écran TUNE.**

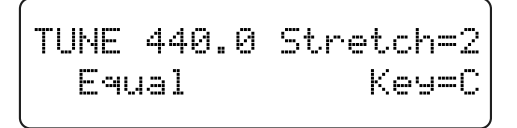

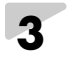

**3 Utilisez les boutons [Song] (Select -) et [ ] (Select +) pour faire clignoter le paramétrage de Temperament.**

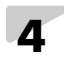

**4 Utilisez les boutons** [ ►/■ ] (Value -) et [ ►► ] (Value +) pour **choisir entre les différents tempéraments proposés.**

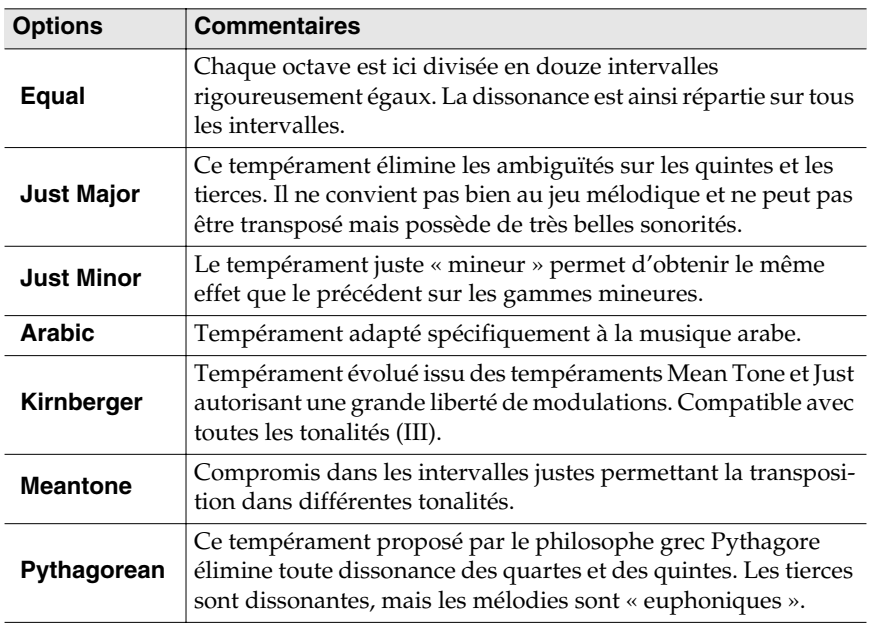

# MEMO

Ce paramétrage peut être sauvegardé dans la mémoire du RG-1 en utilisant la fonction Memory Backup (p. 71).

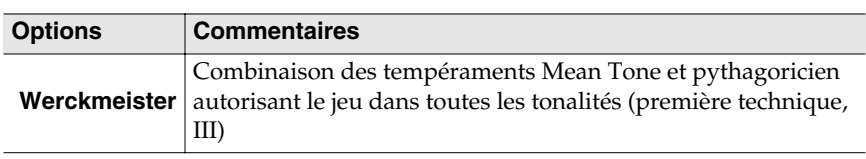

Quand vous utilisez des tempéraments non égaux vous devez définir la tonique du morceau dans lequel vous les utilisez (correspondant au *do* d'une gamme majeur ou au *la* d'une gamme mineure).

**5 Appuyez sur le bouton [Function] (Exit). Son témoin s'éteint.**

### **Choix de la tonique**

Quand vous utilisez des tempéraments non égaux vous devez définir la tonique du morceau dans lequel vous les utilisez (correspondant au *do* d'une gamme majeur ou au *la* d'une gamme mineure).

Pour le tempérament égal, il n'y a pas besoin de définir de tonique.

**1 Appuyez sur le bouton [Function] (Exit). Son témoin s'allume.**

**2 Utilisez les boutons [Song] (Select -) et [ ] (Select +) pour accéder à l'écran TUNE.**

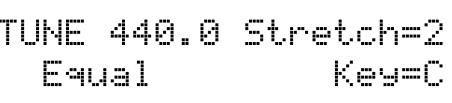

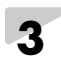

**3 Utilisez les boutons [Song] (Select -) et [ ] (Select +) pour faire clignoter la valeur de « Key ».**

> TUNE 440.0 Stretch= Eaual Key:

**4 Utilisez les boutons**  $[ \rightarrow \bullet ]$  (Value -) et  $[ \rightarrow \bullet ]$  (Value +) pour **choisir la tonique.**

> **Valeurs C, C#, D, Eb, E, F, F#, G, Ab, A, Bb, B**

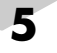

**5 Appuyez sur le bouton [Function] (Exit). Son témoin s'éteint.**

Ce paramétrage peut être sauvegardé dans la mémoire du RG-1 en utilisant la fonction Memory Backup (p. 71).

#### **REMARQUE**

Si vous jouez avec d'autres instruments notez qu'en fonction de la tonalité un décalage de hauteur peut intervenir.

Accordez le RG-1 sur le diapason utilisé par les autres instruments.

# **Réglage du toucher du clavier (Key Touch)**

Vous pouvez agir sur le toucher (la sensation) du clavier comme suit:

**1 Appuyez sur le bouton [Function] (Exit). Son témoin s'allume.**

**2 Utilisez les boutons [Song] (Select -) et [ ] (Select +) pour sélectionner « Touch » dans l'écran KEYBOARD.**

**KEYBOARD** 

Touch= 50

**3 Utilisez les boutons**  $[\triangleright\prime\blacksquare]$  (Value -) et  $[\triangleright\prime\blacksquare]$  (Value +) pour **modifier la valeur.**

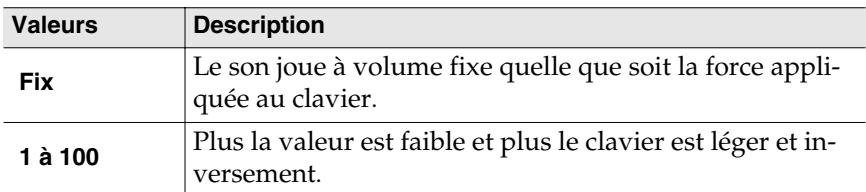

# **4 Appuyez sur le bouton [Function] (Exit). Son témoin s'éteint.**

Le Fortissimo (ff) peut être obtenu avec moins de force quand la valeur est faible, et donne la sensation d'un clavier à toucher plus léger. Ce choix est plus adapté aux enfants.

Une valeur plus élevée simule un clavier plus lourd, pour lequel le Fortissimo (ff) ne peut être obtenu qu'avec une force plus importante. La dynamique et la sensibilité de votre jeu s'en trouvent renforcées.

Une valeur autour de 50 donne la sensation moyenne la plus naturelle et la plus proche d'un piano acoustique.

# **MEMO**

Ce paramétrage peut être sauvegardé dans la mémoire du RG-1 en utilisant la fonction Memory Backup (p. 71).

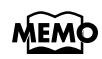

Quand le choix est sur « Fix », vous pouvez choisir l'intensité du son Voir "Valeur de vélocité quand « Key Touch » est réglé sur « Fix »" (p. 67)

# **Augmentation de la présence du son (Dynamics Sound Control)**

Cet effet ajoute de la présence, et augmente les caractéristiques de clarté et d'intelligibilité du son.

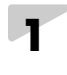

**1 Appuyez sur le bouton [Function] (Exit). Son témoin s'allume.**

Off

**2 Utilisez les boutons [Song] (Select -) et [**  $\leftarrow$  **] (Select +) pour accéder à l'écran DYNAMICS.**

**DYNAMICS** 

### **3 Utilisez les boutons** [  $\blacktriangleright$  **I** (Value -) et [  $\blacktriangleright$  I (Value +) pour **modifier la valeur.**

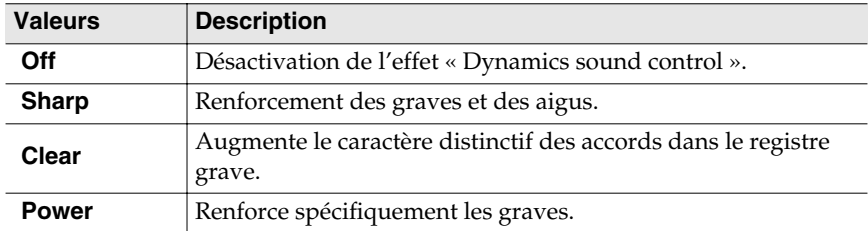

**4 Appuyez sur le bouton [Function] (Exit). Son témoin s'éteint.**

# **MEMO**

Ce paramétrage peut être sauvegardé dans la mémoire du RG-1 en utilisant la fonction Memory Backup (p. 71).

#### **REMARQUE**

Avec certains sons, cet effet peut créer de la distorsion.

#### **REMARQUE**

L'effet Dynamics Sound Control n'affecte pas le son des sources externes branchées sur les entrées ou de celles qui sont reliées au port MIDI Out.

# **Ajout de réverbération (Reverb)**

Vous pouvez ajouter de la réverbération aux sons que vous jouez sur le RG-1. La réverb vous donne l'impression de jouer dans une salle de concert.

# **1 Appuyez sur le bouton [Function] (Exit). Son témoin s'allume**

**2 Utilisez les boutons [Song] (Select -) et [144] (Select +) pour sélectionner « Reverb » dans l'écran EFFECT.**

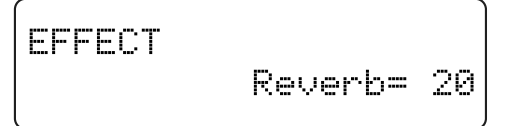

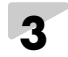

**3 Utilisez les boutons**  $[\triangleright\prime\blacksquare]$  (Value -) et  $[\triangleright\prime\blacksquare]$  (Value +) pour **modifier le niveau de réverb.**

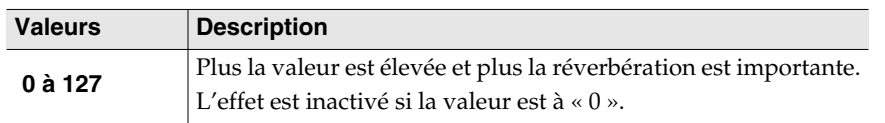

**4 Appuyez sur le bouton [Function] (Exit). Son témoin s'éteint.**

# MEMO

Ce paramétrage peut être sauvegardé dans la mémoire du RG-1 en utilisant la fonction Memory Backup (p. 71).
# **Accordage de l'instrument (Master Tuning)**

Si vous jouez avec d'autres instruments, vous pouvez être amené à modifier l'accordage de base (le diapason) du RG-1 pour vous adapter à eux. La note de référence habituelle pour l'accordage est le « la » du milieu du clavier.

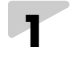

**1 Appuyez sur le bouton [Function] (Exit). Son témoin s'allume.**

**2 Utilisez les boutons [Song] (Select -) et [ ] (Select +) pour accéder à l'écran TUNE.**

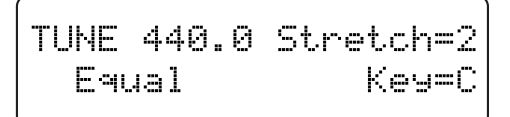

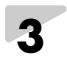

**3 Utilisez les boutons [Song] (Select -) et [ ] (Select +) pour faire clignoter la valeur de l'accordage principal ou diapason (Tune).**

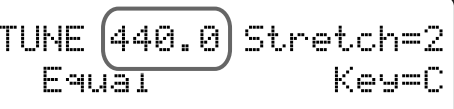

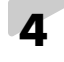

**4 Utilisez les boutons**  $[ \rightarrow \bullet ]$  (Value -) et  $[ \rightarrow \bullet ]$  (Value +) pour **modifier la hauteur de référence.**

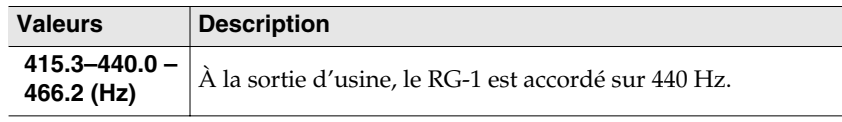

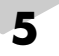

**5 Appuyez sur le bouton [Function] (Exit). Son témoin s'éteint.**

# **MEMO**

Ce paramétrage peut être sauvegardé dans la mémoire du RG-1 en utilisant la fonction Memory Backup (p. 71).

# **Sélection de sons différents pour les mains droite et gauche (Split Performance)**

La division du clavier entre un son destiné à la main gauche et un son destiné à la main droite est appelée « Split », et la limite entre les deux zones est appelée « point de split ».

Par convention, le point de split appartient à la zone de la main gauche.

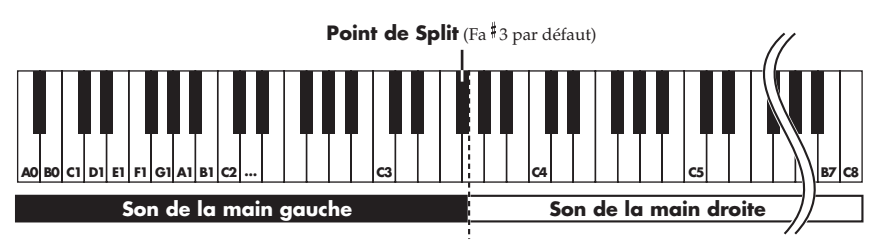

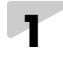

**1 Sélectionnez un son (tone) ([p. 21\)](#page-20-0).**

**2 Appuyez sur le bouton [Function] (Exit). Son témoin s'allume.**

**3 Utilisez les boutons [Song] (Select -) et [ ] (Select +) pour accéder à l'écran SPLIT.**

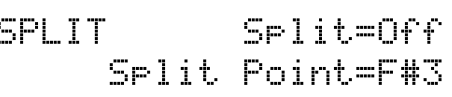

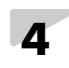

**4 Utilisez les boutons [Song] (Select -) et [ ] (Select +) pour faire clignoter la valeur de « Split ».**

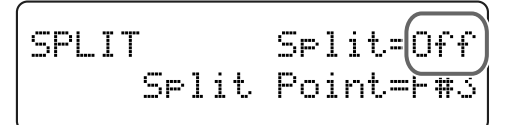

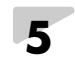

# **5 b** Utilisez les boutons [ ►►I ] (Value +) pour sélectionner « On ».

Le clavier est divisé entre main droite et main gauche.

Le son sélectionné avant la création du partage (split) est affecté à la main droite et un son susceptible de lui convenir pour l'accompagner est sélectionné automatiquement pour la main gauche.

**6 P**our annuler le mode Split utilisez le bouton [ ►/■ ] (Value -) pour **remettre l'option « Split » en position « Off ».**

Pour modifier le point de partage, voir ["Modification](#page-38-0)  [du point de partage \(split\)"](#page-38-0)  [\(p. 39\)](#page-38-0).

**MEMO** 

Vous pouvez activer/ désactiver le mode Split en maintenant le bouton Tone enfoncé et en appuyant sur [Song]. L'écran Tone apparaît sous la forme ci-dessous quand la fonction Split est activée.

Piano  $1 - 1$ A.Bs / Grand Piano1

Un nouvel appui sur un bouton Tone quel qu'il soit annule la fonction Split.

Pour plus de détails sur les Tones permettant cette option, voir la "Liste des sons" (p. 86).

<span id="page-38-0"></span>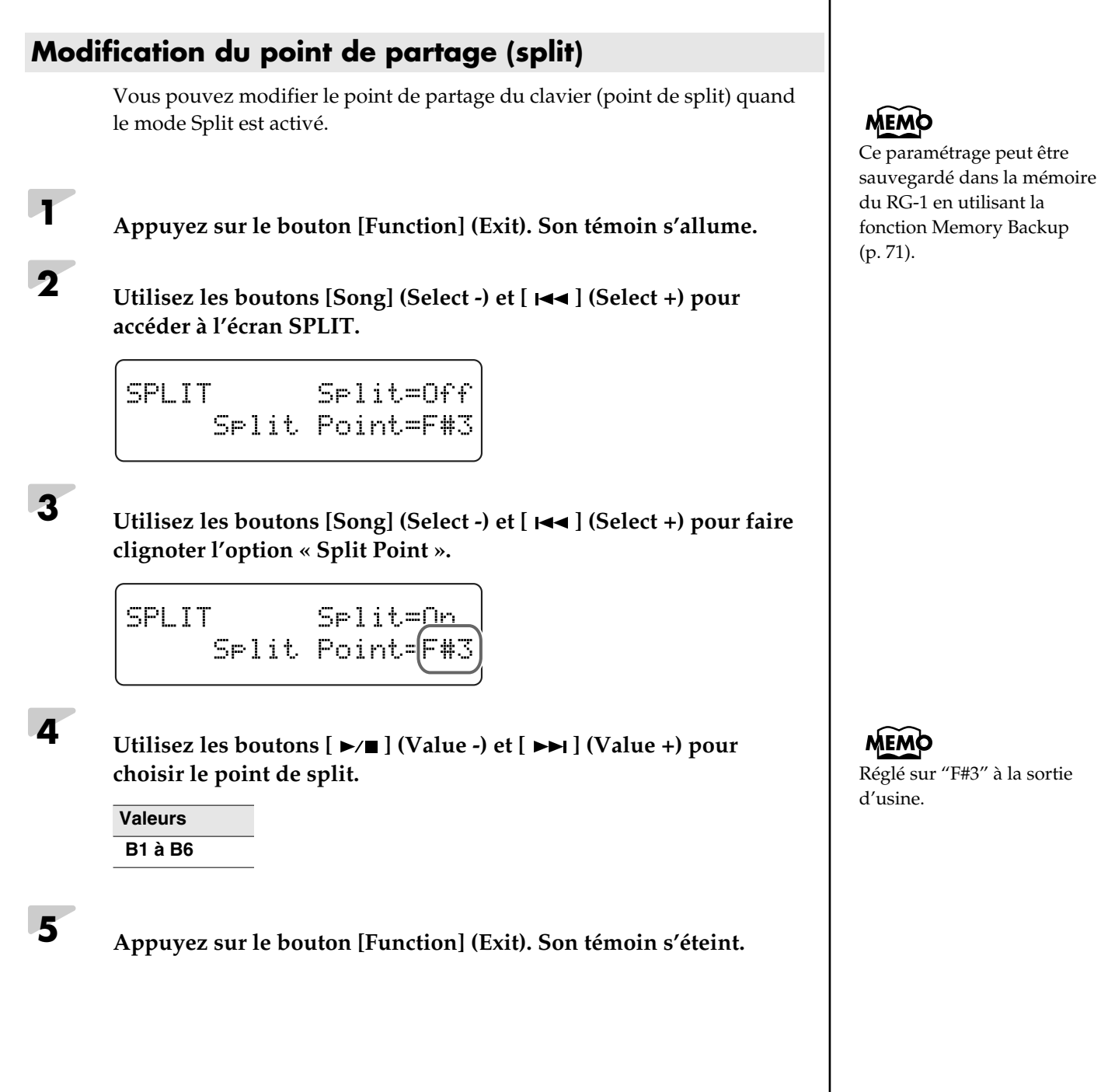

# **Transposition du clavier (Key Transpose)** La fonction « Transpose » vous permet de modifier la tonalité de votre exécution sans changer les notes jouées. De cette manière, même si le morceau est dans une tonalité difficile dotée de nombreux dièses ( $\sharp$ ) ou bémols ( $\flat$ ), vous pouvez le transposer dans une tonalité plus facile. Si vous accompagnez un chanteur, cela permet également de jouer facilement dans sa tessiture tout en gardant les mêmes doigtés. **1 Appuyez sur le bouton [Function] (Exit). Son témoin s'allume. 2 Utilisez les boutons [Song] (Select -) et [ ] (Select +) pour accéder à l'écran TRANSPOSE.** TRANSPOSE Value= 0 Mode=Keyboard&Son9 **3 Utilisez les boutons [Song] (Select -) et [ ] (Select +) pour faire clignoter la valeur de « Value ».** TRANSPOSE Value=í Mode=Keyboand&Son9 **4 Utilisez les boutons**  $[ \blacktriangleright \land \blacksquare ]$  (Value -) et  $[ \blacktriangleright \blacktriangleright \blacksquare ]$  (Value +) pour **choisir la valeur de transposition.** Le clavier se transpose par demi-tons à chaque appui sur un des boutons  $\lceil \blacktriangleright$ / $\blacksquare$  | (Value -) ou  $\lceil \blacktriangleright\blacktriangleright$  | (Value +).

L'appui simultané sur [ ►/■ ] (Value -) et [ ►► ] (Value +) rappelle la valeur par défaut (0).

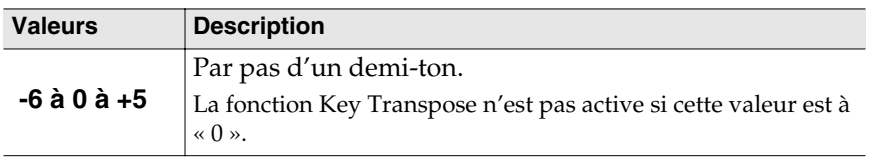

*\* La transposition est réinitialisée à « 0 » quand vous changez de Song.*

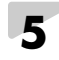

**5 Appuyez sur le bouton [Function] (Exit). Son témoin s'éteint.**

# **MEMO**

- •Le RG-1 vous permet de transposer le clavier isolément ou le Song isolément, ou les deux ensemble (Transpose Mode, p. 69).
- •À la sortie d'usine, le RG-1 est réglé de manière à ce que la transposition affecte à la fois le clavier et le Song ("Transposition du Song en lecture (Playback Transpose)" (p. 55)).

#### **REMARQUE**

Si vous réglez Transpose Mode (p. 69) sur "Song," Cette fonction Key Transpose ne sera pas prise en compte.

**Exemple:** 

#### **Lire un morceau en** *mi* **majeur tout en le jouant au clavier en** *do* **majeur**

Dans cet exemple *do* est la tonique de *do* majeur et *mi* la tonique de *mi* majeur et la tierce par rapport à *do*, soit quatre touches (en comptant les touches noires). Vous devez donc choisir la valeur 4 pour la transposition.

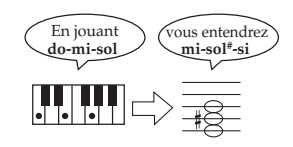

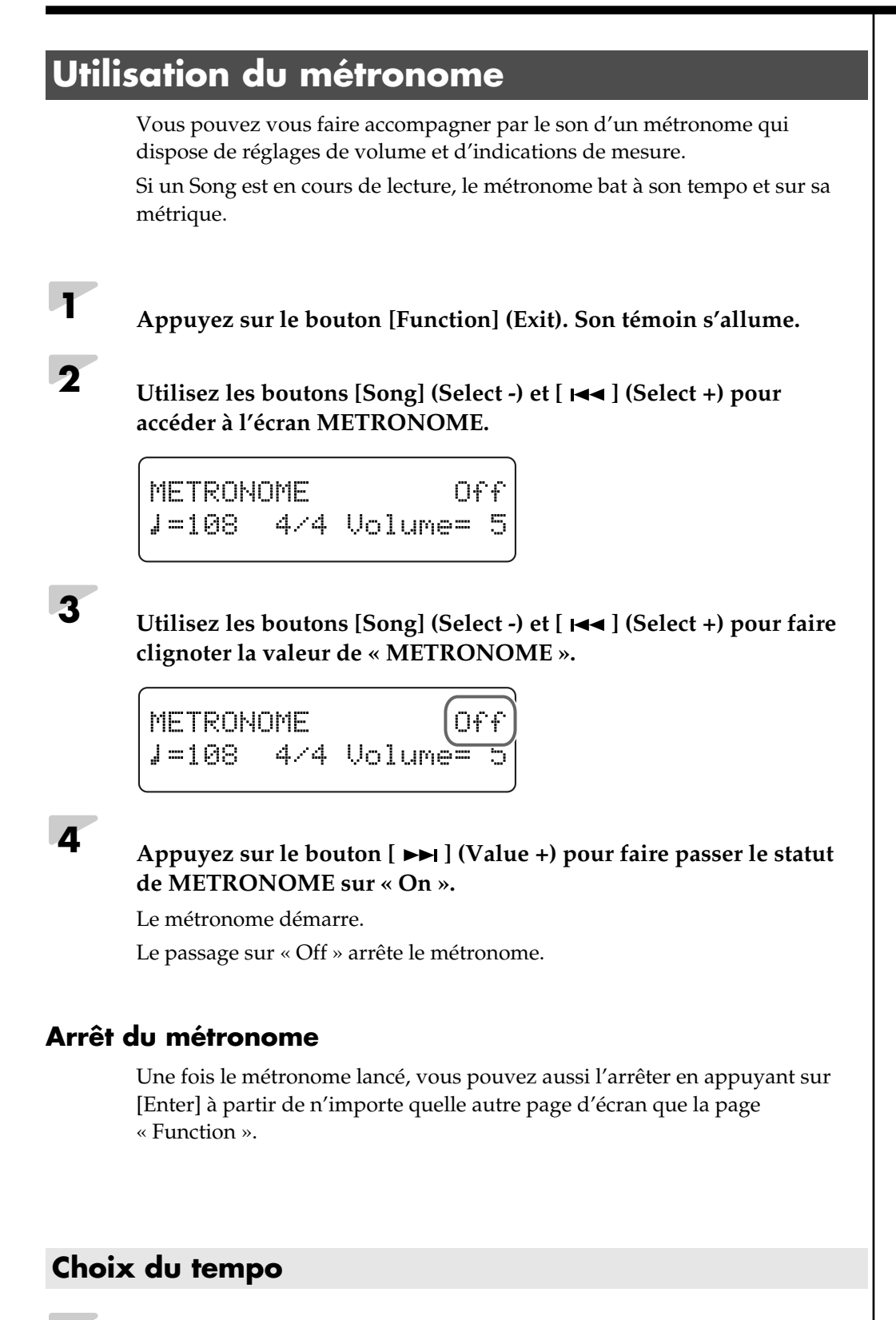

**1 Utilisez les boutons [Song] (Select -) et [ ] (Select +) pour faire clignoter la valeur du tempo.**

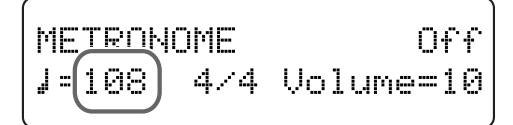

**2 Utilisez les boutons** [ ►/■ ] (Value -) et [ ► Ⅰ ] (Value +) pour **modifier le tempo.**

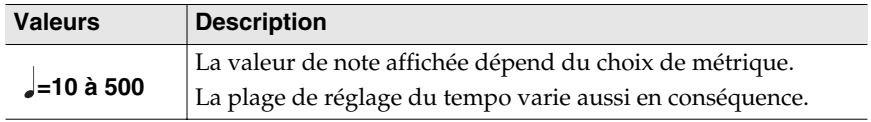

### **Choix des indications de mesure**

**1 Utilisez les boutons [Song] (Select -) et [ ] (Select +) pour faire clignoter l'indication de mesure (métrique).**

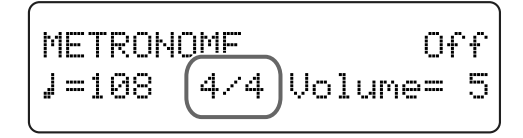

## **2 Utilisez les boutons** [ ►/■ ] (Value -) et [ ►■ ] (Value +) pour **choisir une autre définition de mesure.**

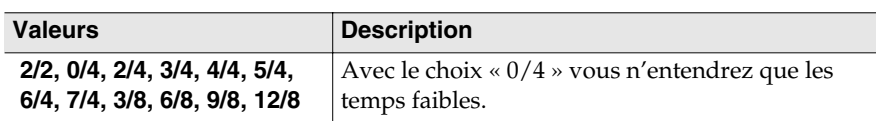

### **Choix du volume**

Le volume du métronome peut être réglé sur 11 niveaux différents.

**1 Utilisez les boutons [Song] (Select -) et [ ] (Select +) pour faire clignoter la valeur de « Volume ».**

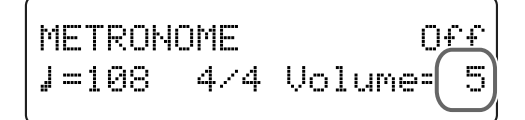

**2 Utilisez les boutons** [  $\blacktriangleright$  **I** (Value -) et [  $\blacktriangleright$  I (Value +) pour **modifier son volume.**

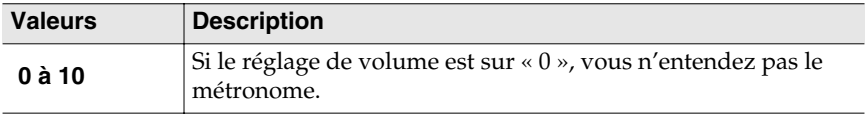

# **MEMO**

Si un Song est en lecture, la métrique du métronome s'alignera sur ses indications de mesure.

#### **REMARQUE**

Vous ne pouvez pas modifier les indications de mesure du métronome quand un Song est en lecture.

# **Lecture des Songs**

# **Écoute de Songs**

Le RG-1 dispose d'un grand nombre de Songs internes réparties entre les genres « Jazz » et « Classical ».

Essayez-les pour vous en faire une idée.

Vous pouvez également lire les morceaux aux formats ci-après:

- **Fichiers musicaux SMF** (lus depuis une mémoire USB un CD-ROM ou une disquette)
- **Fichiers audio** (depuis une mémoire USB ou un CD-ROM)
- **CDs audio** (Si un lecteur CD est branché)

### **Fonctions du bouton [Song]**

Chaque pression sur le bouton [Song] fait défiler les catégories dans l'ordre suivant:

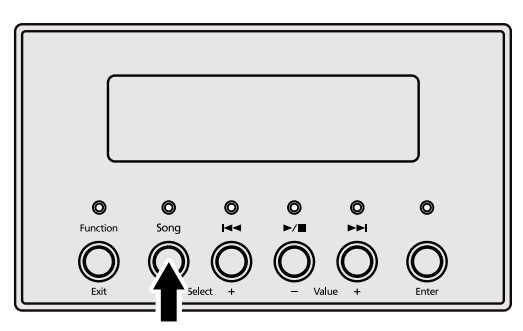

- **Jazz**
- **Classical**
- **Favorites**

Apparent si des Songs sont mémorisés en « Favoris ».

● **CD**

Apparent si un lecteur CD est branché et si un CD est inséré dedans.

- **Floppy Disk** Apparent si un lecteur de disquettes est branché et si une disquette est insérée dedans.
- **Ext Memory**

Apparent si une clé USB est branchée sur l'appareil.

#### <span id="page-42-0"></span>**À propos des « favoris »**

La zone mémoire « favorites » permet de sauvegarder des copies d'enregistrements réalisés avec le RG-1, ou de Songs sauvegardés sur CD-ROM ou sur clé USB dans un emplacement très immédiatement accessible.

Après copie en « favoris », vous pouvez appeler ces Songs directement en appuyant simplement sur le bouton [Song] et en sélectionnant le genre « Favorites ». Le RG-1 dispose en fait d'une mémoire utilisateur dans laquelle les enregistrements réalisés en « Favorites » sont stockés.

Pour effacer le contenu de cette mémoire utilisateur et la remettre dans l'état par défaut dans lequel elle était à la sortie d'usine, reportez-vous à « Initialisation des mémoires utilisateur ou USB » (p. 76).

Vous pouvez sélectionner et lire les démos de sons [\(p. 44](#page-43-0)) des « Favoris » après initialisation de la mémoire utilisateur. Vous pouvez aussi supprimer ces démonstrations et les remplacer par vos morceaux favoris.

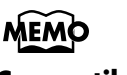

#### **Compatibilité**

**Vous pouvez lire les fichiers audio suivants**:

- •à extension « .WAV »
- •16-bit linéaires
- à fréquence de 44,1 kHz

#### **Cette lecture ne prend pas en charge les fonctions suivantes.**

- •copie en « Favoris » ([p. 57\)](#page-56-0)
- •chgt. de tempo ([p. 53\)](#page-52-0)
- •mute de piste [\(p. 48](#page-47-0))

#### <span id="page-43-0"></span>**Présentation des sons**

À la sortie d'usine une démo des sons est présente en « Favoris » ([p. 43\)](#page-42-0).

**1 Appuyez plusieurs fois sur le bouton [Song] pour accéder au genre « favorites ».**

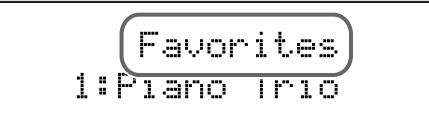

**2 Appuyez sur**  $\left[\rightarrow\right]$  pour lancer la lecture de la démonstration de sons. La sélection de son se fait à l'aide des boutons  $[ \ \blacktriangleleft \ \blacktriangleleft \ ]$  et  $[ \ \blacktriangleright \ \blacktriangleright \ \square \ ]$ .

**3 Appuyez** à nouveau sur le bouton [ $\blacktriangleright$ / $\blacktriangleright$ ] pour arrêter la lecture **des démos.**

> Vous pouvez remplacer à volonté les démonstrations de sons présentes dans les favoris par les morceaux de votre choix. Pour ré-entendre les démonstrations de sons, vous devrez alors réinitialiser la mémoire utilisateur (p. 76).

#### <span id="page-43-1"></span>**Présentation des Songs internes**

**1 Appuyez sur le bouton [Song] une ou plusieurs fois pour sélectionner le genre de votre choix.**

Les genres sont « Jazz » et « Classical » pour les Songs internes.

Jazz 1:Windy Afternoon

# **2 Appuyez sur le bouton** [ $\blacktriangleright$ / $\blacksquare$ ] pour lancer la lecture des Songs internes.

Les Songs du genre sélectionné sont mis en lecture.

Si le RG-1 est réglé pour lire tous les Songs (p. 70), à la fin du premier morceau, la lecture se poursuivra automatiquement par le suivant. Quand tous les Songs du genre sélectionné auront été lus, la lecture reprendra au premier. Si le RG-1 est réglé pour ne lire qu'un seul Song (p. 70), la lecture s'arrête automatiquement à sa fin.

- Appuyez sur  $[\rightarrow]$  pour accéder au début du morceau suivant.
- Appuyez sur [ $\leftarrow$ ] pour revenir au début du Song en cours. Si vous y êtes déjà, vous retournez au début du Song précédent.
- Le maintien de  $[\rightarrow]$  enfoncé pendant la lecture d'un song fait passer en avance rapide.
- Le maintien de  $[\overline{\phantom{a}}]$  enfoncé pendant la lecture d'un song fait passer en retour rapide.

**3 Appuyez** à nouveau sur le bouton [ $\blacktriangleright$ / $\blacktriangleright$ ] pour arrêter la lecture **des Songs internes.**

#### **REMARQUE**

Les Songs sauvegardés en favoris seront effacés si vous initialisez la mémoire utilisateur. Pensez à en sauvegarder éventuellement une copie sur clé USB ou disquette (p. 64).

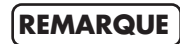

En cas de présence de données en mémoire, le message de confirmation « Delete User Song OK? » apparaît. Appuyez sur le bouton [Enter] pour confirmer leur suppression, ou sur [Function] (Exit) pour annuler et prendre le temps d'effectuer une copie en « Favorites » ou sur clé USB (p. 64).

#### **Lecture des Songs**

#### <span id="page-44-0"></span>**Écoute des Songs sur CDs**

Vous pouvez mettre en lecture des CDs audio ou des CD-ROMs comportant des fichiers de musique au format SMF.

*\* Vous pouvez également lire les Songs de CD-ROMS VIMA Roland (VIMA TUNES).*

#### **Lecture d'un Song isolé**

# **1 Insérez le CD à mettre en lecture dans le lecteur.**

- *\* La lecture du sommaire commence dès l'insertion du CD. Cette lecture peut prendre un certain temps avant que le CD ne soit opérationnel.*
- 

# **2 Appuyez une ou plusieurs fois sur le bouton [Song] pour accéder au genre « CD ».**

L'écran ci-dessous apparaît.

CD 1:Jazz Quartet

# Quand vous sélectionnez des Songs dans un dossier **anul a la partie de la position de la partie de l**a partie de la partie de la partie de la partie de la partie de la partie de la partie de la partie de la partie de la pa

- **1.** Utilisez [  $\blacktriangleleft$  ] ou [  $\blacktriangleright$  ] pour sélectionner le dossier.
- **2.** Appuyez sur  $[\blacktriangleright \ell \blacktriangleright \ell]$ . Le premier Song du dossier s'affiche.
- **3.** Utilisez [ $\left| \blacktriangleleft \blacktriangleleft \right|$  ou [ $\blacktriangleright \blacktriangleright$ ] pour sélectionner un Song.
	- *\* Quand le nombre de Songs est élevé, cela peut prendre un certain temps.*

#### **Pour ressortir d'un dossier:**

- **1.** Appuyez sur [  $\blacktriangleleft$  ] jusqu'à ce que «  $\angle$ Up » apparaisse à l'écran.
- **2.** Appuyez sur  $[\blacktriangleright \ell \blacktriangleright \ell]$ .

#### **MEMO À propos du VIMA?**

La technologie VIMA de Roland constitue un concept entièrement nouveau. Il permet de relier des appareils comme téléviseurs LCD, caméras vidéo, lecteurs audio ou autres pour faire de la musique ou de la vidéo sans expérience musicale préalable.

#### **REMARQUE**

En cas de présence de données en mémoire, le message de confirmation « Delete User Song OK? » apparaît. Appuyez sur le bouton [Enter] pour confirmer leur suppression, ou sur [Function] (Exit) pour annuler et prendre le temps d'effectuer une copie en « Favorites » ou sur clé

#### **REMARQUE**

- •Si un dossier contient 500 fichiers ou plus, certains d'entre eux peuvent ne pas s'afficher.
- •Les fichiers dont le nom commence par un point "." ne sont pas affichés.

#### $\text{Appuyez sur } [\blacktriangleright \land \blacksquare]$ .

Les Songs du CD sont mis en lecture.

Quand le RG-1 est paramétré pour jouer tous les morceaux (p. 70), une fois le dernier morceau joué, la lecture se poursuit en reprenant à partir du premier.

Si le RG-1 est paramétré pour ne lire qu'un seul morceau (p. 70), la lecture s'arrête automatiquement quand le morceau est terminé.

- Appuyez sur [ $\rightarrow$ ] pour accéder au début du morceau suivant.
- Appuyez sur [ $\leftarrow$ ] pour revenir au début du Song en cours. Si vous y êtes déjà, vous retournez au début du Song précédent.
- Le maintien de  $[\rightarrow]$  enfoncé pendant la lecture d'un song fait passer en avance rapide.
- Le maintien de [  $\blacktriangleleft$  ] enfoncé pendant la lecture d'un song fait passer en retour rapide.

**4 A Appuyez** à nouveau sur le bouton [ $\blacktriangleright$ / $\blacktriangleright$ ] pour arrêter la lecture.

#### **Mise hors-tension (d'un lecteur CD branché sur le RG-1)**

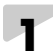

**1 Si un CD est en lecture, arrêtez-le.**

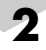

**2 Éjectez le CD.**

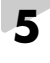

**5 Réduisez le volume du piano au minimum puis mettez-le horstension (p. 16).**

**6 Éteignez le lecteur CD.**

#### **REMARQUE**

En cas de difficulté pour éjecter le CD, essayez les étapes ci-dessous. Si vous n'y arrivez toujours pas, reportez-vous au manuel du lecteur CD.

- **1. Mettez toutes les unités hors-tension.**
- **2. Allumez le RG-1.**
- **3. Allumez le lecteur CD.**
- **4. Attendez quelques instants puis appuyez fermement sur le bouton d'éjection.**

#### **REMARQUE**

Avant de débrancher le câble du lecteur CD, vérifiez que tous vos appareils sont bien hors-tension.

#### **Lecture des Songs**

#### <span id="page-46-0"></span>**Écoute des sons sur clés USB ou sur disquettes REMARQUE**

La lecture des Songs peut aussi concerner ceux que vous avez sauvegardés sur clés USB ou sur disquettes.

#### **Disquettes**

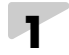

**1 Insérez la disquette contenant les morceaux que vous voulez écouter dans le lecteur de disquettes.**

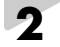

**2 Appuyez sur le bouton [Song] une ou plusieurs fois pour accéder au genre « Floppy Disk ».**

L'écran suivant apparaît:

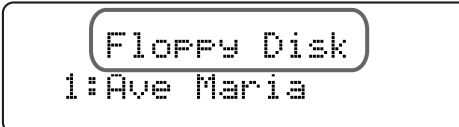

#### **Clé USB**

**1 Branchez la clé USB contenant les Songs à mettre en lecture sur le port USB dédié de l'appareil.**

> **2 Appuyez sur le bouton [Song] une ou plusieurs fois pour accéder au genre « Ext Memory ».**

L'écran suivant apparaît:

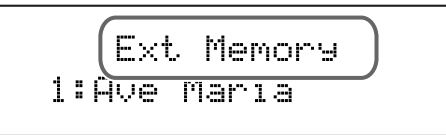

**3 Appuyez sur le bouton**  $[\blacktriangleright \ell \blacktriangleright ]$ .

Les Songs de la clé USB sont mis en lecture.

Quand le RG-1 est paramétré pour jouer tous les morceaux (p. 70), une fois le dernier morceau joué, la lecture se poursuit en reprenant à partir du premier.

Si le RG-1 est paramétré pour ne lire qu'un seul morceau (p. 70), la lecture s'arrête automatiquement quand le morceau est terminé.

- Appuyez sur  $[\rightarrow]$  pour accéder au début du morceau suivant.
- Appuyez sur  $[ \bigcup_{i=1}^{\infty} ]$  pour revenir au début du Song en cours. Si vous y êtes déjà, vous retournez au début du Song précédent.
- Le maintien de  $[\rightarrow]$  enfoncé pendant la lecture d'un song fait passer en avance rapide.
- Le maintien de  $\left[\right]$  enfoncé pendant la lecture d'un song fait passer en retour rapide.

**4 Appuyez à nouveau sur le bouton [ ] pour arrêter la lecture.**

N'utilisez que des clés USB et des disquettes de marque Roland. Nous ne pourrions garantir le bon fonctionnement de matériels d'autres constructeurs.

#### **REMARQUE**

En cas de présence de données en mémoire, le message de confirmation « Delete User Song OK? » apparaît. Appuyez sur le bouton [Enter] pour confirmer leur suppression, ou sur [Function] (Exit) pour annuler et prendre le temps d'effectuer une copie en « Favorites » ou sur clé USB (p. 64).

# <span id="page-47-0"></span>**Lecture spécifique de certaines Parts (Track Mute)**

Lors de la lecture de Songs internes ou de fichiers SMF présents sur un support externe vous pouvez choisir de lire ou de muter certaines Parts. Cela peut vous permettre, par exemple, d'étudier mains séparées en vous faisant accompagner par le Song.

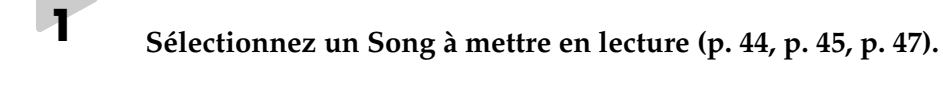

- **2 Appuyez sur** [ ►/■ ] pour lancer la lecture.
- 

**3 Appuyez sur le bouton [Function] (Exit) (son témoin s'allume).**

**4 Utilisez les boutons [Song] (Select -) et [ ] (Select +) pour accéder à l'écran TRACK MUTE.**

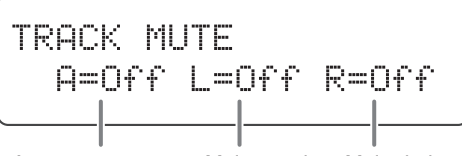

Accompagnement Main gauche Main droite

**5 Utilisez les boutons [Song] (Select -) et [ ] (Select +) pour faire clignoter le statut des différentes Part.**

> TRACK MUTE A=[Off]L=Off R=Off

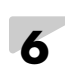

## **6 Utilisez les boutons** [ ►/■ ] (Value -) et [ ►■ ] (Value +) pour **activer/désactiver le mute de chacune.**

La suspension temporaire du son pour une Part donnée est appelée « mute » ou « track mute ».

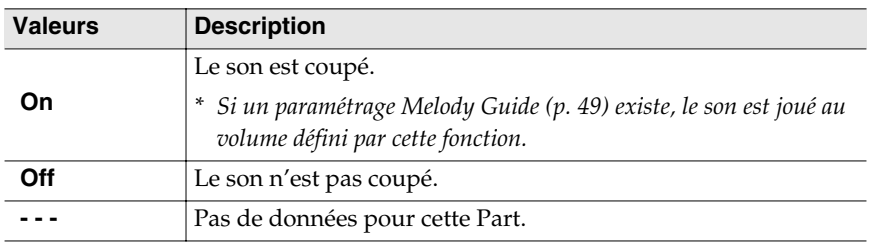

*\* Les sélections de mute sont annulées au changement de Song.*

**7 Appuyez sur le bouton [Function] (Exit) (le témoin s'éteint).**

**REMARQUE**

Cette option n'est pas accessible pour les fichiers audio.

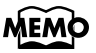

- •Si, par exemple, vous voulez étudier la partie de main droite, choisissez R=On.
- •Pour les parties d'accompagnement, vous pouvez modifier la Part mutée. Pour plus d'informations, voir p. 75.

# <span id="page-48-0"></span>**Choix du volume d'une Part mutée (Melody Guide)** Cette fonction vous permet de définir un volume de lecture réduit pour une part mutée pendant la lecture d'un Song. Le RG-1 permet donc d'utiliser un mute qui ne coupe pas complètement la Part afin de pouvoir l'utiliser comme guide pour votre propre prestation. **1 Appuyez sur le bouton [Function] (Exit) (son témoin s'allume). 2 Utilisez les boutons [Song] (Select -) et [ ] (Select +) pour accéder à l'écran TRACK MUTE VOLUME.** TRACK MUTE VOLUME  $A = 0$   $L = 0$  $R = 0$ Accompagnement Main gauche Main droite **3 Utilisez les boutons [Song] (Select -) et [ ] (Select +) pouf faire clignoter la valeur de chaque Part.** TRACK MUTE VOLUME  $\mathcal{O}$  $L = 0$  $R = R$ ДE **4 Press the [ ►/** I (Value -) or [ ►► ] (Value +) pour régler le volume **des différentes Part. Valeurs 0 à 80**

**5 Appuyez sur le bouton [Function] (Exit) (le témoin s'éteint).**

**REMARQUE**

À la mise sous tension, le volume des pistes en mute est réinitialisé à « 0 ».

# **Niveau de lecture des Songs**

#### **Réglage du volume de lecture des CDs et des fichiers audio**

Utilisez cette procédure pour modifier le niveau de lecture d'un CD audio ou de fichiers audio mis en lecture.

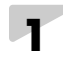

**1 Appuyez sur le bouton [Function] (Exit). Son témoin s'allume**

**2 Utilisez les boutons [Song] (Select -) ou [**  $\leftarrow$  **] (Select +) pour accéder à l'écran CD/AUDIO.**

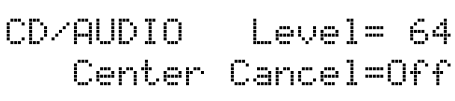

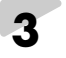

**3 Utilisez les boutons [Song] (Select -) ou [ ] (Select +) pour faire clignoter la valeur de « Level ».**

CD/AUDIO Level= Center Cancel=Uff

**4 Utilisez les boutons**  $[ \rightarrow \bullet ]$  (Value -) ou  $[ \rightarrow \bullet ]$  (Value +) pour **régler le niveau de lecture des CDs et des fichiers audio.**

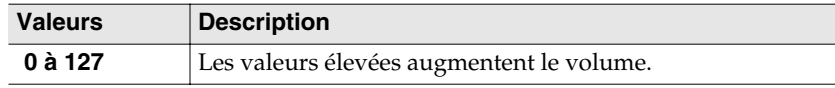

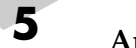

**5 Appuyez sur le bouton [Function] (Exit). Le témoin s'éteint.**

# **MEMO**

Ce paramétrage peut être sauvegardé dans la mémoire du RG-1 en utilisant la fonction Memory Backup (p. 71).

#### **Réduction du niveau de la voie centrale (Center Cancel)**

Los de la lecture d'un CD audio ou d'un fichier audio, vous pouvez réduire le niveau du signal placé au centre (le chant par exemple) pour vous en servir en « karaoké ».

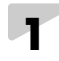

**1 Appuyez sur le bouton [Function] (Exit). Son témoin s'allume.**

**2 Utilisez les boutons [Song] (Select -) ou [**  $\leftarrow$  **] (Select +) pour accéder à l'écran CD/AUDIO.**

> CD/AUDIO Level= 64 Center Cancel=Off

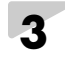

**3 Utilisez les boutons [Song] (Select -) et [ ] (Select +) pour faire clignoter la valeur de « Center Cancel ».**

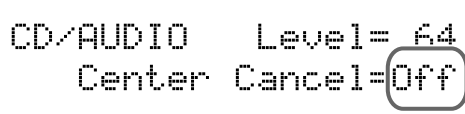

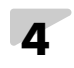

**4 Utilisez les boutons** [ ►/■ ] (Value -) ou [ ►► ] (Value +) pour **activer/désactiver la fonction Center Cancel.**

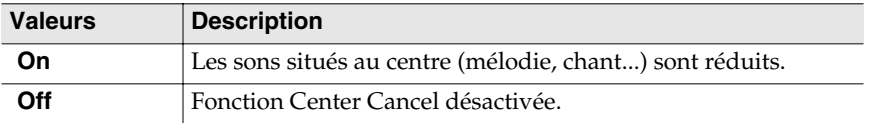

*\* La fonction Center Cancel est automatiquement annulée (off) au changement de Song.*

**5 Appuyez sur le bouton [Function] (Exit). Le témoin s'éteint.**

Appuyez sur [ ►/■ ] pour arrêter la lecture du morceau.

#### **REMARQUE**

La fonction Center Cancel peut dans certains cas altérer le timbre de certains morceaux.

#### **REMARQUE**

D'un morceau à l'autre l'effet peut parfois être difficile à discerner.

# **Balance entre le son du clavier et l'accompagnement**

Vous pouvez librement modifier la balance entre le son du clavier et le son du Song d'accompagnement.

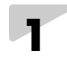

**1 Appuyez sur le bouton [Function] (Exit). Son témoin s'allume.**

**2 Utilisez les boutons [Song] (Select -) ou [ ] (Select +) pour accéder à l'écran BALANCE.**

> BALANCE Key: Acmp=5:5 Layer=7:3

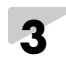

**3 Utilisez les boutons [Song] (Select -) ou [**  $\blacktriangleleft$  **] (Select +) pour faire clignoter la valeur de « Key:Acmp » (Clavier/Accompagnement).**

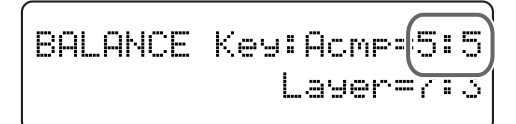

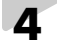

**4 Utilisez les boutons** [ ►/■ ] (Value -) ou [ ►►I ] (Value +) pour **régler la balance entre le clavier et l'accompagnement.**

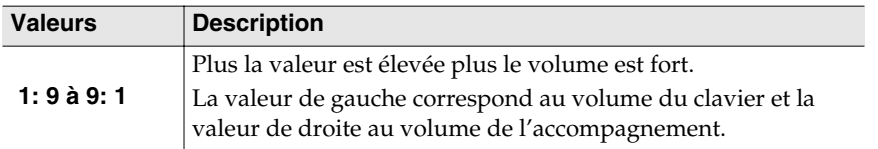

**5 Appuyez sur le bouton [Function] (Exit). Le témoin s'éteint.**

#### **REMARQUE**

Cette option n'est pas accessible pour les fichiers audio et les CDs.

#### **Lecture des Songs**

# <span id="page-52-0"></span>**Modification du tempo du Song**

Cette opération modifie le tempo du Song en lecture. Elle n'affecte pas la hauteur du son et la valeur peut être modifiée aussi pendant la lecture.

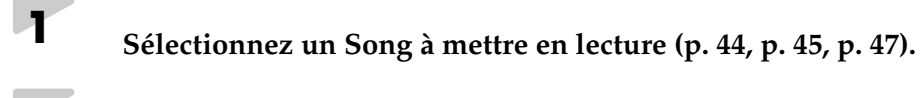

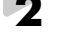

**2 Appuyez sur** [ $\blacktriangleright$ **]** pour lancer la lecture.

**3 Appuyez sur le bouton [Function] (Exit). Son témoin s'allume.**

**4 Utilisez les boutons [Song] (Select -) ou [ ] (Select +) pour accéder à l'écran METRONOME.**

> METRONOME Off 4/4 Volume= 5  $J = 108 -$

**5 Utilisez les boutons [Song] (Select -) ou [ ] (Select +) pour faire clignoter la valeur du tempo.**

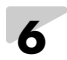

### **6 Utilisez les boutons** [ ►/■ ] (Value -) et [ ►■ ] (Value +) pour **modifier le tempo.**

Un appui simultané sur les boutons  $[\triangleright\prime\blacksquare]$  (Value -) et  $[\triangleright\prime\blacksquare]$  (Value +) rappelle le tempo original du Song.

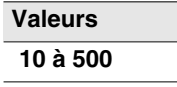

#### **REMARQUE**

Vous ne pouvez pas modifier le tempo des CDs et des fichiers audio.

### **Ajout d'un décompte préalable**

Le décompte préalable («count-in ») permet d'entendre le métronome avant que le morceau ne démarre.

Si vous voulez utiliser un Song pour jouer par-dessus, ce décompte vous permet d'attaquer le morceau en même temps que l'accompagnement, au bon moment et au bon tempo.

# **1 1 Utilisez les boutons [Song] (Select -) ou [**  $\blacktriangleleft$  **] (Select +) pour faire clignoter la valeur de « METRONOME ».**

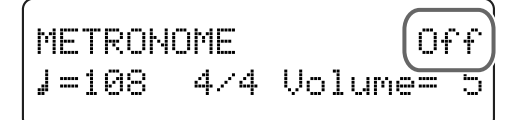

# **2 Utilisez les boutons** [ ►/■ ] (Value -) ou [ ►► ] (Value +) pour **mettre le METRONOME sur « On ».**

Le métronome est activé.

# $3$  **Appuyez sur**  $[\triangleright \prime \blacksquare]$ .

Un décompte de deux mesures est entendu avant le démarrage du Song.

#### **REMARQUE**

Il n'est pas possible d'ajouter un décompte sur un CD ou un fichier audio.

# **Transposition du Song en lecture (Playback Transpose) REMARQUE**

Les fichiers musicaux SMF Music ou les enregistrements que vous avez pu faire sur l'instrument peuvent être transposés en lecture.

Les CDs audio et les fichiers audio peuvent également être transposés.

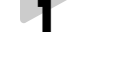

**1 Sélectionnez un Song à écouter ([p. 44,](#page-43-1) [p. 45,](#page-44-0) [p. 47](#page-46-0)).**

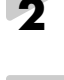

**2 Appuyez sur le bouton [Function] (Exit). Son témoin s'allume.**

**3 Utilisez les boutons [Song] (Select -) ou [ ] (Select +) pour accéder à l'écran TRANSPOSE.**

> TRANSPOSE Value= 0 Mode=Keyboard&Son9

**4 Utilisez les boutons [Song] (Select -) et [ ] (Select +) pour faire clignoter la valeur de « Mode ».**

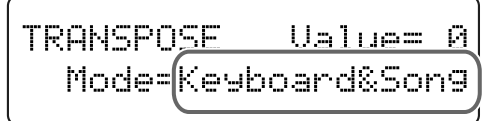

**5 Utilisez les boutons**  $[\triangleright \land \blacksquare]$  (Value -) ou  $[\triangleright \rightarrow \blacksquare]$  (Value +) pour **basculer l'option sur « Song ».**

**6 Utilisez les boutons [Song] (Select -) et [ ] (Select +) pour faire clignoter la valeur de « Value ».**

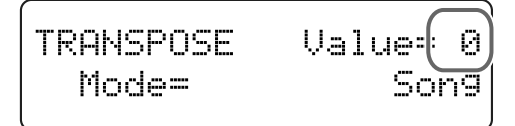

L'utilisation du Playback Transpose sur les CDs ou fichiers audio peut modifier leur qualité sonore.

# **7 Utilisez les boutons** [ ►/■ ] (Value -) ou [ ►► ] (Value +) pour **modifier la tonalité du Song.**

Chaque pression sur un des boutons [ $\blacktriangleright$ / $\blacksquare$ ] (Value -)ou [ $\blacktriangleright$  $\blacksquare$ ] (Value +) transpose les notes du Song d'un demi-ton.

Un appui simultané sur  $[\triangleright\prime\blacksquare]$  (Value -) et  $[\triangleright\prime\blacksquare]$  (Value +) rappelle la valeur par défaut (0).

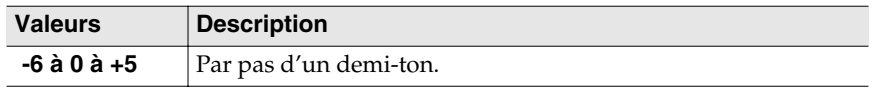

*\* La fonction Playback Transpose est automatiquement annulée (off) au changement de Song.*

**8 Appuyez sur le bouton [Function] (Exit). Le témoin s'éteint.**

#### **Lecture des Songs**

# **Copie de Songs**

Vous pouvez copier les Songs présents sur une clé USB ou tout autre support de sauvegarde (disquette ou CD-ROM) branché sur le port USB du RG-1 vers les « Favoris » du RG-1.

Cette copie permet ensuite un accès rapide simplement en en choisissant le genre « Favorites » dans l'écran de sélection des Songs.

#### <span id="page-56-0"></span>**Copie de Songs sur disquettes, CDs ou clés USB dans les « favoris »**

**1 Préparez le CD-ROM, la clé USB ou la disquette comportant le(s) Song(s) à copier.**

- Branchez la clé USB sur le port Ext Memory.
- Insérez le CD-ROM dans le lecteur CD ou la disquette dans son lecteur.

**2 Appuyez sur le bouton [Function] (Exit). Son témoin s'allume.**

**3 Utilisez les boutons [Song] (Select -) et [ ] (Select +) pour accéder à l'écran FILE.**

> FILE SAVET COPYT DELT FORMAT

**4 Utilisez les boutons [Song] (Select -) et [ ] (Select +) pour faire clignoter l'option « COPY ».**

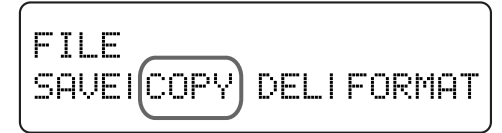

# **5 Appuyez sur le bouton [Enter]**

**6 Utilisez les boutons [Song] (Select -) ou [ ] (Select +) pour faire clignoter le paramétrage de « From ».**

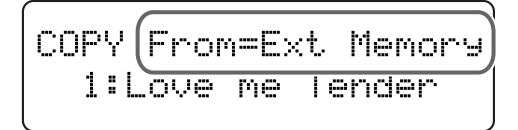

#### **REMARQUE**

Vous ne pouvez pas copier en « favoris » des morceaux issus de CDs ou fichiers audio.

**7 Utilisez les boutons** [ ►/■ ] (Value -) ou [ ►► ] (Value +) pour **modifier le paramétrage « From ».**

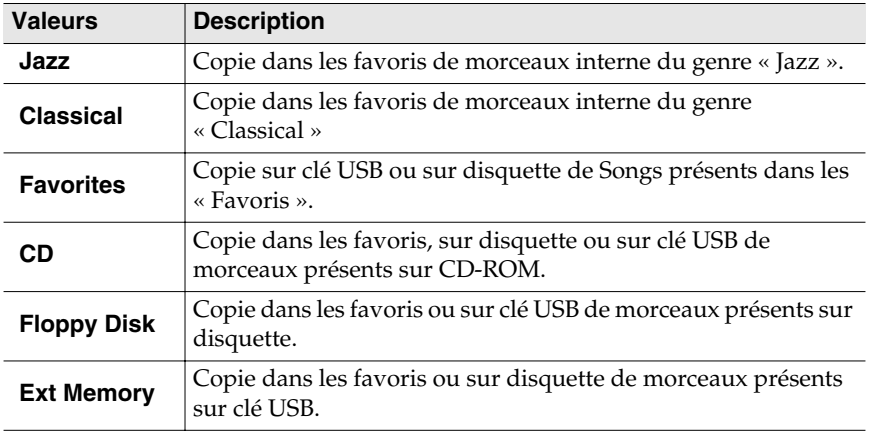

**8 Utilisez les boutons [Song] (Select -) ou [**  $\blacktriangleleft$  **] (Select +) pour faire clignoter le numéro de Song de « COPY From ».**

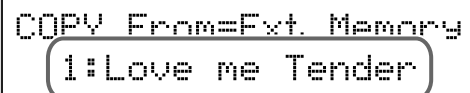

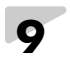

**9 Utilisez les boutons**  $[\triangleright\prime\blacksquare]$  (Value -) ou  $[\triangleright\prime\blacksquare]$  (Value +) pour **sélectionner le numéro du Song à copier.**

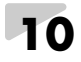

**10 Appuyez sur le bouton [Enter].**

**11 Utilisez les boutons [Song] (Select -) ou [ ] (Select +) pour faire clignoter le numéro de destination de la copie.**

```
COPY To=Fauorites
 4:(Empty)
```
**12 Utilisez les boutons** [  $\blacktriangleright$  /■ ] (Value -) ou [  $\blacktriangleright$  1 ] (Value +) pour **sélectionner le numéro de destination de la copie.**

# **13 Appuyez sur le bouton [Enter].**

Un dialogue de confirmation apparaît.

```
COPY
       Ane you sure?
  4:(Empty)
```
Pour revenir à la page d'origine sans copier le Song, appuyez sur le bouton [Function] (Exit).

#### **REMARQUE**

Quand la copie se fait à partir d'une clé USB, veillez à ne pas la débrancher tant que la copie n'est pas terminée.

# **14. Appuyez à nouveau sur [Enter].**

Le Song est copié.

**15 Appuyez sur [Function] (Exit). Son témoin s'éteint.**

Quand il n'y a pas de Song affecté à un numéro, l'écran le signale sous la forme « 4: (Empty) ».

COPY To=Favorites 4:(Empty)

Si vous choisissez un numéro dans lequel un Song a déjà été sauvegardé, un message d'alerte vous le signale:

COPY Overwrite sure? 3:Yellow Submarine

Pour poursuivre la copie et remplacer l'ancienne sauvegarde par le nouveau Song, appuyez sur le bouton [Enter].

Si vous ne voulez pas effacer ce Song, appuyez sur [Function] (Exit).

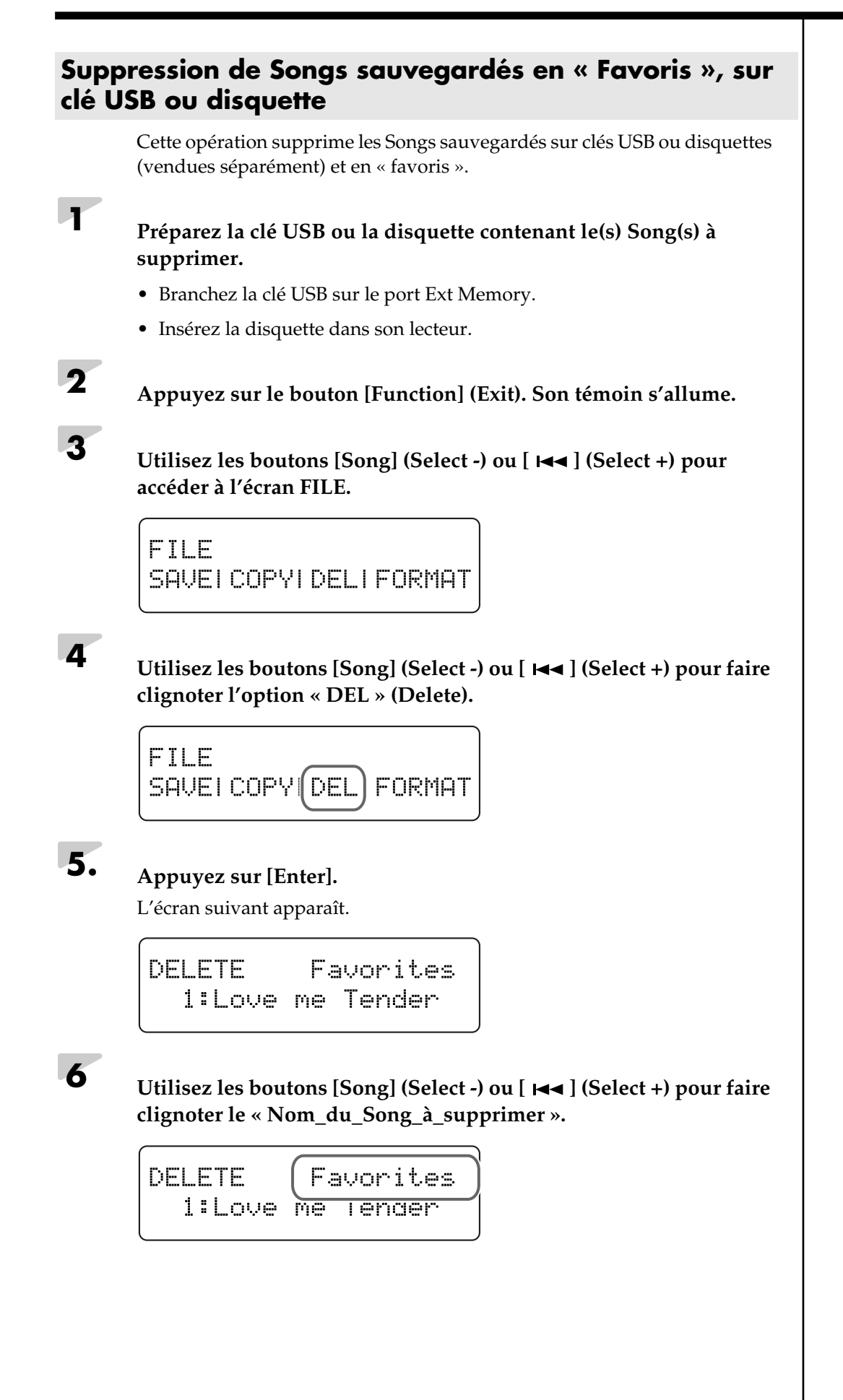

## **7 Utilisez les boutons** [ ►/■ ] (Value -) ou [ ►► ] (Value +) pour **sélectionner « Nom\_du\_Song\_à\_supprimer ».**

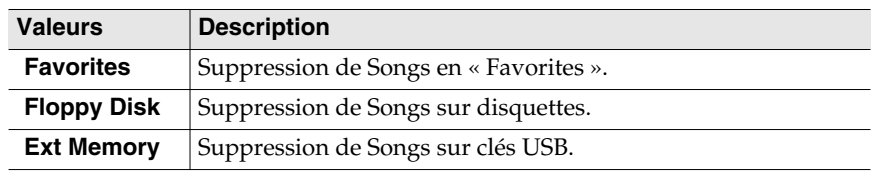

# **8 Utilisez les boutons [Song] (Select -) ou [**  $\blacktriangleleft$  **] (Select +) pour faire clignoter « Numéro\_du\_Song ».**

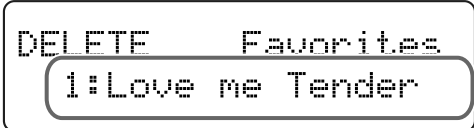

## **9 Utilisez les boutons**  $[\triangleright\prime\blacksquare]$  (Value -) ou  $[\triangleright\prime\blacksquare]$  (Value +) pour **sélectionner le Song à supprimer.**

# **10. Appuyez sur [Enter].**

Un message de confirmation apparaît.

**DELETE** Favorites Ane you sure?

Pour revenir à l'écran par défaut sans supprimer le Song, appuyez sur [Function] (Exit).

# **11. Appuyez à nouveau sur [Enter].**

Le Song est supprimé

**12 Appuyez sur [Function] (Exit). Son témoin s'éteint.**

### **REMARQUE**

Quand la suppression se fait sur une clé USB, veillez à ne pas la débrancher tant que l'opération n'est pas terminée.

# **Enregistrement**

# **À propos de l'enregistrement**

Vous pouvez sauvegarder vos enregistrements d'exécutions en « Favorites » (p. 43). Si vous ne le faites pas, ces enregistrements seront effacés à la mise hors tension de l'appareil et nous vous conseillons donc vivement de les sauvegarder ainsi.

Vous pouvez également sauvegarder vos données de séquence sur une clé USB ou sur disquettes ([p. 64\)](#page-63-0).

# **Enregistrement d'une prestation**

**1 Sélectionnez le son que vous voulez utiliser pour votre exécution (p. 21).**

**2 Appuyez sur le bouton [Function] (Exit). Son témoin s'allume.**

**3 Si besoin, activez le métronome (p. 41).**

**4 Utilisez les boutons [Song] (Select -) et [ ] (Select +) pour accéder à l'écran RECORD.**

Press Enter

RECORD

# **5. Appuyez sur le bouton [Enter].**

L'écran suivant apparaît et le RG-1 passe en attente d'enregistrement.

RECORD.  $J = 108$ 474 Press Enter to start

**6 Utilisez les boutons [Song] (Select -) et [ ] (Select +) pour faire clignoter les valeurs de tempo ou d'indications de mesure.**

## **7 Utilisez les boutons** [ ►/■ ] (Value -) et [ ►► ] (Value +) pour **choisir le tempo et la métrique à utiliser pour l'enregistrement.**

Si le métronome est activé, son tempo et sa métrique s'adaptent automatiquement aux valeurs que vous saisissez ici.

### **REMARQUE**

Utilisez de préférence des clés USB de marque Roland. Nous ne pouvons garantir le fonctionnement de mémoires d'autres marques.

#### **Lancez l'enregistrement**

### **8 Appuyez sur [ENTER] ou sur une touche quelconque du clavier pour lancer l'enregistrement.**

En appuyant sur [Enter] vous déclenchez un décompte de deux mesures, puis l'enregistrement démarre.

Si vous lancez l'enregistrement par le clavier, il n'y a pas de décompte.

L'enregistrement commence et l'écran ci-après apparaît.

Pendant tout l'enregistrement, le texte « Recording...» clignote.

RECORD Reconding... Press Enter to stor.

#### **Arrêtez l'enregistrement**

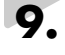

**9. Appuyez sur le bouton [Enter].**

L'enregistrement s'arrête.

L'écran suivant apparaît.

User Song

#### **Écoute de l'enregistrement**

# $\mathbf{A}$  **Appuyez sur**  $\mathbf{X}$ .

Vous entendez ce que vous venez d'enregistrer. Une nouvelle pression sur le bouton  $[$   $\blacktriangleright$ / $\blacksquare$ ] arrête la lecture.

#### **Si le texte suivant apparaît...**

Si vous tentez de sélectionner un Song alors que des données ont été enregistrées et non sauvegardées, le dialogue ci-dessous apparaîtra:

Delete User Song OK? No:Exit Yes:Enter

La validation par le bouton [Enter] effacera les données.

Pour les conserver, appuyez sur le bouton[Function] (Exit) et lancez la procédure ["Sauvegarde de l'enregistrement" \(p. 64\)](#page-63-0).

# **MEMC**

Vous pouvez sauvegarder les enregistrements ou vos exécutions sur le RG-1 luimême [\(p. 64](#page-63-0)).

# <span id="page-63-0"></span>**Sauvegarde de l'enregistrement** Si elles ne sont pas sauvegardées en « Favorites » dans la mémoire du RG-1, sur clé USB ou sur disquettes, les données enregistrées sont effacées dès la mise hors-tension de l'appareil. Pour les conserver, vous devez donc procéder à une sauvegarde, soit en « Favorites », soit sur clé USB, soit sur disquettes. **1 Appuyez sur le bouton [Function] (Exit). Son témoin s'allume. 2 Utilisez les boutons [Song] (Select -) et [**  $\leftarrow$  **] (Select +) pour accéder à l'écran FILE. FILE** SAVEI COPYI DELI FORMAT **3 Utilisez les boutons [Song] (Select -) et [ ] (Select +) pour faire clignoter « SAVE ».** FTI F **SAVE** COPYLDELLFORMAT **4 Appuyez sur le bouton [Enter]. 5 Utilisez les boutons [Song] (Select -) et [ ] (Select +) pour faire clignoter la valeur de « Dest » (destination de sauvegarde).**

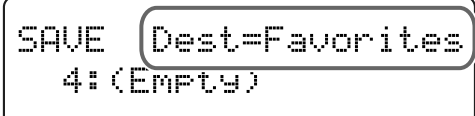

**6 Utilisez les boutons**  $[\triangleright\prime\blacksquare]$  (Value -) et  $[\triangleright\prime\blacksquare]$  (Value +) pour **modifier le choix de la destination de la sauvegarde « Dest ».**

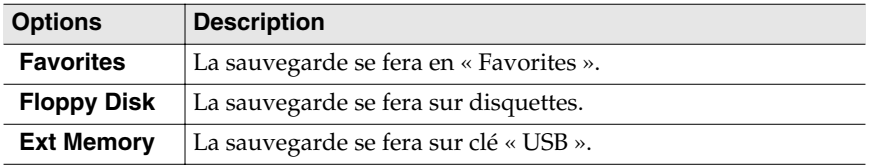

# **MEMO**

Vous pouvez copier les données des « Favorites » sur clés USB ou disquettes et inversement (p. 57).

#### **REMARQUE**

Utilisez de préférence des mémoires USB de marque Roland. Nous ne pouvons garantir le fonctionnement de mémoires d'autres marques.

# **7 Appuyez sur le bouton [Enter].**

La destination de la sauvegarde clignote.

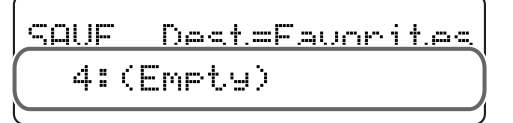

### **8 Utilisez les boutons**  $[\triangleright \mathsf{m}](Value \cdot)$  et  $[\triangleright \mathsf{m}](Value \cdot)$  pour **choisir l'emplacement de destination.**

Si des données ont déjà été sauvegardées dans cet emplacement mémoire, le nom qui leur a été attribué s'affiche.

Si la mémoire ne comporte aucune donnée, l'écran affiche un message du type « 4: (Empty) ».

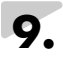

# **9. Appuyez sur le bouton [Enter].**

Vos données sont sauvegardées.

# **10 Appuyez sur le bouton [Function] (Exit). Le témoin s'éteint.**

Quand une mémoire ne comporte pas de données, l'écran affiche un message sous la forme: « 4: (Empty) ».

Dest=Favorites SAUF 4:(Emety)

Si vous tentez d'effectuer une sauvegarde dans un emplacement déjà occupé par des données antérieures, le message de confirmation ci-après apparaît.

SAVE Overwrite sure? 3:Yellow Submarine

Pour remplacer ces données et sauvegarder le Song enregistré, appuyez sur [Enter]. Pour annuler la sauvegarde, appuyez sur le bouton [Function] (Exit).

#### **Suppression d'enregistrements dans les « Favoris » ou sur clé USB**

Pour supprimer toutes les données présentes en mémoires « Favorites » ou sur carte USB, voir p. 60.

### **REMARQUE**

Si vous effectuez cette sauvegarde sur clé USB, ne la retirez pas du connecteur tant que l'opération n'est pas terminée.

# **Paramétrages divers**

# **Verrouillage des boutons de la face avant (Panel Lock)**

Quand la fonction « Panel Lock » est activée, tous les boutons de la face avant sont désactivés.

De cette manière, une éventuelle pression malencontreuse sur l'un d'eux restera sans effet.

#### **Mise en œuvre**

- **1. Effectuez vos choix de sons et vos paramétrages.**
- **2. En maintenant le bouton [Function] (Exit) enfoncé, appuyez sur le bouton [Enter].**

Le verrouillage de la face avant est activé.

*\* L'appui sur les boutons pendant la lecture ou l'enregistrement arrête toutefois ces fonctions.*

Vous utiliser librement l'instrument en tant que clavier.

Le volume reste accessible par le bouton [Volume] et le timbre par le bouton [Brilliance].

Quand cette fonction Panel Lock est activée, l'écran se présente comme suit:

### **Annulation**

**1. Pour annuler le verrouillage des contrôles de la face avant, maintenez le bouton [Function] (Exit) enfoncé et appuyez à nouveau sur [Enter].**

# **Verrouillage de la lecture des Songs (Playback Lock)**

Quand la fonction « Playback Lock » est activée, l'appui sur le bouton [ ►/■ ] (Value -) ne lancera plus la lecture des Songs.

Cela peut vous permettre d'éviter tout lancement intempestif d'une séquence par une mauvaise manipulation au cours d'une prestation solo.

#### **Mise en œuvre**

- **1. En maintenant le bouton [Function] (Exit)**  enfoncé, appuyez sur le bouton [ ►/**■** ] (Value -). Le verrouillage de la lecture de Songs est activé.
- *\* L'appui sur les boutons pendant la lecture ou l'enregistrement arrête toutefois ces fonctions.*

Quand la fonction Playback Lock est activée, l'appui sur le bouton [ ►/■ ] (Value -) provoque l'apparition du message ci-dessous.

[Playback Lock]

### **Annulation**

**1. Pour annuler le verrouillage de la lecture des Songs, maintenez le bouton [Function] (Exit) enfoncé et appuyez à nouveau sur**   $[\blacktriangleright$ / $\blacksquare$   $]$  (Value -).

# **Paramétrages fins**

Divers réglages spécifiques permettent de personnaliser l'utilisation de cet instrument et de le rendre plus agréable à utiliser.

l'écran permettant d'accéder à ces réglages est appelé écran des fonctions.

Les paramètres accessibles sont:

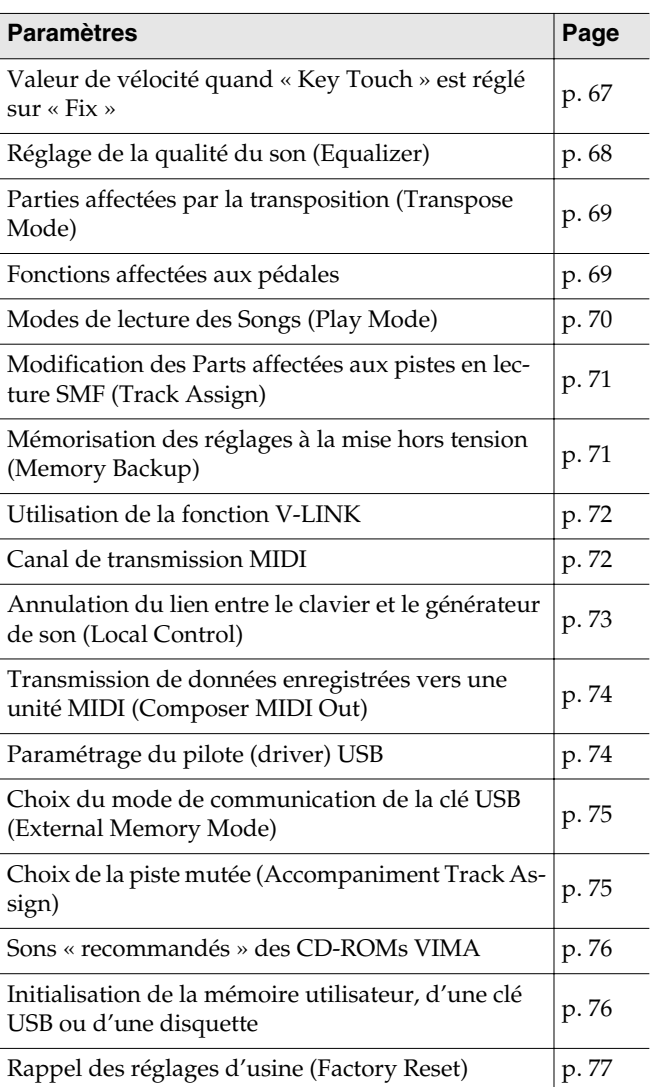

#### <span id="page-66-0"></span>**Valeur de vélocité quand « Key Touch » est réglé sur « Fix »**

Quand la sensibilité du clavier (Key Touch:p. 34) est réglée sur « Fix » les notes sont toutes jouées avec la même valeur de vélocité, quelle que soit la force appliquée à l'enfoncement des touches. Le paramétrage ci-dessous permet de définir cette valeur de vélocité fixe.

- *\* Cet écran n'est accessible que si le paramètre Key Touch est réglé sur « Fix ».*
- → *Vous pouvez utiliser la fonction Memory Backup pour mémoriser ce réglage dans le RG-1 ([p. 71\)](#page-70-1).*
- **1. Appuyez sur le bouton [Function] (Exit) (son témoin s'allume).**
- **2.** Utilisez les boutons [Song] (Select -) et [ $\left| \right|$ **(Select +) pour sélectionner « Fixed Velocity » dans la page KEYBOARD.**

**KEYBOARD** Fixed Velocity=100

**3.** Utilisez les boutons  $[\blacktriangleright\ell\blacksquare]$  (Value -) et  $[\blacktriangleright\blacktriangleright\ell\blacksquare]$ **(Value +) pour modifier cette valeur.**

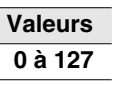

**4. Appuyez sur [Function] (Exit) (son témoin s'éteint).**

#### <span id="page-67-0"></span>**Réglage de la qualité du son (Equalizer)**

Le RG-1 dispose d'un égaliseur quatre bandes incorporé.

Vous pouvez sauvegarder jusqu'à quatre réglages d'égalisation, chacun correspondant à une qualité timbrale spécifique.

L'égaliseur renforce ou atténue le niveau de bandes de fréquences spécifiques pour permettre un équilibre tonal général du son. Vous pouvez, par exemple, souhaiter renforcer les aigus pour obtenir plus de présence, ou renforcer les extrêmes graves pour donner plus de puissance.

Vous pouvez également modifier le son pour compenser l'acoustique spécifique de la pièce dans laquelle vous jouez.

Si le fait d'augmenter le niveau individuel des différentes bandes de fréquence amène de la distorsion, vous pouvez agir sur le « Master Gain » pour la réduire.

- → *Vous pouvez utiliser la fonction Memory Backup pour mémoriser ce réglage dans le RG-1 ([p. 71\)](#page-70-1).*
- **1. Appuyez sur le bouton [Function] (Exit) (son témoin s'allume).**
- **2.** Utilisez les boutons [Song] (Select -) et [ $\blacktriangleleft$ ] **(Select +) pour accéder à l'écran EQUALIZER.**

Off

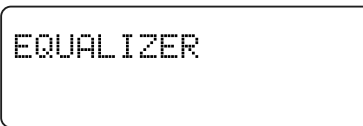

**3.** Utilisez les boutons  $[\blacktriangleright\ell\blacksquare]$  (Value -) et  $[\blacktriangleright\blacktriangleright\ell]$ **(Value +) pour choisir une configuration d 'égalisation.**

Pour toute autre sélection que « Off », le témoin du bouton [Enter] se met à clignoter.

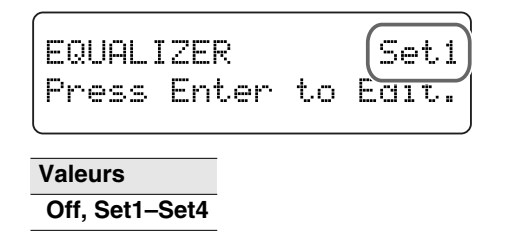

#### **4. Appuyez sur le bouton [Enter].**

La page de paramétrage de l'égaliseur apparaît.

$$
\begin{bmatrix}\nEQ & Low & Gain=-12dB \\
 & Freq = 100Hz\n\end{bmatrix}
$$

- **5.** Utilisez les boutons [Song] (Select -) et [ $\left| \right|$ **(Select +) pour faire clignoter le paramètre à modifier.**
- **6.** Utilisez les boutons  $[\blacktriangleright\ell\blacksquare]$  (Value -) et  $[\blacktriangleright\blacktriangleright\ell\blacksquare]$ **(Value +) pour en modifier la valeur.**
- **7. Appuyez sur [Function] (Exit) (son témoin s'éteint).**

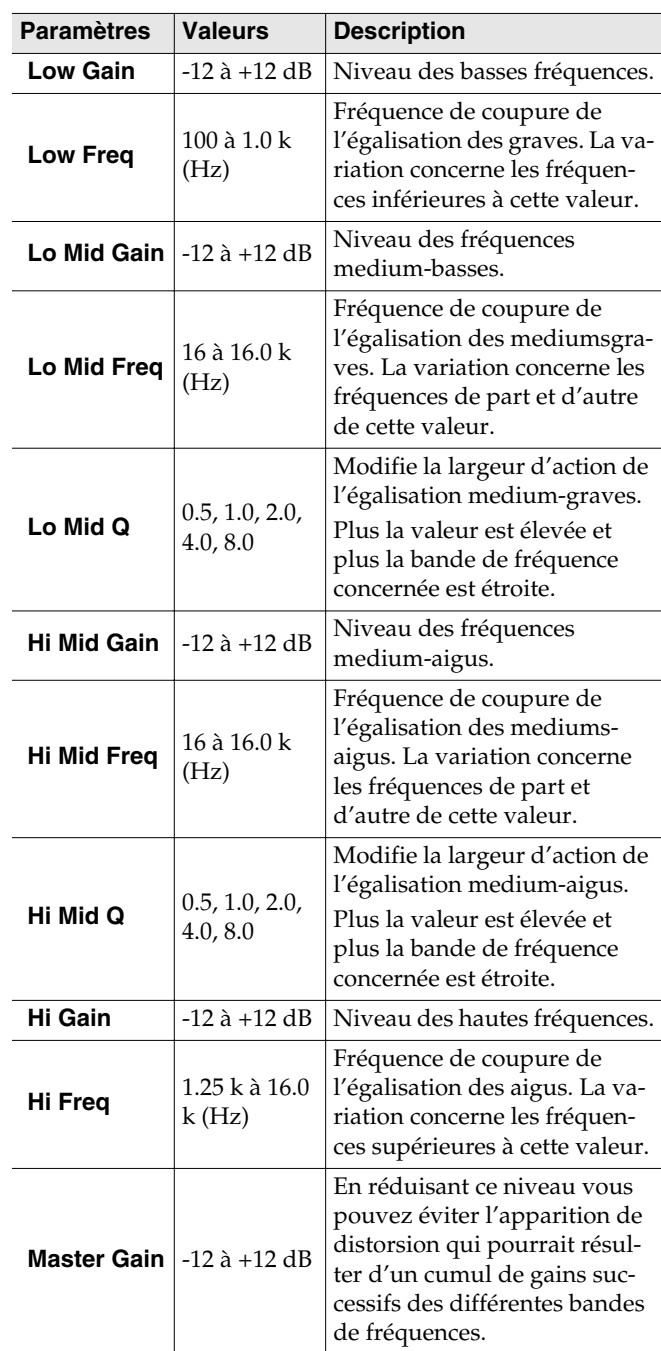

#### <span id="page-68-0"></span>**Parties affectées par la transposition (Transpose Mode)**

Ce paramétrage détermine les parties affectées par la transposition.

Vous pouvez en effet choisir de transposer à la fois le Song et le clavier, ou indépendamment soit l'un, soit l'autre.

- → *Transposition du clavier (Key Transpose) (p. 40), Transposition du Song en lecture (Playback Transpose) (p. 55)*
- → *Vous pouvez utiliser la fonction Memory Backup pour mémoriser ce réglage dans le RG-1 ([p. 71\)](#page-70-1).*
- **1. Appuyez sur le bouton [Function] (Exit) (son témoin s'allume).**
- **2.** Utilisez les boutons [Song] (Select -) et [ $\blacktriangleleft$ ] **(Select +) pour accéder à l'écran TRANSPOSE.**

TRANSPOSE Value= 0 Mode=Keyboard&Son9

**3.** Utilisez les boutons [Song] (Select -) et [ $\blacktriangleleft$ ] **(Select +) pour faire clignoter la valeur de « Mode ».**

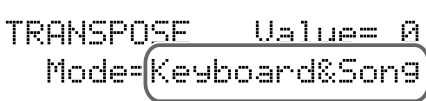

**4.** Utilisez les boutons  $[\blacktriangleright \land \blacktriangleright]$  (Value -) et  $[\blacktriangleright \blacktriangleright]$ **(Value +) pour choisir le mode de transposition.**

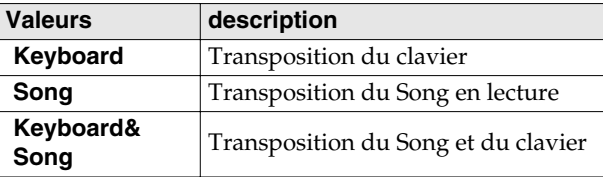

**5. Appuyez sur [Function] (Exit) (son témoin s'éteint).**

### <span id="page-68-1"></span>**Fonctions affectées aux pédales**

Vous pouvez affecter diverses fonctions aux pédales gauche et centrale. L'appel de la fonction affectée se fait ensuite d'un simple appui sur cette pédale.

- → *Vous pouvez utiliser la fonction Memory Backup pour mémoriser ce réglage dans le RG-1 ([p. 71\)](#page-70-1).*
- **1. Appuyez sur le bouton [Function] (Exit) (son témoin s'allume).**
- **2.** Utilisez les boutons [Song] (Select -) et  $[$   $\blacktriangleleft \blacktriangleleft ]$ **(Select +) pour accéder à l'écran PEDAL.**

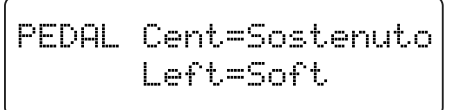

**3.** Utilisez les boutons [Song] (Select -) et [ $\text{H}$  ] **(Select +) pour faire clignoter la valeur de « Cent » (pédale centrale) ou « Left » (pédale gauche).**

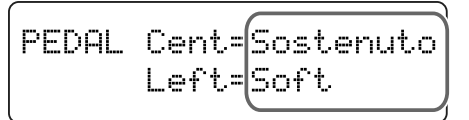

**4.** Utilisez les boutons  $[\triangleright\prime\blacksquare]$  (Value -) et  $[\triangleright\prime\blacksquare]$ **(Value +) pour choisir la fonction affectée à la pédale.**

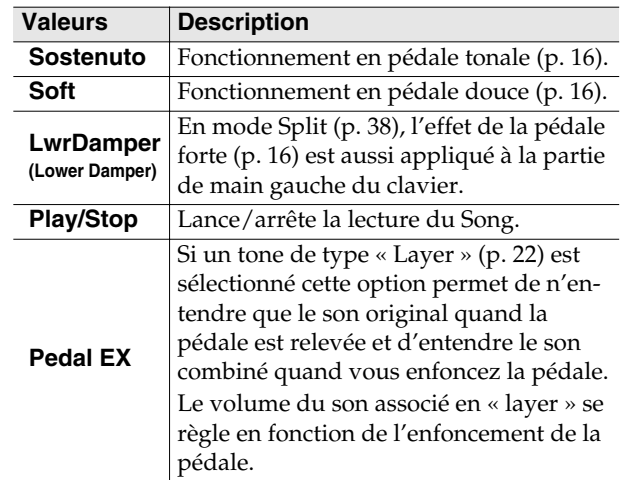

**Exemple:** Avec la sélection « Harpsichord + Choir »

- Si vous jouez sans appuyer sur la pédale vous n'entendez que le son de clavecin.
- Si vous appuyez doucement sur la pédale vous faites apparaître progressivement le son de chœur derrière le son de clavecin. Le volume de ce son de chœur est directement lié à l'enfoncement de la pédale.

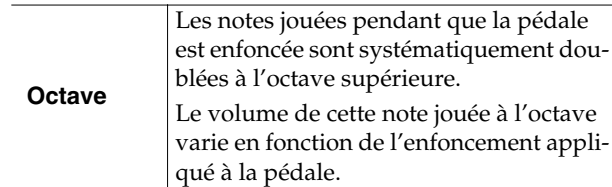

**5. Appuyez sur [Function] (Exit) (son témoin s'éteint).**

#### **REMARQUE**

Quand la fonction « Pedal EX » est affectée à une pédale, aucun effet ne sera appliqué si le son n'est pas de type « layer ».

#### <span id="page-69-0"></span>**Modes de lecture des Songs (Play Mode)**

Vous pouvez choisir la manière dont les Songs sont enchaînés ou pas en lecture sur le RG-1.

- → *Vous pouvez utiliser la fonction Memory Backup pour mémoriser ce réglage dans le RG-1 ([p. 71\)](#page-70-1).*
- **1. Appuyez sur le bouton [Function] (Exit) (son témoin s'allume).**
- **2.** Utilisez les boutons [Song] (Select -) et [ $\left| \right|$ **(Select +) pour sélectionner « Mode » dans l'écran PLAY.**

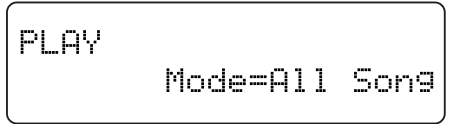

**3.** Utilisez les boutons  $[\triangleright \prime \square]$  (Value -) et  $[\triangleright \rightarrow \square]$ **(Value +) pour choisir le mode de lecture.**

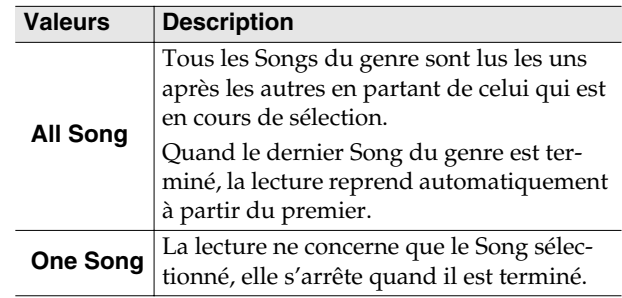

**4. Appuyez sur [Function] (Exit) (son témoin s'éteint).**

#### <span id="page-70-0"></span>**Modification des Parts affectées aux pistes en lecture SMF (Track Assign)**

Normalement, lors de la lecture de fichiers SMF « Roland Piano Digital instruments » (p. 89), la partie de main gauche est affectée à la piste de main gauche et la partie de main droite à la piste de main droite. Avec certains fichiers SMF, cette affectation peut toutefois différer et nécessiter un reparamétrage.

Si, en réglage « Auto », les parties de main gauche et de main droite ne peuvent pas être jouées aisément, modifiez ce réglage.

- → *Vous pouvez utiliser la fonction Memory Backup pour mémoriser ce réglage dans le RG-1 ([p. 71\)](#page-70-1).*
- **1. Appuyez sur le bouton [Function] (Exit) (son témoin s'allume).**
- **2.** Utilisez les boutons [Song] (Select -) et [ $\left| \right|$ **(Select +) pour sélectionner «Track Assign » dans l'écran MISC.**

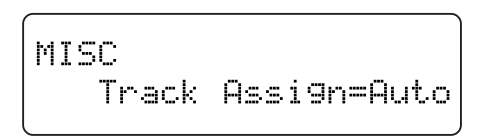

**3.** Utilisez les boutons  $[\blacktriangleright \land \blacksquare]$  (Value -) et  $[\blacktriangleright \blacktriangleright \blacksquare]$ **(Value +) pour modifier l'affectation des pistes.**

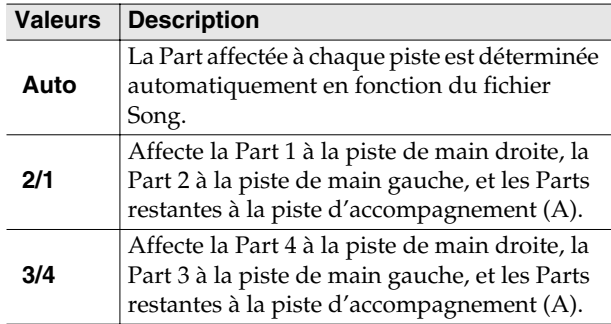

**4. Appuyez sur [Function] (Exit) (son témoin s'éteint).**

#### **REMARQUE**

Ce paramétrage prendra effet à la prochaine sélection de Song.

#### <span id="page-70-1"></span>**Mémorisation des réglages à la mise hors tension (Memory Backup)**

Normalement, la plupart des réglages optionnels sont réinitialisés à la mise hors-tension de l'appareil.

Vous pouvez toutefois choisir qu'ils soient mémorisés et rappelés ensuite quand vous le rallumez. Cette fonction est appelée « Memory Backup ».

#### **MEMO**

Pour plus de détails sur les réglages effectivement mémorisés en « Memory Backup », voir « Paramètres Memory Backup », p. 88.

- **1. Appuyez sur le bouton [Function] (Exit) (son témoin s'allume).**
- **2.** Utilisez les boutons [Song] (Select -) et [ $\left| \right|$ **(Select +) pour accéder à l'écran MEMORY BACKUP.**

MEMORY BACKUP Press Enter to Exec.

**3. Appuyez sur le bouton [Enter].**

Un message de confirmation apparaît.

MEMORY BACKUP Are you sure?

Un appui sur [Function] (Exit) permettrait encore de revenir à l'écran précédent sans sauvegarder l'option.

#### **4. Appuyez à nouveau sur [Enter].**

La sauvegarde des paramètres « Memory Backup » est exécutée.

#### **REMARQUE**

Ne mettez jamais l'appareil hors-tension pendant que « Executing...» est affiché à l'écran.

Quand elle est achevée, l'écran et les boutons reprennent leur état initial.

### <span id="page-71-0"></span>**Utilisation de la fonction V-LINK**

En branchant le RG-1 sur une unité vidéo compatible V-LINK, vous pouvez contrôler ses images depuis le RG-1.

#### **V-LINK**

Le V-LINK ( $\sqrt{2LINK}$ ) est une fonction qui permet d'utiliser la musique et les images de manière interactive. En utilisant le MIDI pour relier deux unités compatibles V-LINK ou plus, vous pouvez accéder à un grand nombre d'effets visuels qui renforceront l'expressivité de votre prestation.

- **1. Appuyez sur le bouton [Function] (Exit) (son témoin s'allume).**
- **2.** Utilisez les boutons [Song] (Select -) et [ $\left| \right|$ **(Select +) pour accéder à l'écran MIDI.**

$$
\begin{array}{cc}\n\texttt{MIDI} & \texttt{U-LINK=OFF} \\
\texttt{Tx Ch=1 Local=On}\n\end{array}
$$

**3.** Utilisez les boutons [Song] (Select -) et [ $\leftarrow$ ] **(Select +) pour faire clignoter la valeur de « V-LINK ».**

$$
\overbrace{\text{MIDI} \quad \text{U-LINK} = \underbrace{\text{OFf}}_{\text{TV.} \text{Ch}}}
$$

**4.** Utilisez les boutons  $[\triangleright/\square]$  (Value -) et  $[\triangleright\square]$ **(Value +) pour activer/désactiver la fonction V-LINK.**

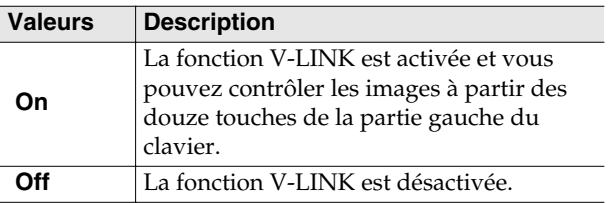

Ce paramètre est réglé sur « Off » à la mise sous tension.

#### **REMARQUE**

Quand le V-LINK est activé, les douze touches de la partie gauche du clavier ne produisent aucun son.

- $\rightarrow$  *Quand la fonction V-LINK est activée, l'icône V-LINK* ( $\Box$ ) *est apparent dans les écrans Song Select et Tone (sélection de morceau et de son).*
- **5. Appuyez sur [Function] (Exit) (son témoin s'éteint).**

#### <span id="page-71-1"></span>**Canal de transmission MIDI**

Le système MIDI dispose de 16 canaux numérotés de 1 à 16. Même quand le branchement physique du câble est réalisé, la communication entre les appareils reste impossible tant que les canaux des deux appareils ne correspondent pas.

Le RG-1 reçoit sur les canaux de 1 à 16.

- → *Vous pouvez utiliser la fonction Memory Backup pour mémoriser ce réglage dans le RG-1 ([p. 71\)](#page-70-1).*
- **1. Appuyez sur le bouton [Function] (Exit) (son témoin s'allume).**
- **2.** Utilisez les boutons [Song] (Select -) et [ $\left| \right|$ **(Select +) pour accéder à l'écran MIDI.**

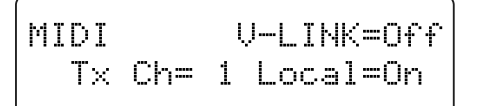

**3.** Utilisez les boutons [Song] (Select -) et [ $\left| \right|$ **(Select +) pour faire clignoter la valeur de « Tx Ch » (Transmit channel).**

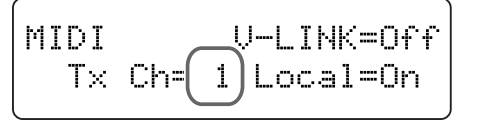

**4.** Utilisez les boutons  $[\triangleright/\square]$  (Value -) et  $[\triangleright\square]$ **(Value +) pour choisir le canal de transmission MIDI.**

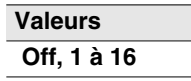

**5. Appuyez sur [Function] (Exit) (son témoin s'éteint).**

#### **MEMO**

Pour plus de détails sur le branchement d'unités MIDI externes, voir "Branchement d'unités MIDI" (p. 81).
## **Annulation du lien entre le clavier et le générateur de son (Local Control)**

Si vous utilisez un séquenceur MIDI, mettez la fonction Local Control en position « OFF ». Cette fonction est toujours mise en position « ON » à la mise sous tension du RG-1.

Si les données MIDI émises par le clavier sont envoyées au générateur de son par deux chemins différents (1) et (2) comme indiqué sur le schéma ci-dessous, chaque note sera doublée voire parfois interrompue. Pour éviter ce phénomène, vous pouvez utiliser la fonction « Local Off » pour couper le chemin (1).

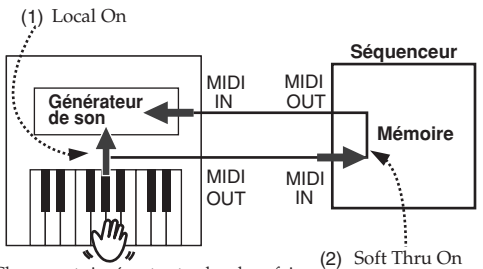

#### Chaque note jouée est entendue deux fois

### **Local On:**

Le clavier et le générateur de son interne sont reliés.

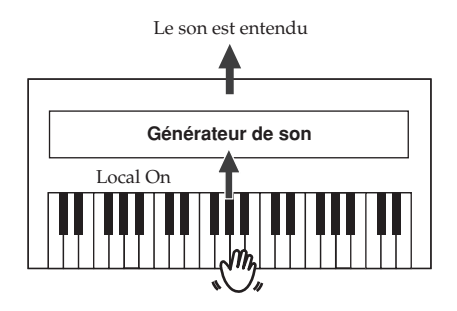

### **Local Off:**

Le clavier n'est plus relié au générateur de son interne et l'appareil ne produit aucun son si un circuit externe MIDI n'est pas mis en place.

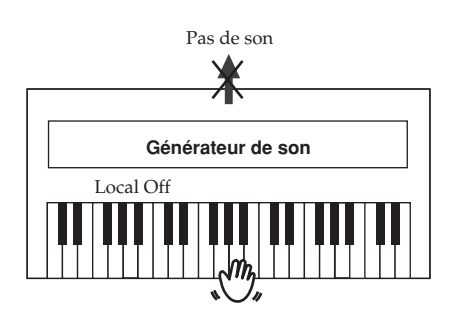

- → *Si vous branchez un Roland MT series sur le RG-1, vous n'avez pas besoin d'effectuer ce paramétrage car le séquenceur MT transmet lui-même un message Local Off à sa mise sous tension. Il suffit donc de mettre le RG-1 sous tension en premier.*
- **1. Appuyez sur le bouton [Function] (Exit) (son témoin s'allume).**
- **2.** Utilisez les boutons [Song] (Select -) et [ $\left| \right|$ **(Select +) pour accéder à l'écran MIDI.**

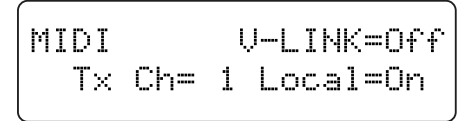

**3.** Utilisez les boutons [Song] (Select -) et [ $\left| \right|$ **(Select +) pour faire clignoter la valeur « Local » (Local Control).**

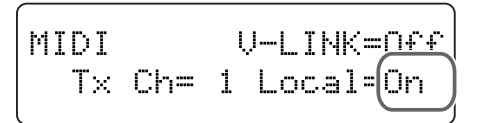

**4.** Utilisez les boutons  $[\triangleright/\square]$  (Value -) et  $[\triangleright\square]$ **(Value +) pour activer/désactiver le contrôle local.**

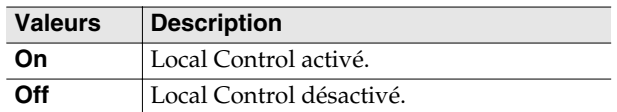

**5. Appuyez sur [Function] (Exit) (son témoin s'éteint).**

## **Transmission de données enregistrées vers une unité MIDI (Composer MIDI Out)**

Quand la fonction Composer MIDI Out est activée, vous pouvez émettre les données de séquence enregistrées sur le RG-1 vers une unité MIDI externe ou un ordinateur.

- → *Vous pouvez utiliser la fonction Memory Backup pour mémoriser ce réglage dans le RG-1 ([p. 71\)](#page-70-0).*
- **1. Appuyez sur le bouton [Function] (Exit) (son témoin s'allume).**
- **2.** Utilisez les boutons [Song] (Select -) et [ $\left| \right|$ **(Select +) pour faire clignoter la valeur de « Composer MIDI Out » dans l'écran MIDI.**

MTDT. Composer MIDIOut=Off

**3.** Utilisez les boutons  $[\blacktriangleright\ell\blacksquare]$  (Value -) et  $[\blacktriangleright\blacktriangleright\ell]$ **(Value +) pour activer/désactiver le paramétrage MIDI Out des Songs.**

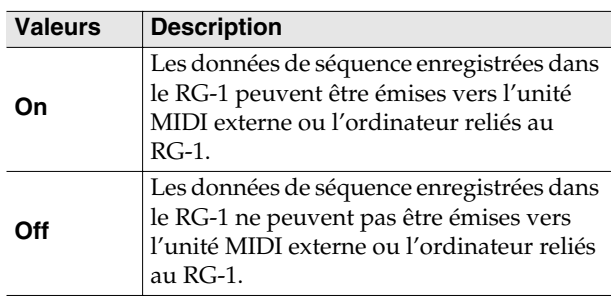

**4. Appuyez sur [Function] (Exit) (son témoin s'éteint).**

# **Paramétrage du pilote (driver) USB**

Il n'y a normalement pas besoin d'installer de pilote spécifique pour brancher le RG-1 sur votre ordinateur. Toutefois si vous rencontrez des problèmes ou une mauvaise qualité des transmissions, l'utilisation du pilote (driver) spécifique Roland peut éventuellement les corriger. Installez et sélectionnez le pilote de votre choix.

- **1. Appuyez sur le bouton [Function] (Exit) (son témoin s'allume).**
- **2.** Utilisez les boutons [Song] (Select -) et [ $\left| \right|$ **(Select +) pour sélectionner «USB Driver » dans l'écran MIDI.**

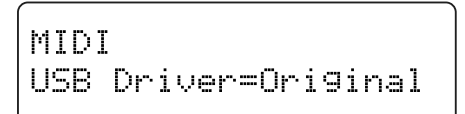

**3.** Utilisez les boutons  $[\blacktriangleright\ell\blacksquare]$  (Value -) et  $[\blacktriangleright\blacktriangleright\ell\blacksquare]$ **(Value +) pour sélectionner un pilote USB.**

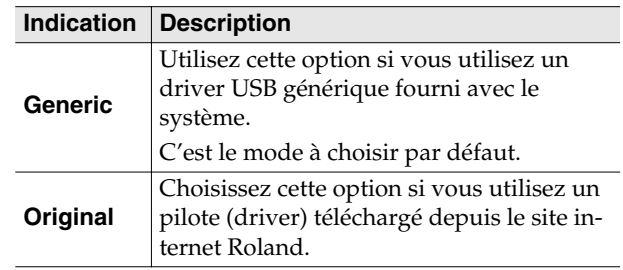

#### **4. Appuyez sur [Function] (Exit) (son témoin s'éteint).**

### **MEMO**

- Après avoir modifié ce paramétrage, éteignez l'appareil puis rallumez-le.
- Ce paramétrage est mémorisé à la mise hors-tension de l'appareil.
- Pour plus de détails sur le téléchargement et l'installation des pilotes spécifiques Roland, reportezvous au site internet Roland: http://www.roland.com/
- Pour plus de détails sur le branchement du RG-1 sur votre ordinateur par le port USB, voir "Branchement sur un ordinateur" (p. 82).

## **Choix du mode de communication de la clé USB (External Memory Mode)**

Dans certains cas, quand une clé USB est branchée sur le port USB, le transfert des données peut se révéler être anormalement long voire interrompu.

Une modification du mode de communication de la clé USB peut résoudre ce problème.

- *\* Cette modification n'est en principe pas à effectuer en utilisation normale.*
- **1. Appuyez sur le bouton [Function] (Exit) (son témoin s'allume).**
- **2.** Utilisez les boutons [Song] (Select -) et [ $\left| \right|$ **(Select +) pour sélectionner «Mode » dans l'écran EXTERNAL MEMORY.**

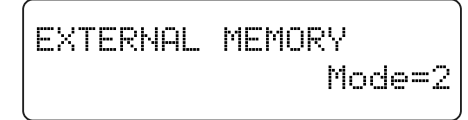

**3.** Utilisez les boutons  $[\blacktriangleright\ell\blacksquare]$  (Value -) et  $[\blacktriangleright\blacktriangleright\ell]$ **(Value +) pour changer de mode.**

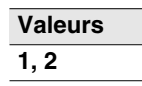

**4. Appuyez sur [Function] (Exit) (son témoin s'éteint).**

### **MEMO**

- Après avoir modifié ce paramétrage, éteignez l'appareil puis rallumez-le.
- Ce paramétrage est mémorisé à la mise hors-tension de l'appareil.

## **Choix de la piste mutée (Accompaniment Track Assign)**

Le paramétrage Track Mute (p. 48) permet de sélectionner la Part affectée à l'accompagnement.

- **1. Appuyez sur le bouton [Function] (Exit) (son témoin s'allume).**
- **2.** Utilisez les boutons [Song] (Select -) et [ $\left| \right|$ **(Select +) pour accéder à l'écran ACCOMP TRACK ASSIGN.**

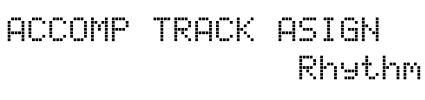

**3.** Utilisez les boutons  $[\triangleright\prime\blacksquare]$  (Value -) et  $[\triangleright\prime\blacksquare]$ **(Value +) pour changer l'affectation de la piste d'accompagnement.**

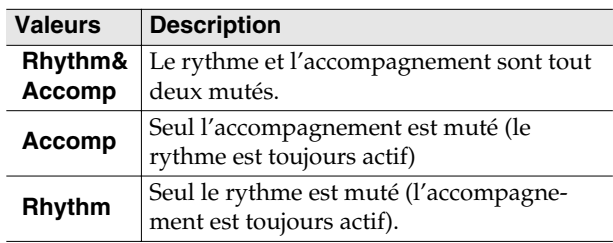

**4. Appuyez sur [Function] (Exit) (son témoin s'éteint).**

### **REMARQUE**

Ce paramétrage prend effet à la prochaine sélection d'un Song.

## **Sons « recommandés » des CD-ROMs VIMA**

Les morceaux fournis sur les CD-ROMs VIMA (VIMA TUNES) sont programmés avec des « sons recommandés » adaptés à chacun d'eux.

Lors de la sélection du Song, ces sons sont automatiquement affectés aux boutons Tone du RG-1, qui clignotent.

Quand vous appuyez sur un bouton Tone clignotant, le son conseillé est sélectionné et vous permet de jouer en bonne harmonie avec le morceau.

Vous pouvez paramétrer le RG-1 pour que cette affectation automatique soit activée (On) ou désactivée (Off).

- → *Vous pouvez utiliser la fonction Memory Backup pour mémoriser ce réglage dans le RG-1 ([p. 71\)](#page-70-0).*
- **1. Appuyez sur le bouton [Function] (Exit) (son témoin s'allume).**
- **2.** Utilisez les boutons [Song] (Select -) et [ $\left| \right|$ **(Select +) pour sélectionner « Recommended Tone » dans l'écran MISC.**

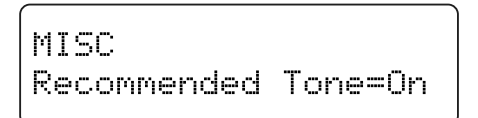

**3.** Utilisez les boutons  $[\triangleright \land \blacksquare]$  (Value -) et  $[\triangleright \rightarrow \blacksquare]$ **(Value +) pour activer/désactiver les sons « recommandés ».**

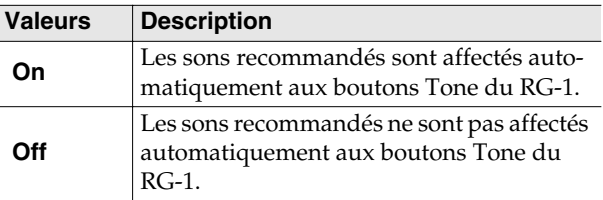

Par défaut cette affectation est activée en usine.

**4. Appuyez sur [Function] (Exit) (son témoin s'éteint).**

### **Initialisation de la mémoire utilisateur, d'une clé USB ou d'une disquette**

Vous pouvez effacer complètement le contenu de la mémoire User ou d'une clé USB ou d'une disquette et rappeler les paramètres d'usine par défaut (initialisation).

Le RG-1 comporte une mémoire interne destinée à la sauvegarde de données enregistrées ou autres: la mémoire utilisateur (User).

Elle comporte le contenu des mémoires « Favorites ».

- *\* La mise en œuvre de cette procédure n'initialise rien d'autre que les paramètres et le contenu de la mémoire utilisateur. Pour rappeler les paramètres d'usine, utilisez la procédure de réinitialisation de l'appareil [\(p. 77](#page-76-0)).*
- **1. Si l'initialisation concerne une clé USB, branchezla sur le port Ext Memory du RG-1. Si l'initialisation concerne une disquette, insérezla dans le lecteur.**
- **2. Appuyez sur le bouton [Function] (Exit) (son témoin s'allume).**
- **3.** Utilisez les boutons [Song] (Select -) et [ $\left| \right|$ **(Select +) pour accéder à l'écran FILE.**

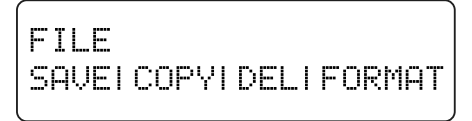

**4.** Utilisez les boutons [Song] (Select -) et [ $\left| \right|$ **(Select +) pour faire clignoter l'option « FORMAT ».**

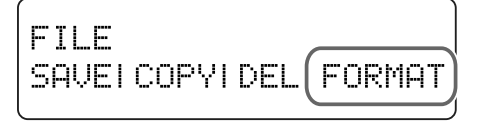

- **5. Appuyez sur le bouton [Enter].**
- **6.** Utilisez les boutons  $[\triangleright/\square]$  (Value -) et  $[\triangleright\square]$ **(Value +) pour sélectionner la mémoire à initialiser.**

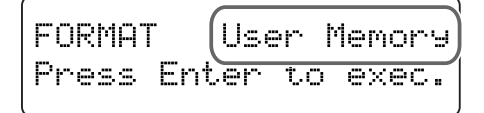

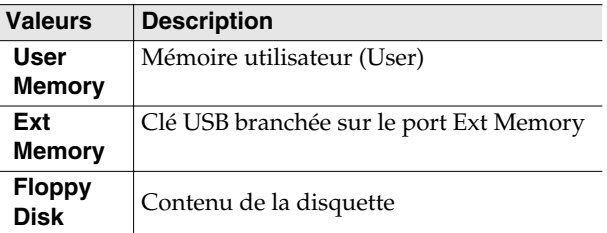

### **7. Appuyez sur le bouton [Enter].**

Un message de confirmation apparaît.

**FORMAT** User Memory Ane you sure?

Pour annuler le formatage et revenir à l'écran par défaut, appuyez sur le bouton [Function] (Exit).

### **8. Appuyez à nouveau sur [Enter].**

Le contenu de la mémoire utilisateur (User) ou USB ou de la disquette est effacé.

### **REMARQUE**

Veillez à ne pas éteindre l'appareil tant que la mention « Executing...» est présente à l'écran.

## <span id="page-76-0"></span>**Rappel des réglages d'usine (Factory Reset)**

Vous pouvez réinitialiser les réglages mémorisés en

« Memory Backup » [\(p. 71](#page-70-0)) à leurs valeurs par défaut.

Cette opération s'appelle « Factory Reset ».

### **REMARQUE**

Quand vous effectuez un « Factory Reset », tous les paramètres antérieurement mémorisés seront effacés et remplacés par les valeurs par défaut.

- **1. Appuyez sur le bouton [Function] (Exit) (son témoin s'allume).**
- **2.** Utilisez les boutons [Song] (Select -) et [ $\left| \right|$ **(Select +) pour accéder à l'écran FACTORY RESET.**

FACTORY RESET Press Enter to Exec.

### **3. Appuyez sur le bouton [Enter].**

Un message de confirmation apparaît.

**FACTORY RESET** Are You Sure?

Un appui sur [Function] (Exit) permettrait encore de revenir à l'écran précédent sans valider l'option.

### **4. Appuyez à nouveau sur [Enter].**

La réinitialisation est effectuée.

Quand elle est achevée et que l'écran ci-dessous apparaît, éteignez l'appareil puis rallumez-le.

**FACTORY RESET** Cycle the rower.

### **REMARQUE**

N'éteignez pas l'appareil tant que le message ci-dessus ne s'est pas affiché.

# **MEMO**

# **Branchement sur une unité audio externe**

Il est possible de brancher le RG-1 sur des unités audio externes afin soit de le diffuser dans les haut-parleurs de votre système d'écoute, soit de procéder à un enregistrement audio.

### **MEMO**

Utilisez des câbles audio munis de connecteurs jack 6,35 (vendus séparément) pour effectuer vos connexions.

- *\* L'utilisation de câbles comportant des résistances peut rendre le volume en entrée extrêmement faible. Utilisez uniquement des câbles ne comportant pas de résistances.*
- *\* Pour éviter tout dysfonctionnement et d'endommager vos haut-parleurs ou votre matériel, veillez à réduire le volume au minimum et à mettre tous vos appareils hors-tension avant d'effectuer vos branchements.*

# **Branchement d'enceintes externes sur le RG-1**

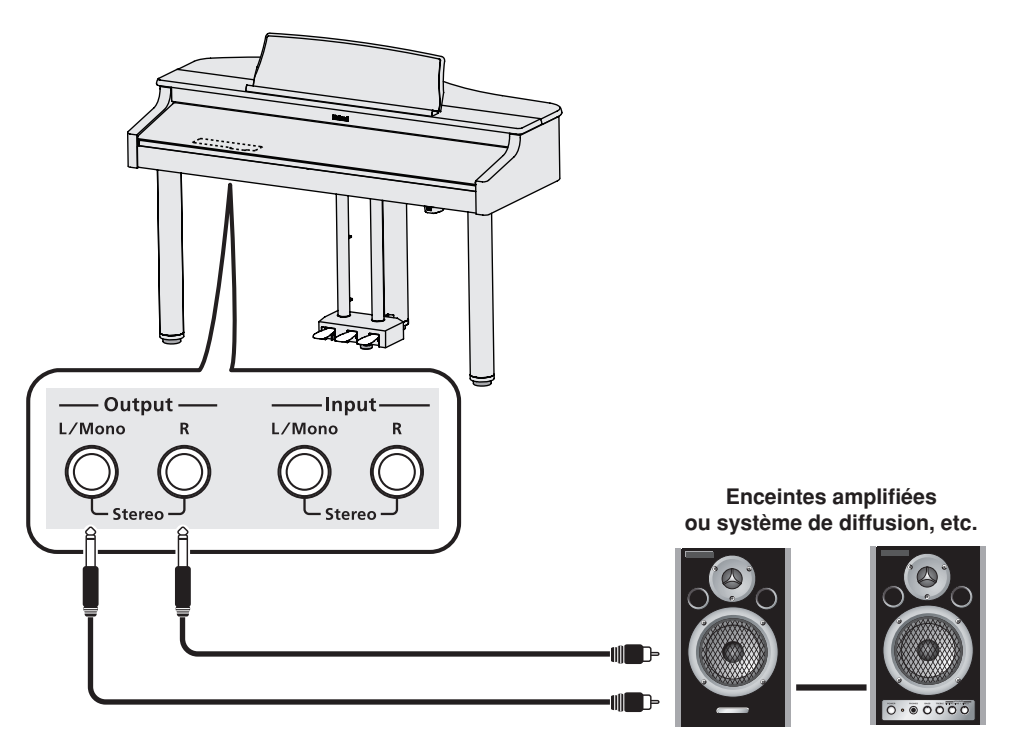

- **1. Réduisez au minimum le volume du RG-1 et celui de l'appareil que vous voulez lui relier.**
- **2. Éteignez le RG-1 et l'autre appareil.**
- **3. Effectuez vos branchements à l'aide de câbles audio (non fournis).**
- **4. Remettez le RG-1 sous tension.**
- **5. Mettez l'appareil externe sous tension.**
- **6. Réglez les volumes du RG-1 et de l'unité externe.** Quand vous jouez sur le clavier du RG-1, le son est diffusé par ses propres haut-parleurs ainsi que par le système de diffusion externe.

### **Mise hors-tension**

- **1. Réduisez au minimum les volumes du RG-1 et de l'unité externe.**
- **2. Éteignez l'unité externe.**
- **3. Éteignez le RG-1.**

# Output Input L/Mono L/Mono  $\mathbf{R}$  $\mathbf{R}$ Stereo Stereo **Source audio, etc.** $\blacksquare$

# **Diffusion du son d'une source audio externe par le RG-1**

- **1. Réduisez au minimum le volume du RG-1 et celui de l'appareil que vous voulez lui relier.**
- **2. Éteignez le RG-1 et l'autre appareil.**
- **3. Effectuez vos branchements à l'aide de câbles audio (non fournis).**
- **4. Allumez l'appareil externe.**
- **5. Remettez le RG-1 sous tension.**

**6. Réglez les volumes du RG-1 et de l'unité externe.** Le son de la source audio externe est diffusé par le RG-1.

### **MEMO**

Réglez le volume en utilisant les contrôles de la source externe.

### **Mise hors-tension**

- **1. Réduisez au minimum les volumes du RG-1 et de l'unité externe.**
- **2. Éteignez le RG-1.**
- **3. Éteignez l'unité externe.**

# **Branchement d'unités MIDI**

Par le branchement d'un câble MIDI entre deux appareils, vous pouvez échanger des données entre eux et effectuer un contrôle à distance: sélection de son sur un appareil à partir de l'autre ou pilotage depuis un autre clavier.

*\* Il n'est pas possible de changer les sons joués par le clavier du RG-1 à partir d'une unité MIDI externe.*

### **À propos du MIDI?**

MIDI est l'acronyme de « Musical Instrument Digital Interface » (Interface numérique pour instruments de musique) et constitue un standard universel de communication entre ordinateurs et instruments de musique numériques.

Le RG-1 dispose de prises MIDI qui lui permettent d'échanger ses données avec des unités externes et d'augmenter largement son champ d'action et ses possibilités d'utilisation.

*\* Pour éviter tout dysfonctionnement et d'endommager vos haut-parleurs ou votre matériel, veillez à réduire le volume au minimum et à mettre tous vos appareils hors-tension avant d'effectuer vos branchements.*

## **Branchement d'un séquenceur MIDI sur le RG-1**

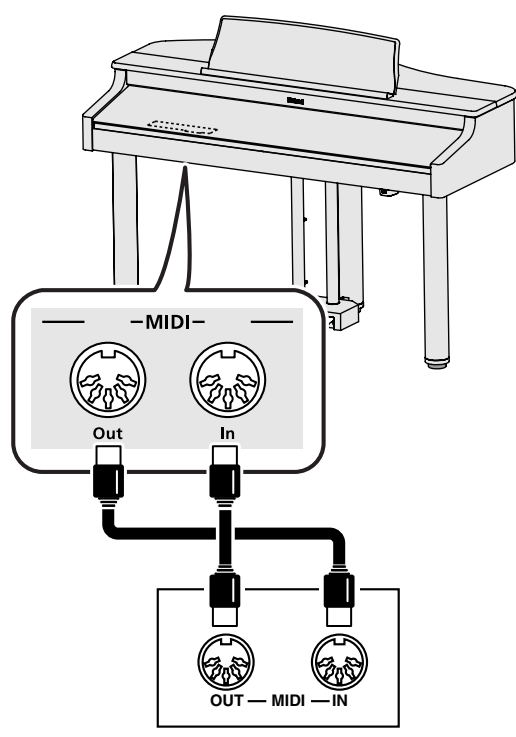

#### **Roland MT series**

### **REMARQUE**

Quand le RG-1 est relié à un séquenceur MIDI, mettez-le en « Local Off ». Voir "Annulation du lien entre le clavier et le générateur de son (Local Control)" (p. 73).

### **Pilotage d'un générateur de son MIDI par le RG-1**

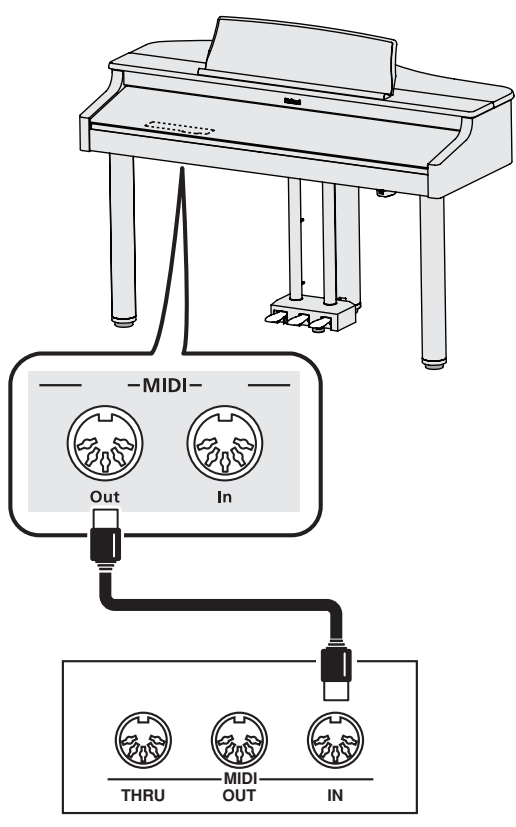

**Générateur de son MIDI**

## **Branchements**

- **1. Réduisez au minimum le volume du RG-1 et de l'appareil que vous voulez lui relier.**
- **2. Mettez ces deux appareils hors-tension.**
- **3. Utilisez un câble MIDI (vendu séparément) pour relier les prises MIDI entre elles.**
- **4. Mettez le RG-1 et l'unité externe sous tension.**
- **5. Réglez le volume de chacun des deux appareils.**
- **6. Effectuez ensuite les paramétrages de canaux MIDI en fonction de vos besoins.**

### **MEMO**

Pour plus de détails sur le paramétrage des canaux de transmission MIDI, voir "Canal de transmission MIDI" (p. 72).

# **Branchement sur un ordinateur**

Ces fonctions ne sont accessibles que si vous reliez le port USB (MIDI) du RG-1 au port USB de votre ordinateur à l'aide d'un câble USB (vendu séparément).

- Vous pouvez alors utiliser les sons du RG-1 pour jouer des fichiers SMF mis en lecture par un logiciel de séquence.
- Et en utilisant les possibilités d'échange de données MIDI entre le RG-1 et l'ordinateur, vous pouvez sauvegarder des Songs créés sur le RG-1 vers l'ordinateur et les exploiter à partir des différentes possibilités de contrôle et d'édition offertes par vos logiciels.

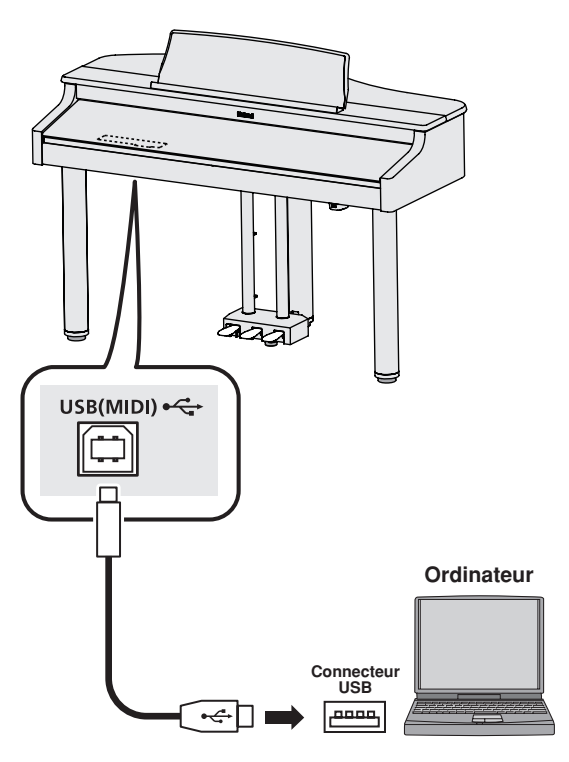

Reliez le RG-1 à l'ordinateur comme indiqué ci-dessous.

### **Si la connexion avec l'ordinateur ne donne pas les résultats escomptés...**

Il n'y a normalement pas besoin d'installer de pilote spécifique pour brancher le RG-1 sur votre ordinateur. Toutefois si vous rencontrez des problèmes ou une mauvaise qualité des transmissions, l'utilisation du pilote (driver) spécifique Roland peut éventuellement les corriger.

Pour plus de détails sur le téléchargement et l'installation du pilote spécifique Roland, reportez-vous au site internet Roland: http://www.roland.com/

Définissez le pilote correspondant à votre configuration et installez-le. Pour plus de détails, voir "Paramétrage du pilote (driver) USB" (p. 74).

### **Attention**

- Pour éviter tout dommage aux haut-parleurs et à votre matériel, veillez à réduire au minimum le volume et à débrancher vos appareils avant tout branchement.
- Seules les données MIDI peuvent être transmises par USB.
- Les câbles USB ne sont pas fournis. Adressez-vous à votre revendeur pour en acheter.
- Allumez le RG-1 avant tout lancement d'application MIDI sur l'ordinateur. N'allumez et n'éteignez pas le RG-1 pendant qu'une application MIDI est active sur l'ordinateur

*\* Reportez-vous au site internet Roland pour tout ce qui concerne les compatibilités systèmes: http://www.roland.com/*

# **Dysfonctionnements**

**note à l'autre**

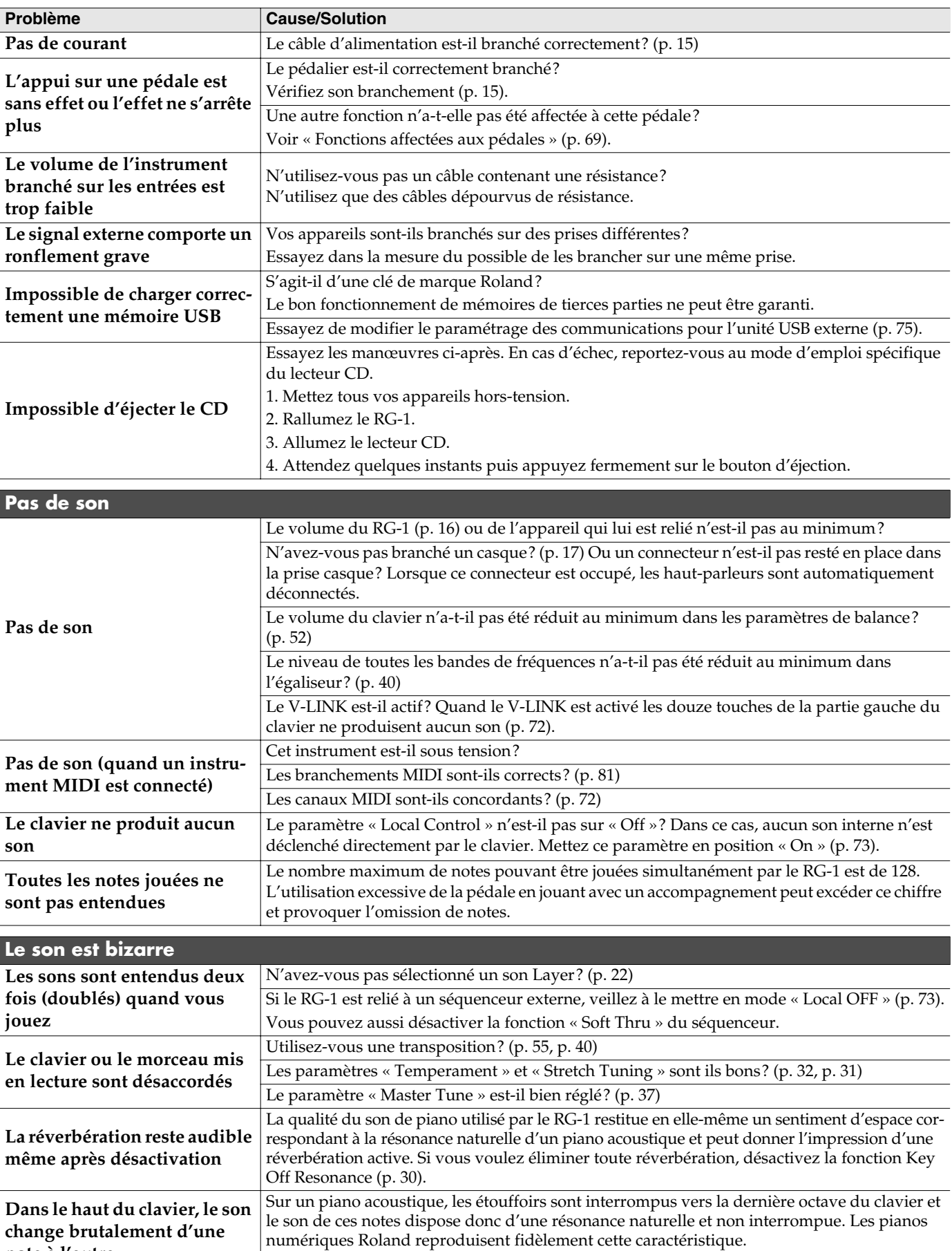

Sur le RG-1, la limite d'action de la pédale forte varie en fonction de la transposition.

# **Dysfonctionnements**

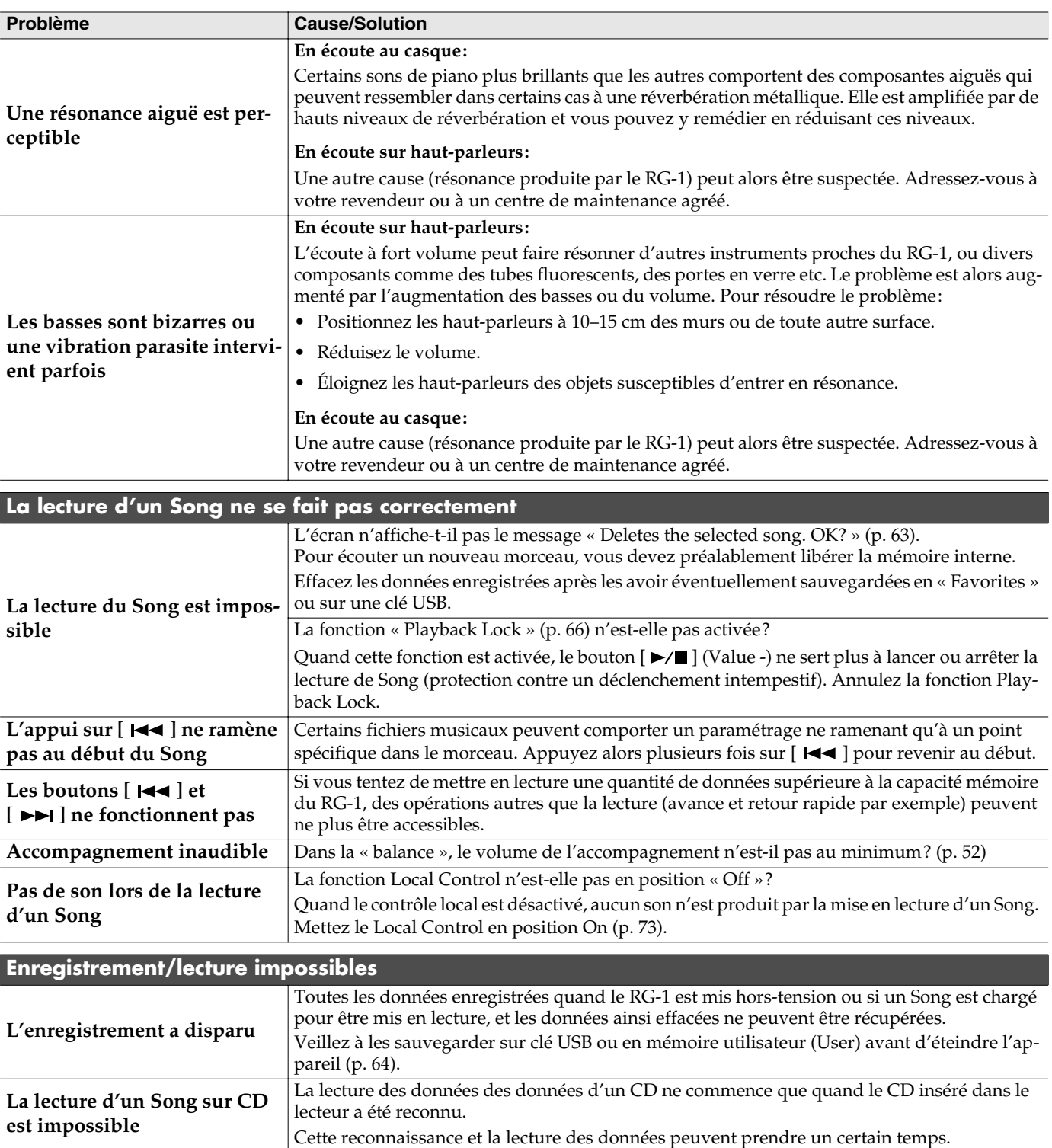

# **Messages d'erreur**

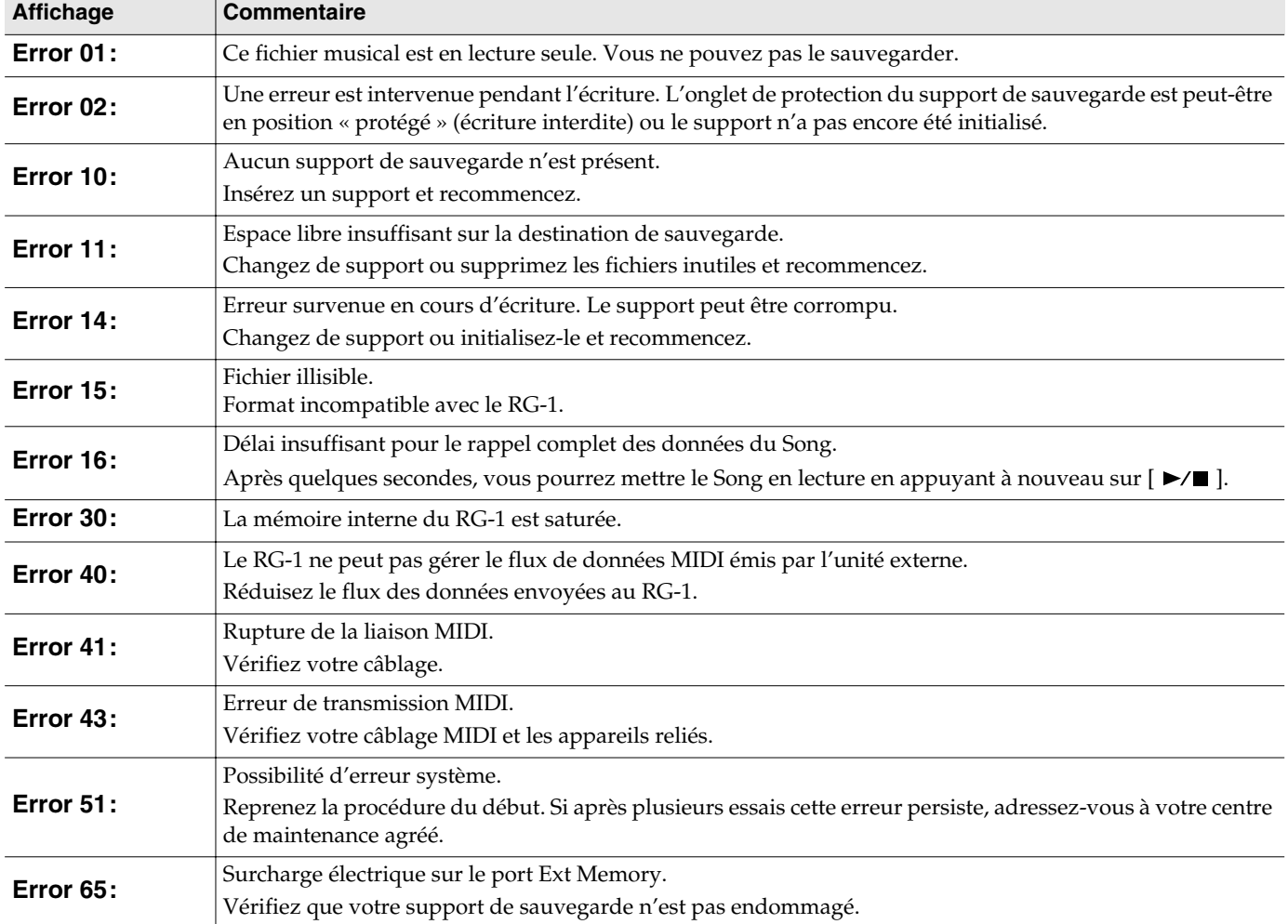

# **Liste des sons**

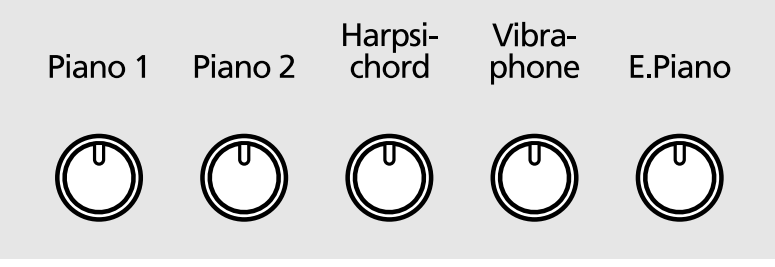

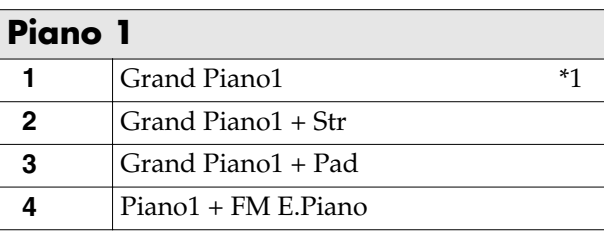

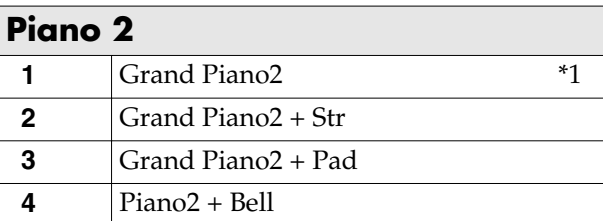

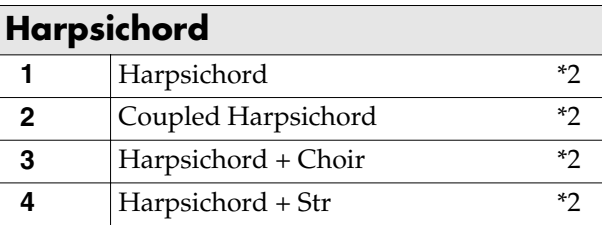

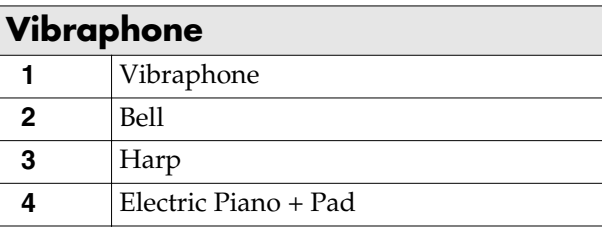

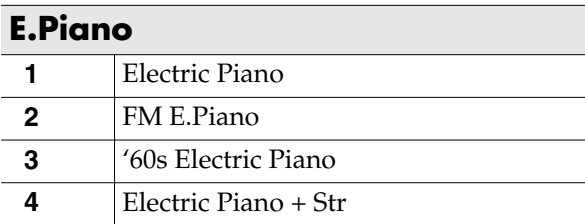

Paramétrages avec la fonction Split (p. 38) (Numéro, main gauche / main droite)

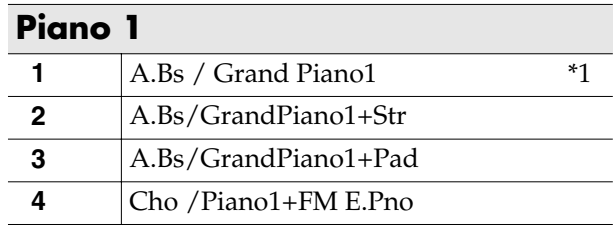

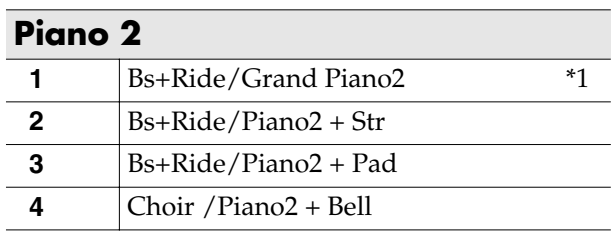

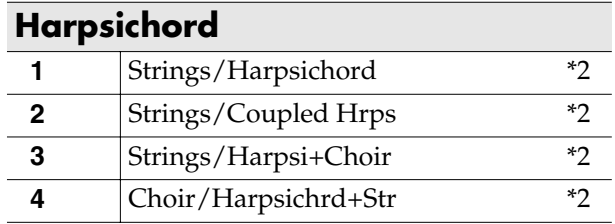

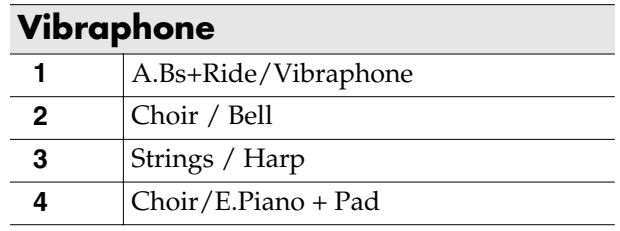

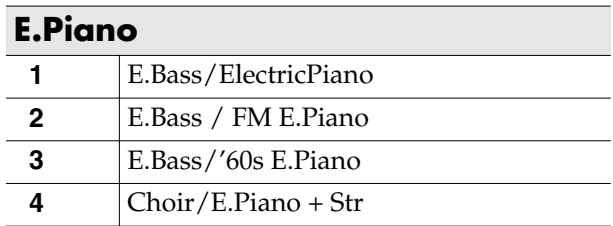

*\*1 Sons pour lesquels les paramètres Hammer Noise (p. 25), String Resonance (p. 29), et Key Off Resonance (p. 30) sont actifs.*

 $\overline{\phantom{0}}$ 

 $\overline{\phantom{0}}$ 

*\*2 Sons pour lesquels le paramètre Key Off Resonance (p. 30) est actif.*

# **Liste des Songs internes**

### **Jazz**

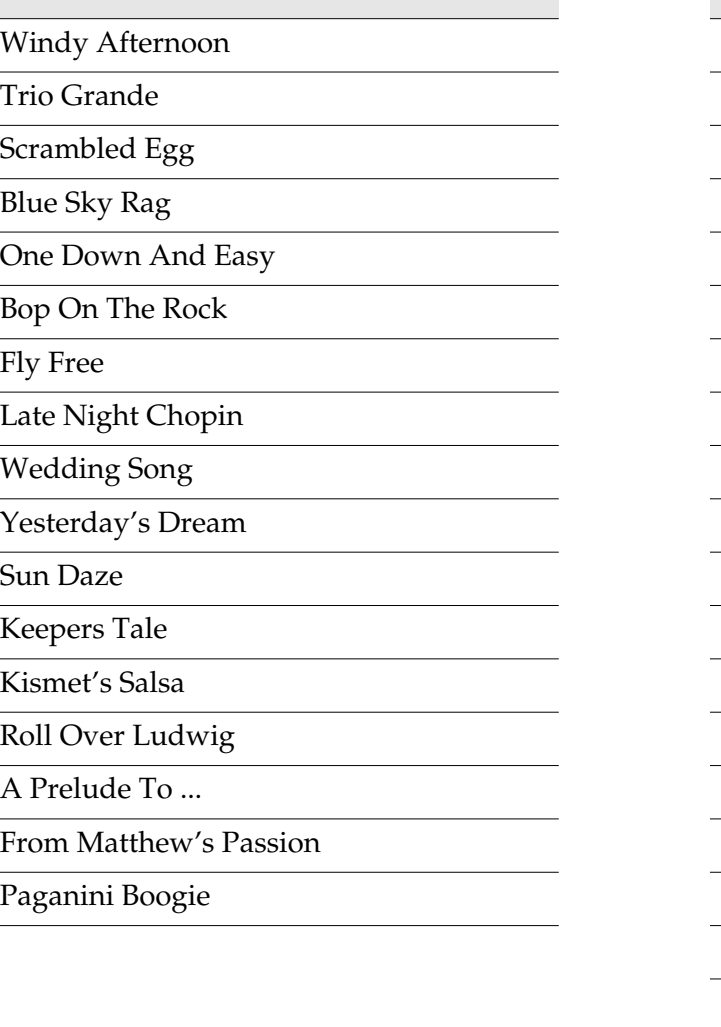

### **Classical**

Liebestraume 3

Etude, op.10-3

Je te veux

Valse, op.64-1

Golliwog's Cakewalk

Fantaisie-Impromptu

Arabesque 1

Nocturne No.2

Gymnopedie 1

Clair De Lune

An der schonen, Blauen Donau

Auf Flugeln des Gesanges

Mazurka No.5

Etude, op.25-1

Etude, op.10-5

Grande Valse Brillante

Course en Troika

Valse, op.64-2

Traumerei

Fruhlingslied

Dr. Gradus ad Parnassum

Radetzky Marsch

Moments Musicaux 3

Prelude, op.28-15

Ungarische Tanze 5

La priere d'une Vierge

To The Spring

Humoreske

Blumenlied

Gavotte

*\* Tous droits réservés. L'utilisation de ces données dans un cadre autre que strictement privé et familial est interdite par la loi.*

# **Paramètres stockés en mémoire interne**

# ■ **Paramètres « Memory Backup »**

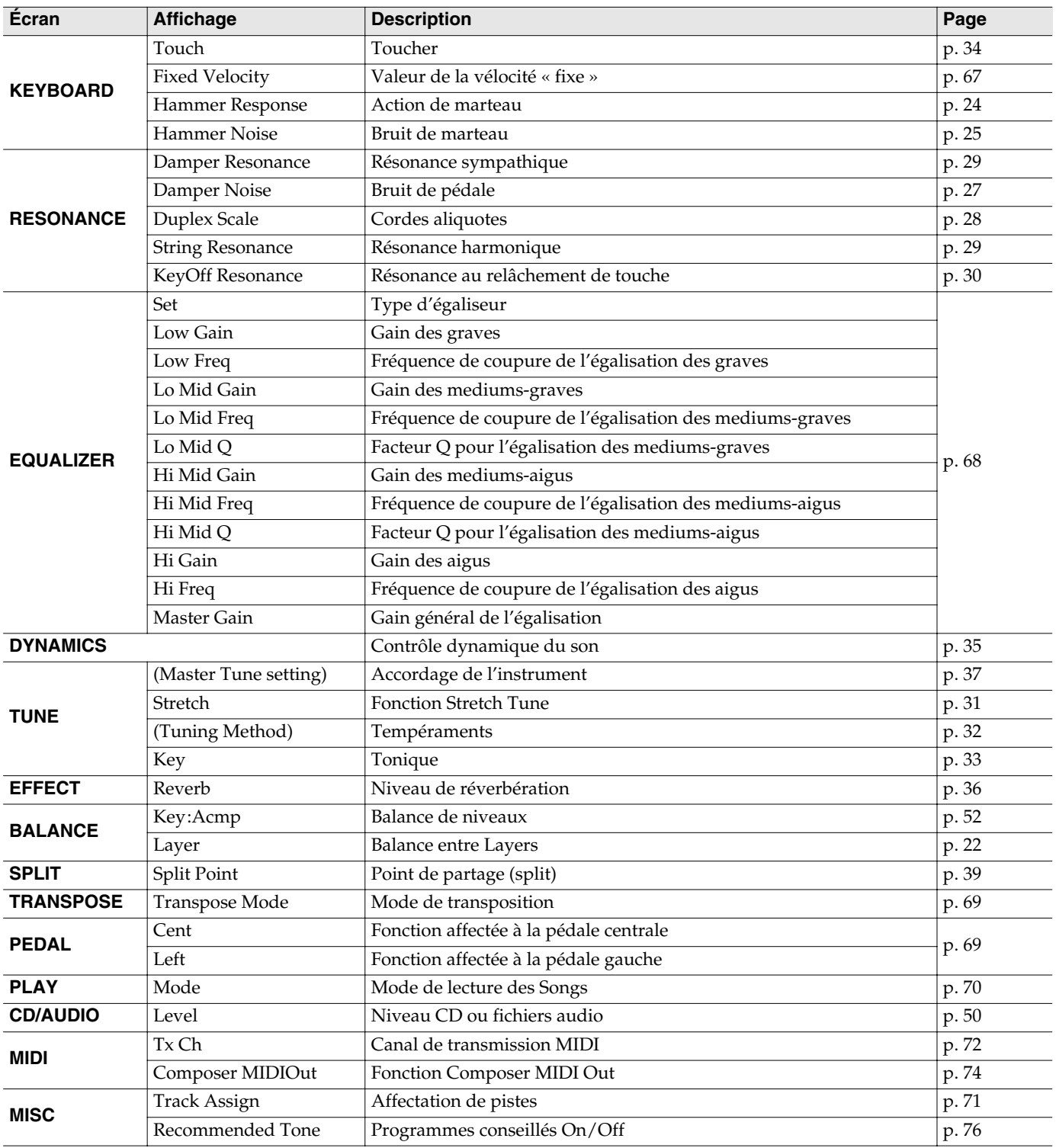

# ■ **Paramètres mémorisés en dehors de la fonction Memory Backup**

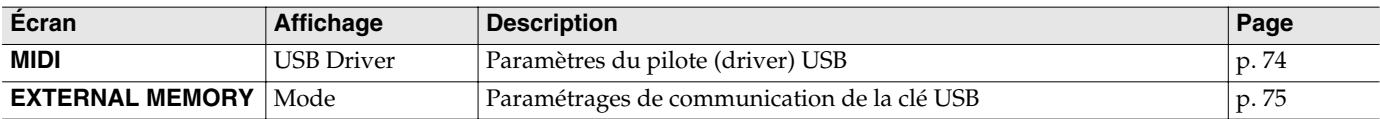

# **Formats compatibles avec le RG-1**

## **À propos des fichiers musicaux**

Les fichiers musicaux contiennent des informations musicales comme l'enfoncement d'une touche et le temps pendant lequel elle reste enfoncée. Ces données d'exécution sont transmises au RG-1 à partir de fichiers stockés sur clés USB. Ils diffèrent d'un CD audio puisqu'ils ne contiennent pas le son lui-même mais seulement des ordres d'exécution des notes. Par contre vous pouvez facilement effacer certaines parties, ou changer de son ou de tempo sans changer de hauteur pour une même musique.

## **À propos du Copyright**

Toute duplication ou utilisation des morceaux associés à cet appareil dans un contexte autre que privé ou familial est strictement interdite sans l'accord préalable du détenteur du copyright. Les données ne peuvent pas non plus être copiées ni utilisées dans une nouvelle œuvre copyrightée sans autorisation préalable.

# ■ Le RG-1 est compatible avec **les types de fichiers suivants:**

# **VIMA TUNES VIMA**

VIMA TUNES est un nouveau format de fichier Roland associant des fichiers musicaux à des images et à des paroles, et permettant leur utilisation simultanée.

Quand un fichier arborant le logo VIMA TUNES est mis en lecture sur un appareil portant le même logo, les paroles du morceau s'afficheront sur l'écran de l'unité externe ou du téléviseur relié à l'appareil, permettant une utilisation en karaoké ou en diaporama sonorisé.

*\* Cet instrument (RG-1) n'est pas capable d'afficher les images et les paroles des fichiers VIMA TUNES.*

### **Fichiers musicaux SMF**

Les fichiers SMF (Standard MIDI Files) utilisent un format standard de fichiers musicaux destinés à une large compatibilité qui ne dépende pas du constructeur de l'appareil utilisé pour les lire. Une très importante bibliothèque de titres à ce format est ainsi disponible, que ce soit pour l'écoute, l'étude, ou le loisir (karaoké, etc.).

# ■ **Les générateurs de son du RG-1**

Le RG-1 est doté de générateurs de son compatibles GM 2/GS.

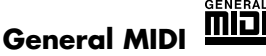

Le système General MIDI est un ensemble de spécifications concernant les générateurs de sons et destiné à permettre la création de fichiers musicaux qui ne soient pas limités par les particularités d'un modèle ou d'un constructeur. La compatibilité GM des appareils et des fichiers musicaux est indiquée par le logo GM et signifie que ces morceaux, joués sur un appareil compatible, donneront un résultat sonore quasiment identique, quelle que soit la marque ou le modèle concerné.

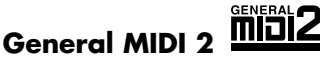

Le format General MIDI 2 est une évolution du General MIDI, précisant des points non pris en compte par le format original et offrant des capacités d'expression accrues et une meilleure compatibilité. Les différentes manières d'éditer les sons et les effets sont, par exemple, décrits avec plus de précision. La liste des sons disponibles a également été accrue. Les générateurs de son compatibles General MIDI 2 sont naturellement capables de restituer aussi bien les fichiers musicaux portant le logo General MIDI que le logo General MIDI 2.

Dans certains cas, la version classique du General MIDI, (qui ne comporte pas les nouvelles fonctionnalités) est appelée « General MIDI 1 » pour la distinguer du General MIDI 2.

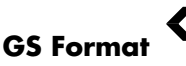

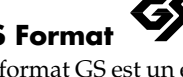

Le format GS est un ensemble de caractéristiques définies par Roland et destinées à standardiser ses différents générateurs de sons. Ce format, dont les caractéristiques sont très supérieures à celles du standard GM, augmente encore le nombre de sons disponibles et augmente aussi la compatibilité en incluant des caractéristiques d'édition de sons, d'effets ou d'autres éléments. Conçu pour le futur, le format GS est prêt pour inclure sans modification de nouvelles sonorités et de nouvelles fonctionnalités du matériel dès qu'elles seront disponibles. Grâce à leur compatibilité ascendante avec le système General MIDI, les appareils Roland standardisés GS peuvent aussi bien jouer des fichiers GM que GS.

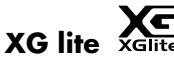

Le format XG est un format de standardisation des générateurs de sons de YAMAHA Corporation, qui définit la manière dont les sons sont modifiés et édités et la structure de leurs effets, ajoutés au standard General MIDI 1. XGlite est une version simplifiée de ce format. Vous pouvez relire n'importe quel fichier XG sur un générateur de son XGlite. Vous devez toutefois vous rappeler que certains fichiers peuvent donner un résultat différent du son original du fait de la réduction du nombre des paramètres de contrôle et des effets.

# PIANO NUMÉRIQUE

Modèle RG-1

# Implémentation MIDI Version : 1.00

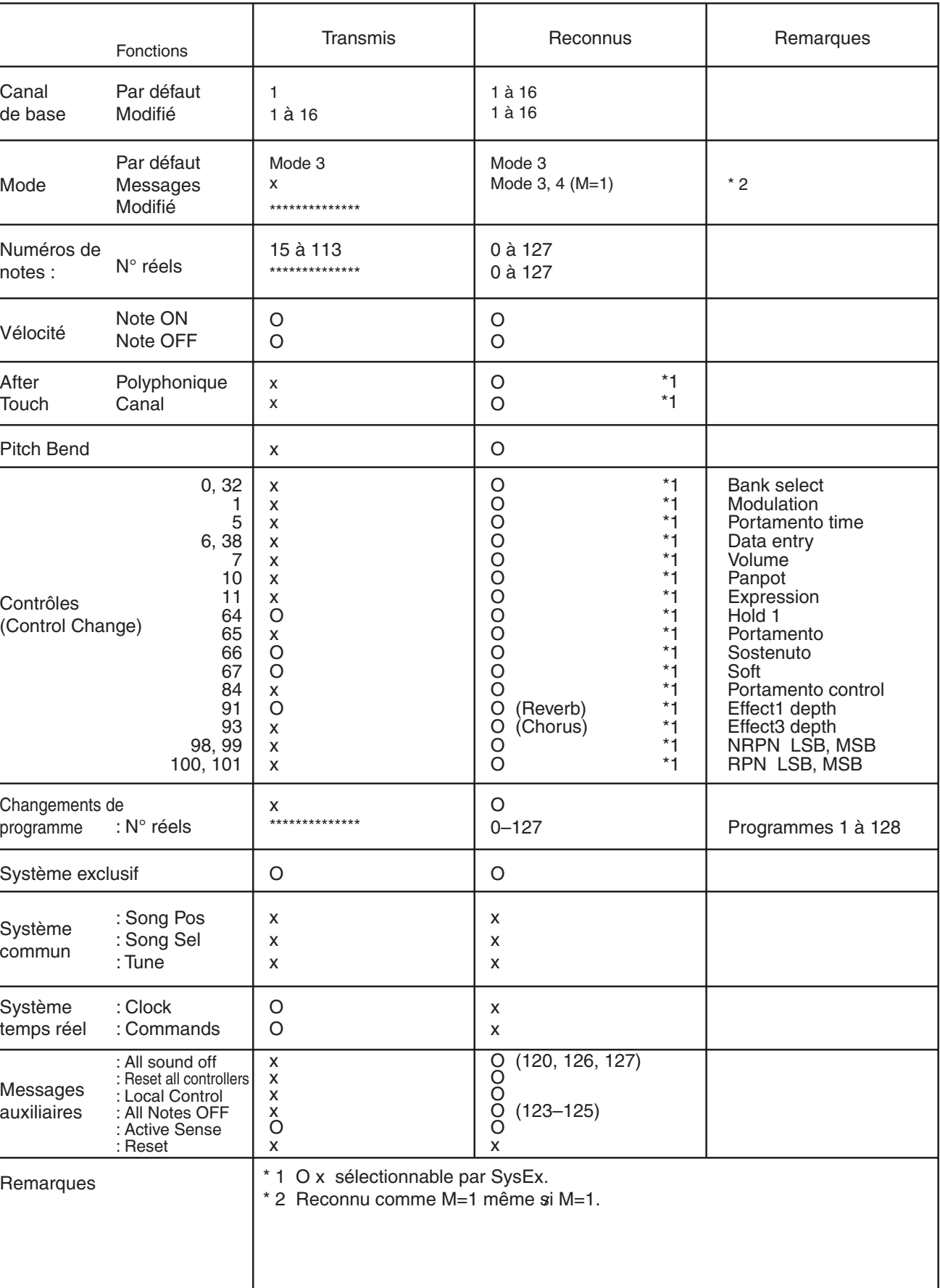

# **Caractéristiques**

**RG-1**

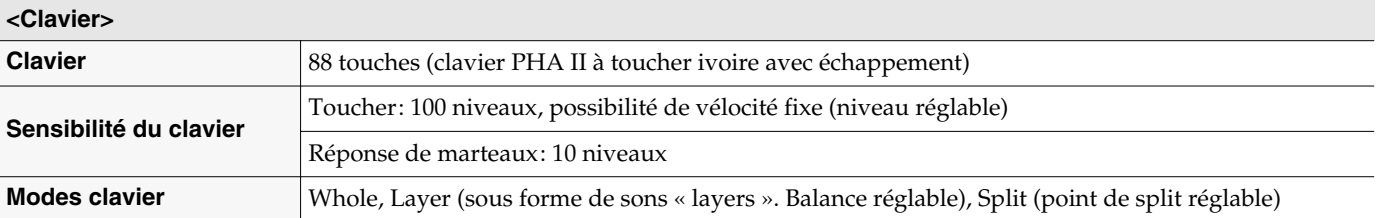

**<Générateur de son> son de piano stéréo multiéchantillonné sur 88 touches, générateur compatible GM2/GS/XG Lite**

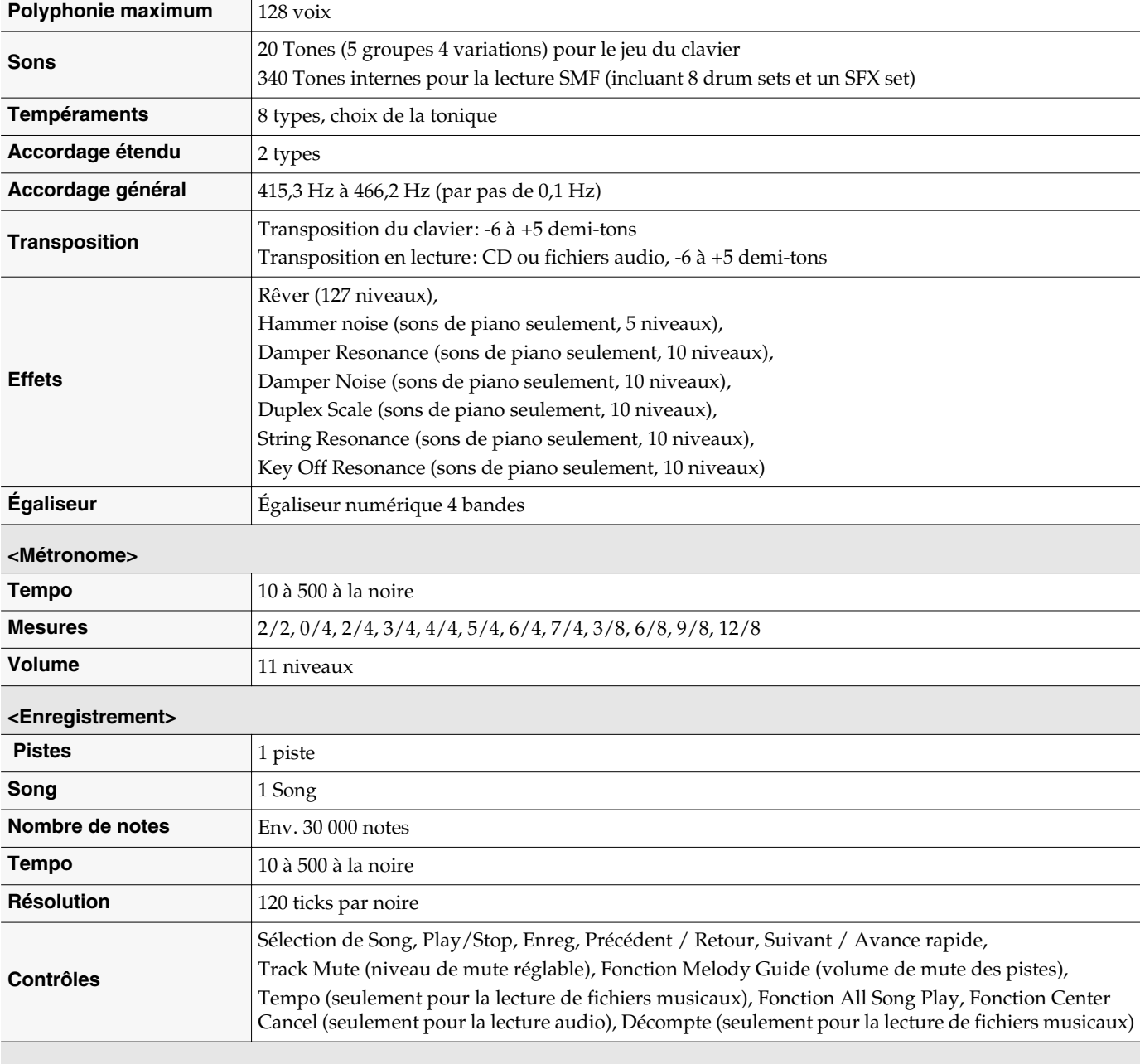

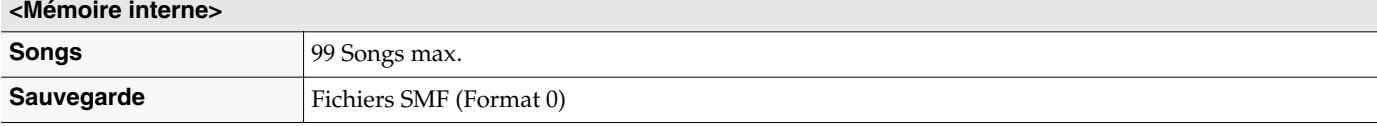

# **Caractéristiques**

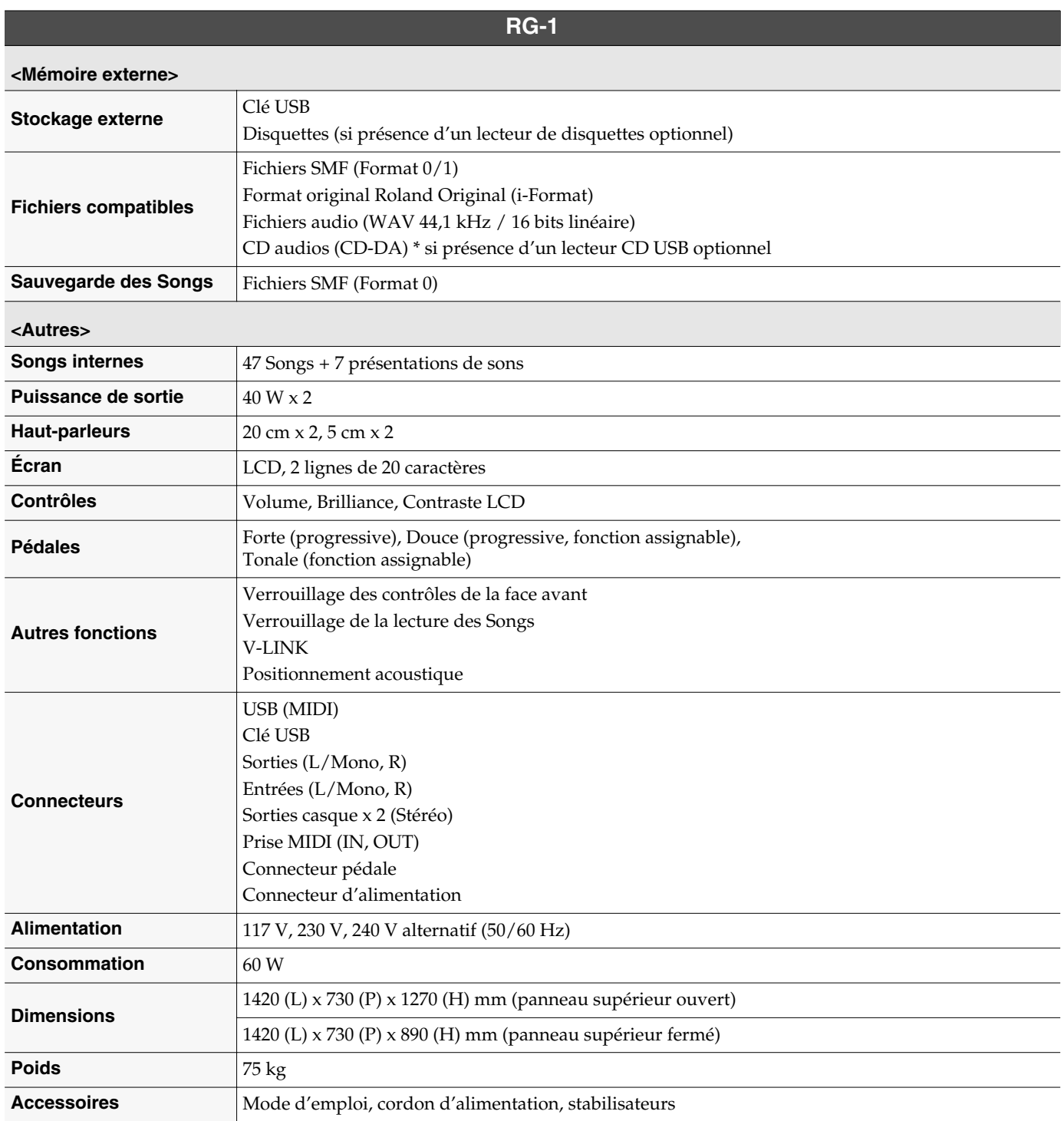

*\* Dans le cadre d'une amélioration constante de nos produits, toutes ces caractéristiques sont sujettes à modifications sans préavis.*

# Index

# $\blacktriangle$

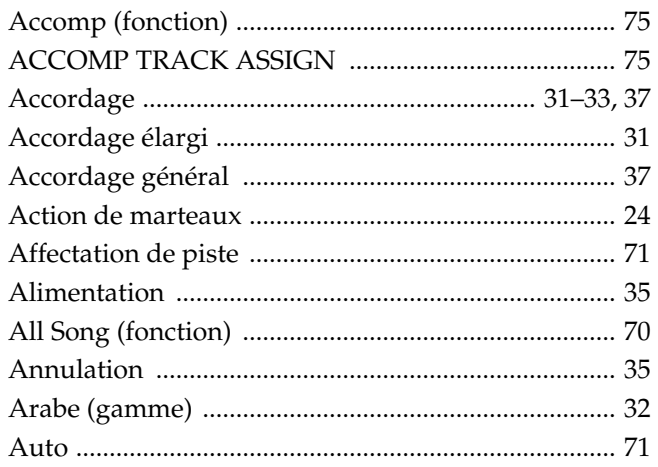

# $\mathbf{B}$

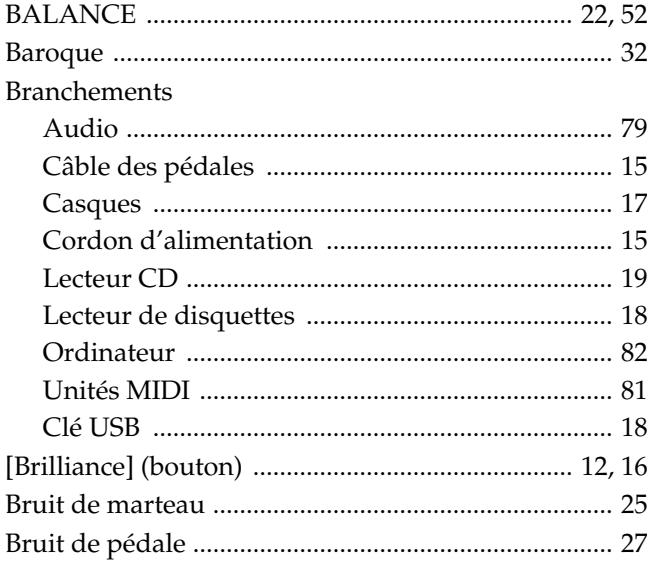

# $\mathbf c$

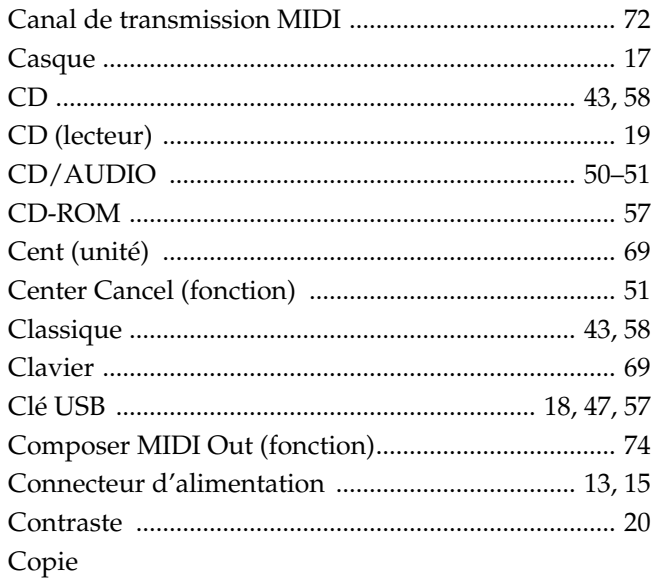

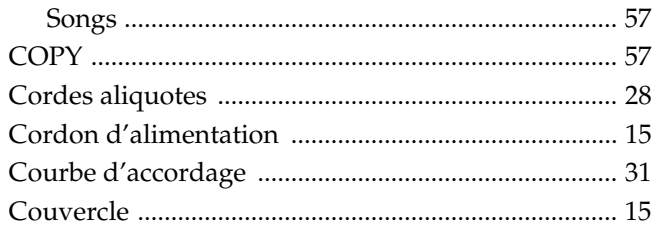

# $\mathbf D$

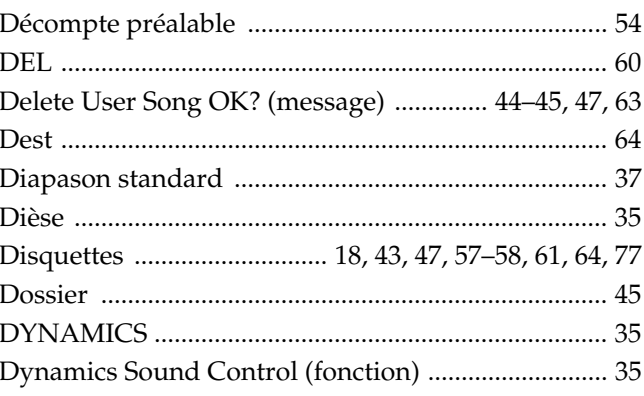

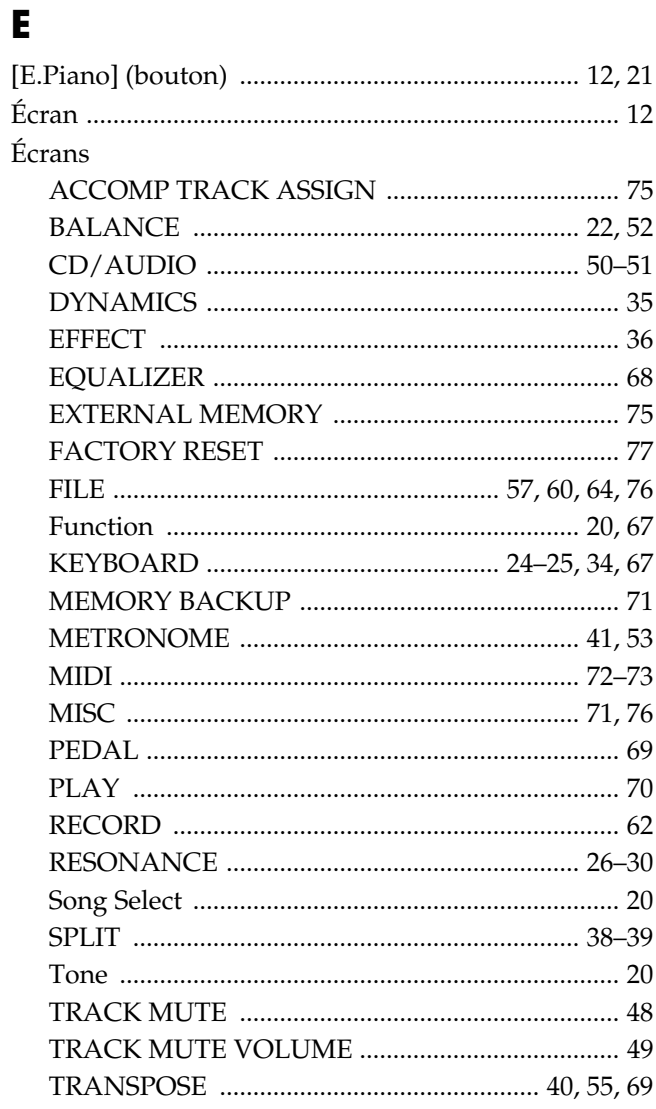

# Index

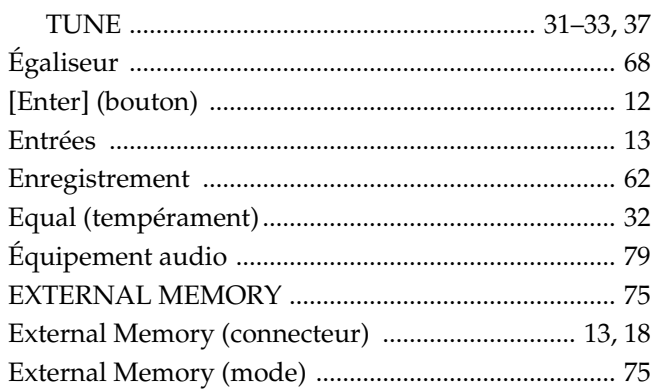

# $\overline{F}$

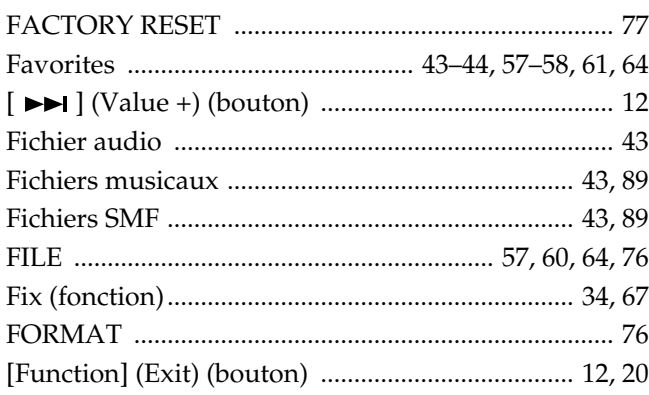

# G

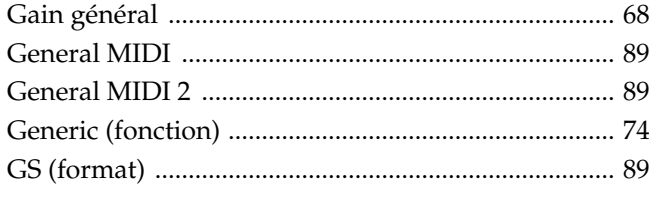

# $\mathbf H$

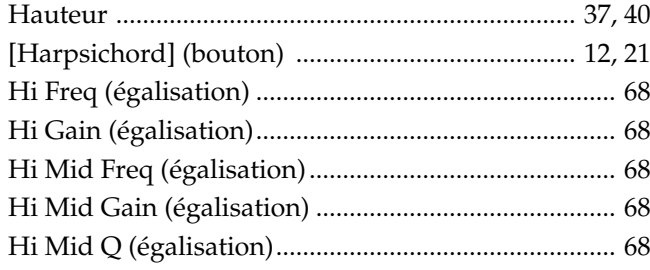

# $\overline{1}$

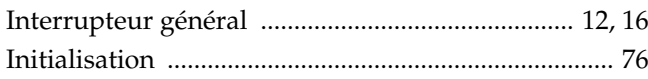

# $\overline{\mathsf{J}}$

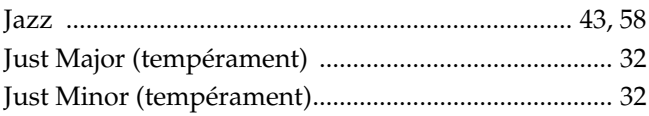

# $\mathbf K$

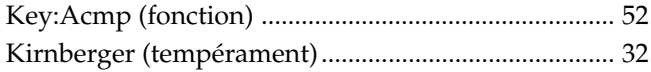

# $\mathbf{L}$

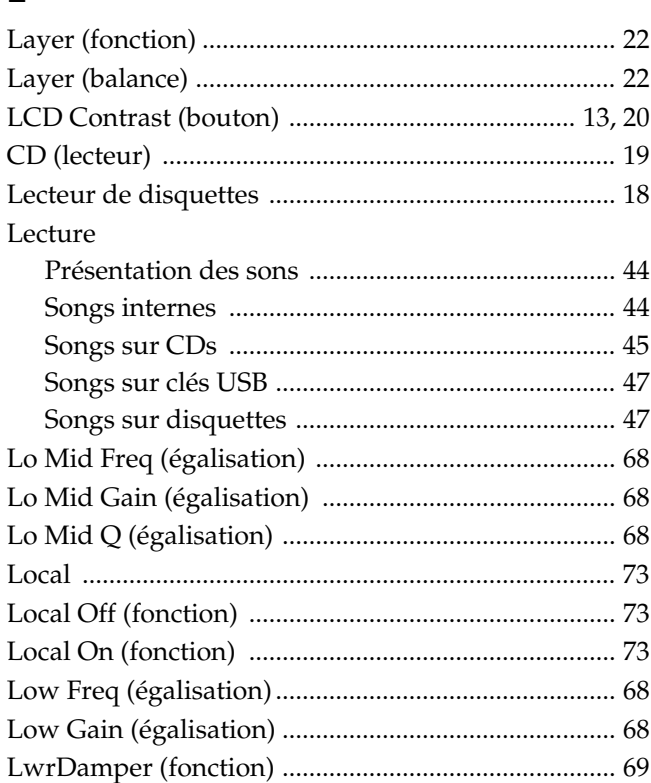

# M

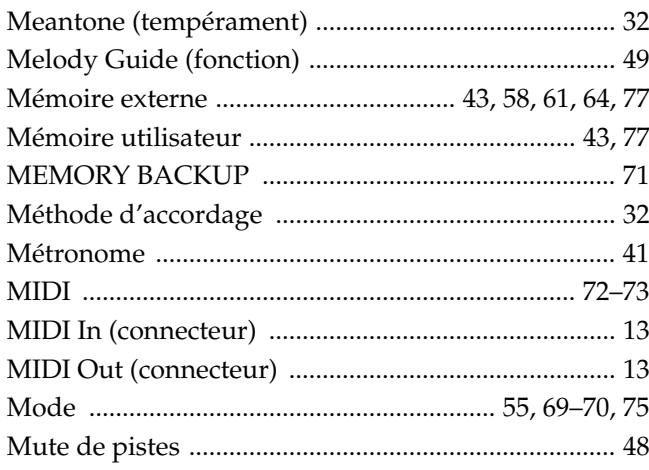

# N

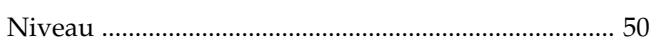

# $\bullet$

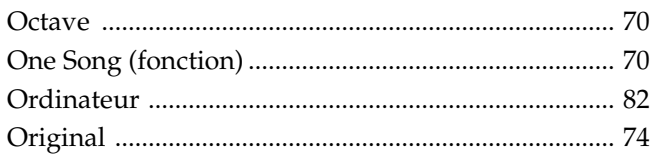

# $\mathbf P$

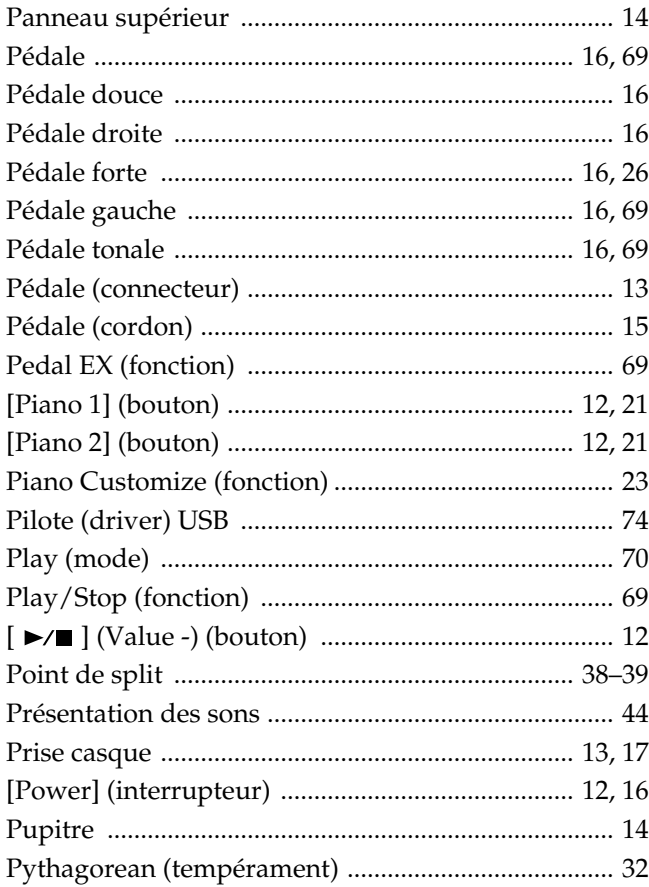

# $\overline{\mathbf{R}}$

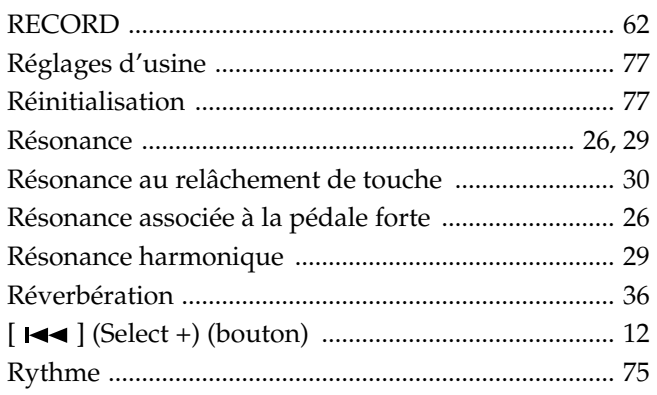

# $\mathsf{s}$

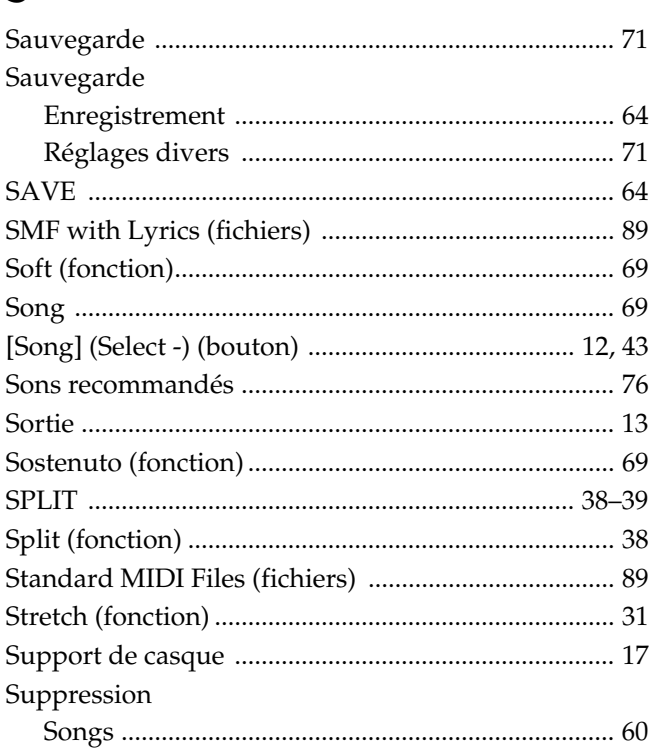

# T

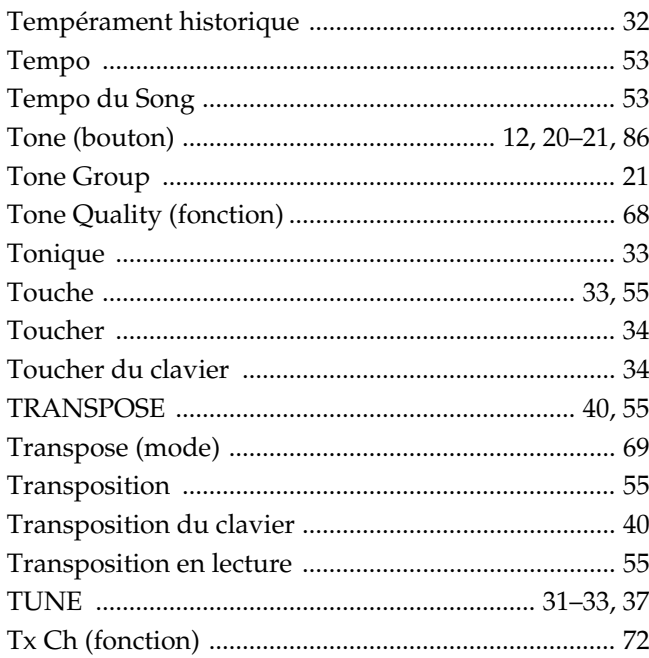

# $\overline{\mathbf{U}}$

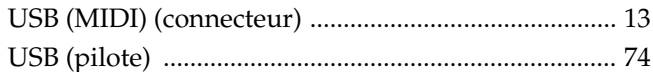

# Index

# $\mathbf V$

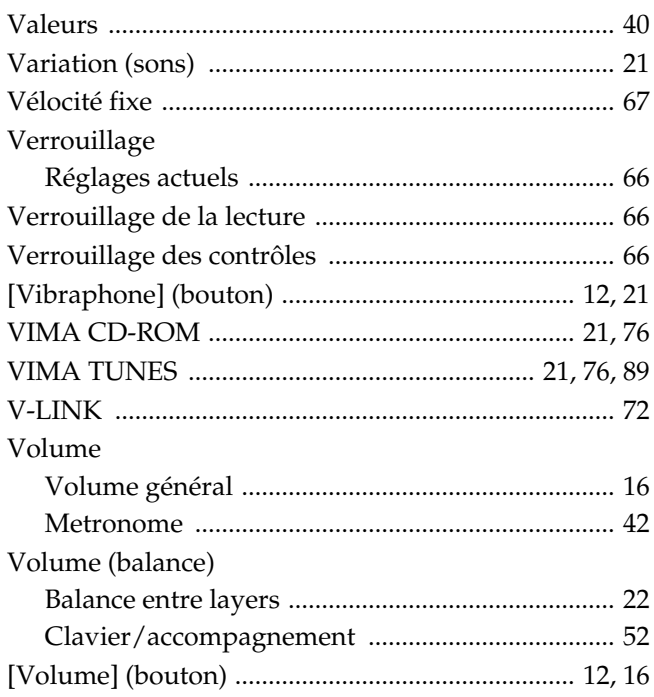

# W

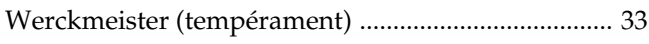

# X

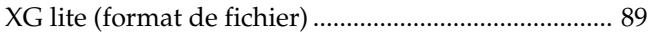

# **Mise en place des appuis de sécurité**

- *\* Reportez-vous au feuillet à destination des revendeurs et installateurs professionnels (RG-1).*
- *\* Vous aurez besoin d'un tournevis cruciforme pour cette opération.*
- **1. Retirez les quatre bouchons présents sur la jambe arrière du piano.**

Le retrait se fait en saisissant le bouchon et en tirant dessus tout en tournant dans le sens inverse des aiguilles d'une montre.

**2. À l'aide des vis « a » (M8 x 20 mm), mettez en place les appuis gauche et droit par un vissage léger et provisoire. Présentez les cornières en face des trous désormais libres et mettez la base des appuis fermement au contact du sol.**

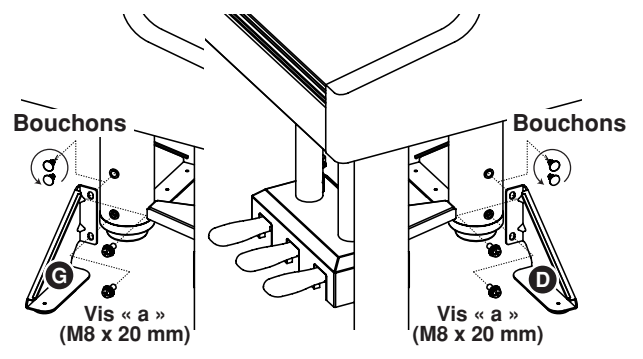

**3. Après cette mise en place, vissez fermement les vis « a » pour sécuriser les appuis.**

# **Information** Pour toute opération de maintenance, adressez-vous à votre centre de maintenance agréé le plus

### **AFRICA**

**EGYPT**

**Al Fanny Trading Office** 9, EBN Hagar Al Askalany Street ARD E1 Golf, Heliopolis, Cairo 11341, EGYPT TEL: (022)-418-5531

#### **REUNION**

**Maison FO - YAM Marcel** 25 Rue Jules Hermann, Chaudron - BP79 97 491 Ste Clotilde Cedex, REUNION ISLAND TEL: (0262) 218-429

#### **SOUTH AFRICA T.O.M.S. Sound & Music (Pty)Ltd.**

2 ASTRON ROAD DENVER JOHANNESBURG ZA 2195, SOUTH AFRICA TEL: (011)417 3400

**Paul Bothner(PTY)Ltd.** Royal Cape Park, Unit 24 Londonderry Road, Ottery 7800 Cape Town, SOUTH AFRICA TEL: (021) 799 4900

#### **CHINA ASIA**

**Roland Shanghai Electronics Co.,Ltd.** 5F. No.1500 Pingliang Road Shanghai 200090, CHINA TEL: (021) 5580-0800

**Roland Shanghai Electronics Co.,Ltd. (BEIJING OFFICE)** 10F. No.18 3 Section Anhuaxili Chaoyang District Beijing 100011 CHINA

TEL: (010) 6426-5050 **HONG KONG Tom Lee Music Co., Ltd.** 

**Service Division** 22-32 Pun Shan Street, Tsuen Wan, New Territories, HONG KONG TEL: 2415 0911

**Parsons Music Ltd.**  8th Floor, Railway Plaza, 39 Chatham Road South, T.S.T, Kowloon, HONG KONG TEL: 2333 1863

#### **INDIA**

**Rivera Digitec (India) Pvt. Ltd.** 411, Nirman Kendra Mahalaxmi Flats Compound Off. Dr. Edwin Moses Road, Mumbai-400011, INDIA TEL: (022) 2493 9051

#### **INDONESIA**

**PT Citra IntiRama** Jl. Cideng Timur No. 15J-15O Jakarta Pusat INDONESIA TEL: (021) 6324170

#### **KOREA**

**Cosmos Corporation** 1461-9, Seocho-Dong, Seocho Ku, Seoul, KOREA TEL: (02) 3486-8855

#### **MALAYSIA**

**Roland Asia Pacific Sdn. Bhd.** 45-1, Block C2, Jalan PJU 1/39, Dataran Prima, 47301 Petaling Jaya, Selangor, MALAYSIA TEL: (03) 7805-3263

#### **VIET NAM**

**Suoi Nhac Company, Ltd**  370 Cach Mang Thang Tam St. Dist.3, Ho Chi Minh City, VIET NAM TEL: 9316540

#### **PHILIPPINES**

**G.A. Yupangco & Co. Inc.** 339 Gil J. Puyat Avenue Makati, Metro Manila 1200, PHILIPPINES TEL: (02) 899 9801

**SINGAPORE SWEE LEE MUSIC COMPANY PTE. LTD.** 150 Sims Drive, SINGAPORE 387381

#### TEL: 6846-3676 **TAIWAN**

**ROLAND TAIWAN ENTERPRISE CO., LTD.** Room 5, 9fl. No. 112 Chung Shan N.Road Sec.2, Taipei, TAIWAN, R.O.C. TEL: (02) 2561 3339

**THAILAND Theera Music Co. , Ltd.** 100-108 Soi Verng Nakornkasem, New Road,Sumpantawongse, Bangkok 10100 THAILAND TEL: (02) 224-8821

#### **AUSTRALIA/ NEW ZEALAND**

#### **AUSTRALIA/ NEW ZEALAND Roland Corporation Australia Pty.,Ltd.**  38 Campbell Avenue

Dee Why West. NSW 2099 AUSTRALIA For Australia Tel: (02) 9982 8266 For New Zealand Tel: (09) 3098 715

#### **CENTRAL/LATIN AMERICA**

**ARGENTINA Instrumentos Musicales S.A.** Av.Santa Fe 2055 (1123) Buenos Aires ARGENTINA TEL: (011) 4508-2700

**BARBADOS A&B Music Supplies LTD** 12 Webster Industrial Park Wildey, St.Michael, Barbados TEL: (246)430-1100

**BRAZIL Roland Brasil Ltda.** Rua San Jose, 780 Sala B Parque Industrial San Jose Cotia - Sao Paulo - SP, BRAZIL TEL: (011) 4615 5666

#### **CHILE Comercial Fancy II S.A.** Rut.: 96.919.420-1 Nataniel Cox #739, 4th Floor Santiago - Centro, CHILE TEL: (02) 688-9540

**COLOMBIA Centro Musical Ltda.** Cra 43 B No 25 A 41 Bododega 9 Medellin, Colombia TEL: (574)3812529

#### **COSTA RICA JUAN Bansbach Instrumentos Musicales** Ave.1. Calle 11, Apartado 10237, San Jose, COSTA RICA TEL: 258-0211

**AMR Ltd** Ground Floor Maritime Plaza Barataria Trinidad W.I. TEL: (868) 638 6385

**Zeelandia Music Center Inc.** Orionweg 30 Curacao, Netherland Antilles TEL:(305)5926866

**CURACAO**

### **DOMINICAN REPUBLIC**

proche ou au distributeur dont vous dépendez dans la liste ci-dessous.

**Instrumentos Fernando Giraldez** Calle Proyecto Central No.3 Ens.La Esperilla Santo Domingo, Dominican Republic TEL:(809) 683 0305 **ECUADOR**

**Mas Musika** Rumichaca 822 y Zaruma Guayaquil - Ecuador TEL:(593-4)2302364

#### **EL SALVADOR OMNI MUSIC** 75 Avenida Norte y Final Alameda Juan Pablo II,

Edificio No.4010 San Salvador, EL SALVADOR TEL: 262-0788 **GUATEMALA**

**Casa Instrumental** Calzada Roosevelt 34-01,zona 11 Ciudad de Guatemala Guatemala TEL:(502) 599-2888

**HONDURAS Almacen Pajaro Azul S.A. de C.V.** BO.Paz Barahona 3 Ave.11 Calle S.O San Pedro Sula, Honduras TEL: (504) 553-2029 **MARTINIQUE**

**Musique & Son** Z.I.Les Mangle عبيسة عبد 2.1.25<br>97232 Le Lamantin Martinique F.W.I. TEL: 596 596 426860

**Gigamusic SARL** 10 Rte De La Folie 97200 Fort De France Martinique F.W.I. TEL: 596 596 715222

**MEXICO Casa Veerkamp, s.a. de c.v.** Av. Toluca No. 323, Col. Olivar de los Padres 01780 Mexico D.E. MEXICO TEL: (55) 5668-6699

**NICARAGUA Bansbach Instrumentos Musicales Nicaragua** Altamira D'Este Calle Principal de la Farmacia 5ta.Avenida 1 Cuadra al Lago.#503 Managua, Nicaragua TEL: (505)277-2557

#### **PANAMA SUPRO MUNDIAL, S.A.** Boulevard Andrews, Albrook, Panama City, REP. DE PANAMA TEL: 315-0101

**PARAGUAY Distribuidora De Instrumentos Musicales**

J.E. Olear y ESQ. Manduvira Asuncion PARAGUAY TEL: (595) 21 492147 **PERU**

#### **Audionet** Distribuciones Musicales SAC Juan Fanning 530 .<br>Miraflores Lima - Peru TEL: (511) 4461388

**TRINIDAD**

#### **URUGUAY**

**Todo Musica S.A.** Francisco Acuna de Figueroa 1771  $CP: 11.800$ Montevideo, URUGUAY TEL: (02) 924-2335

#### **VENEZUELA Instrumentos Musicales**

**Allegro,C.A.** Av.las industrias edf.Guitar import ,<br>zona Industrial de Turumo Caracas, Venezuela

### **EUROPE**

TEL: (212) 244-1122

### **AUSTRIA**

**Roland Elektronische Musikinstrumente HmbH. Austrian Office** Eduard-Bodem-Gasse 8, A-6020 Innsbruck, AUSTRIA TEL: (0512) 26 44 260 **BELGIUM/FRANCE/**

#### **HOLLAND/ LUXEMBOURG Roland Central Europe N.V.** Houtstraat 3, B-2260, Oevel (Westerlo) BELGIUM

TEL: (014) 575811 **CROATIA ART-CENTAR** Degenova 3. HR - 10000 Zagreb TEL: (1) 466 8493

#### **CZECH REP. CZECH REPUBLIC DISTRIBUTOR s.r.o** Voctárova 247/16  $CZ - 180,00$  PRAHA 8 CZECH REP. TEL: (2) 830 20270

**DENMARK Roland Scandinavia A/S** Nordhavnsvej 7, Postbox 880, DK-2100 Copenhagen DENMARK TEL: 3916 6200

#### **FINLAND Roland Scandinavia As, Filial Finland** Elannontie 5 FIN-01510 Vantaa, FINLAND

TEL: (0)9 68 24 020 **GERMANY Roland Elektronische Musikinstrumente HmbH.** Oststrasse 96, 22844 Norderstedt, GERMANY TEL: (040) 52 60090

#### **GREECE/CYPRUS STOLLAS S.A. Music Sound Light**

155, New National Road Patras 26442, GREECE TEL: 2610 435400 **HUNGARY Roland East Europe Ltd.** Warehouse Area 'DEPOí Pf.83

#### H-2046 Torokbalint, HUNGARY TEL: (23) 511011 **IRELAND**

**Roland Ireland** G2 Calmount Park, Calmount Avenue, Dublin 12 Republic of IRELAND TEL: (01) 4294444

#### **ITALY Roland Italy S. p. A.**

Viale delle Industrie 8, 20020 Arese, Milano, ITALY TEL: (02) 937-78300

**NORWAY**<br>Roland Scandinavia Avd **Roland Scandinavia Avd. Kontor Norge** Lilleakerveien 2 Postboks 95 Lilleakerveien 2 Postb<br>Lilleaker N-0216 Oslo NORWAY TEL: 2273 0074

**POLAND ROLAND POLSKA SP. Z O.O.** UL. Gibraltarska 4. PL-03 664 Warszawa POLAND TEL: (022) 679 4419

**PORTUGAL Roland Iberia, S.L. Portugal Office** Cais das Pedras, 8/9-1 Dto 4050-465, Porto, PORTUGAL TEL: 22 608 00 60

#### **ROMANIA FBS LINES** Piata Libertatii 1, 535500 Gheorgheni, ROMANIA TEL: (266) 364 609

**RUSSIA MuTek** Dorozhnaya ul.3,korp.6 117 545 Moscow, RUSSIA TEL: (095) 981-4967

**SLOVAKIA DAN Acoustic s.r.o.**  Povazská 18. SK - 940 01 Nové Zámky TEL: (035) 6424 330

**SPAIN Roland Iberia, S.L.**  Paseo García Faria, 33-35 08005 Barcelona SPAIN TEL: 93 493 91 00

**SWEDEN Roland Scandinavia A/S SWEDISH SALES OFFICE** Danvik Center 28, 2 tr. S-131 30 Nacka SWEDEN TEL: (0)8 702 00 20

**SWITZERLAND Roland (Switzerland) AG**  Landstrasse 5, Postfach, CH-4452 Itingen, SWITZERLAND TEL: (061) 927-8383

**UKRAINE EURHYTHMICS Ltd.** P.O.Box: 37-a. Nedecey Str. 30 UA - 89600 Mukachevo,<br>LIKRAJNE UKRAINE TEL: (03131) 414-40

**UNITED KINGDOM Roland (U.K.) Ltd.** Atlantic Close, Swansea Enterprise Park, SWANSEA SA7 9FJ,<br>UNITED KINGDOM TEL: (01792) 702701

#### **MIDDLE EAST**

**BAHRAIN Moon Stores** No.1231&1249 Rumaytha Building Road 3931, Manama 339 BAHRAIN TEL: 17 813 942

**IRAN MOCO INC.** No.41 Nike St., Dr.Shariyati Ave., Roberoye Cerahe Mirdamad Tehran, IRAN TEL: (021)-2285-4169

#### **ISRAEL Halilit P. Greenspoon & Sons Ltd.** 8 Retzif Ha'alia Hashnia St. Tel-Aviv-Yafo ISRAEL TEL: (03) 6823666

**Roland Corporation U.S.** 5100 S. Eastern Avenue Los Angeles, CA 90040-2938,

 $\overline{U}$  S  $\overline{A}$ TEL: (323) 890 3700

À jour au 1 octobre 2007 (ROLAND)

**JORDAN MUSIC HOUSE CO. LTD. FREDDY FOR MUSIC**  P. O. Box 922846 Amman 11192 JORDAN

TEL: (06) 5692696 **KUWAIT EASA HUSAIN AL-YOUSIFI & SONS CO.** Al-Yousifi Service Center P.O.Box 126 (Safat) 13002

KUWAIT TEL: 00 965 802929 **LEBANON**

**TALENTZ CENTRE L.L.C.** Malatan House No.1 Al Noor Street, Ruwi SULTANATE OF OMAN TEL: 2478 3443 **QATAR**

**Al Emadi Co. (Badie Studio & Stores)** P.O. Box 62, Doha, QATAR 1.O. DOX 02, 1<br>TEL: 4423-554 **SAUDI ARABIA aDawliah Universal Electronics APL** Behind Pizza Inn Prince Turkey Street aDawliah Building, PO BOX 2154, Alkhobar 31952 SAUDI ARABIA TEL: (03) 8643601 **SYRIA**

**Technical Light & Sound** 

Rawda, Abdul Qader Jazairi St. Bldg. No. 21, P.O.BOX 13520, Damascus, SYRIA TEL: (011) 223-5384 **TURKEY** 

**ZUHAL DIS TICARET A.S.** Galip Dede Cad. No.37 Beyoglu - Istanbul / TURKEY TEL: (0212) 249 85 10 **U.A.E.**

**Zak Electronics & Musical Instruments Co. L.L.C.** Zabeel Road, Al Sherooq Bldg., No. 14, Ground Floor, Dubai,

**NORTH AMERICA**

**Center**

U.A.E. TEL: (04) 3360715

**CANADA Roland Canada Ltd. (Head Office)** 5480 Parkwood Way Richmond B. C., V6V 2M4 CANADA TEL: (604) 270 6626 **Roland Canada Ltd. (Toronto Office)** 170 Admiral Boulevard Mississauga On L5T 2N6 CANADA TEL: (905) 362 9707 **U. S. A.** 

**Chahine S.A.L.** George Zeidan St., Chahine Bldg., Achrafieh, P.O.Box: 16-5857 Beirut, LEBANON TEL: (01) 20-1441 **OMAN**

**Pour les pays de la Communauté européenne**

Cet appareil est conforme aux directives européennes EMCD 2004/108/EC and LVD 2006/95/EC.

**Pour les États-Unis**

### **COMMISSION FÉDÉRALE DES COMMUNICATIONS (FCC) RAPPORT SUR LES INTERFÉRENCES RADIO**

Cet appareil a été testé et correspond aux limites de la classe B des appareils numériques, en conformité avec le chapitre 15 des règles de la FCC. Ces limites sont destinées à procurer une protection satisfaisante contre les interférences radio dans les installations résidentielles. Cet appareil génère, utilise et peut émettre des ondes radioélectriques et peut aussi, quand il n'est pas installé de manière convenable, occasionner des interférences dans les communications radio. Nous ne garantissons en aucun cas qu'il ne puisse jamais provoquer d'interférences dans une installation spécifique. Si un tel cas intervenait et que cet appareil perturbe la réception radio ou TV, ce qui peut être confirmé par l'extinction et la remise sous tension de l'appareil, nous vous conseillons d'essayer une des mesures qui suivent :

- Réorientez ou repositionnez l'antenne de réception. – Éloignez l'appareil du tuner radio ou TV.
- Branchez l'appareil sur un circuit électrique différent de celui qui alimente le tuner radio ou TV.
- En cas d'échec, adressez-vous à un revendeur ou à un technicien compétent.

Cet appareil est conforme aux règles du chapitre 15 de la FCC. Son fonctionnement est soumis à deux conditions : (1) Cet appareil ne doit pas causer d'interférence radioélectrique et (2) Cet appareil doit accepter toute interférence reçue, y compris celles causées par des manœuvres involontaires.

Toute modification ou changement du système peut invalider le droit de l'utilisateur à utiliser l'appareil. Cet appareil doit être relié aux autres à l'aide de câbles blindés pour entrer dans les limites de la classe B de la FCC.

**Pour le Canada**

### **NOTICE**

This Class B digital apparatus meets all requirements of the Canadian Interference-Causing Equipment Regulations.

### **AVIS**

Cet appareil numérique de la classe B respecte toutes les exigences du Règlement sur le matériel brouilleur du Canada.

**Pour les États-Unis**

# **DÉCLARATION DE CONFORMITÉ**

Modèle : RG-1 Type d'appareil : Piano numérique Responsabilité : Roland Corporation U.S. Adresse : 5100 S. Eastern Avenue, Los Angeles, CA 90040-2938 Téléphone : (323) 890-3700

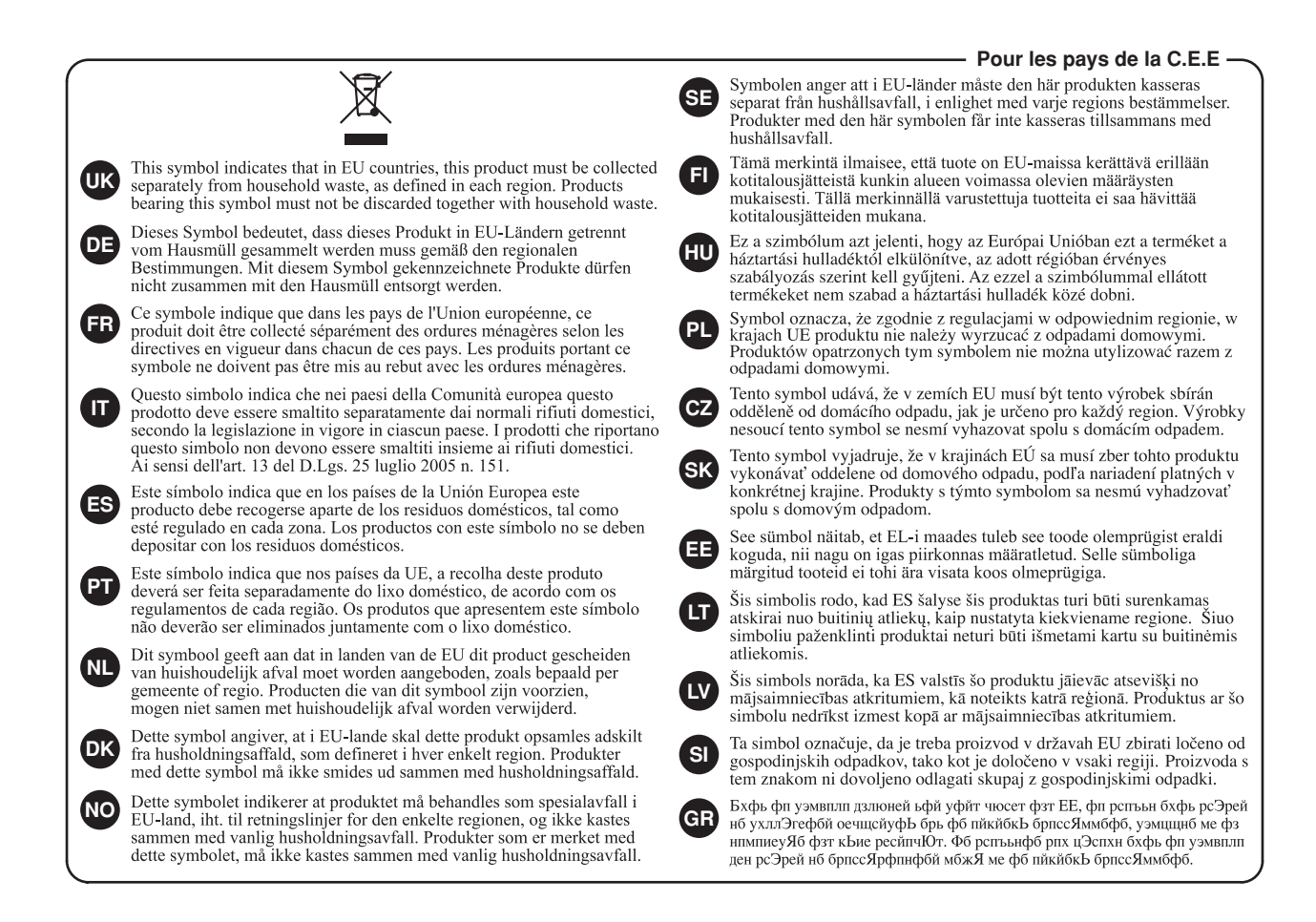

Pour la Chine

# 有关产品中所含有害物质的说明

本资料就本公司产品中所含的特定有害物质及其安全性予以说明。

本资料适用于 2007年3月1日以后本公司所制造的产品。

#### 环保使用期限

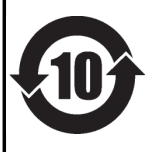

此标志适用于在中国国内销售的电子信息产品, 表示环保使用期限的年数。所谓环保使用期限是指在自制造日起的规 定期限内, 产品中所含的有害物质不致引起环境污染, 不会对人身、财产造成严重的不良影响。 环保使用期限仅在遵照产品使用说明书,正确使用产品的条件下才有效。 不当的使用, 将会导致有害物质泄漏的危险。

### 产品中有毒有害物质或元素的名称及含量

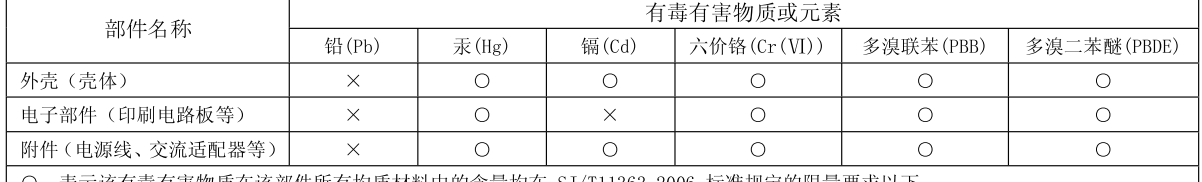

 $\left( \cdot \right)$ 表示该有毒有害物质在该部件所有均质材料中的含量均在 SJ/T11363-2006 标准规定的限量要求以下。

×: 表示该有毒有害物质至少在该部件的某一均质材料中的含量超出 SJ/T11363-2006 标准规定的限量要求。

因根据现有的技术水平,还没有什么物质能够代替它。